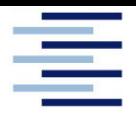

Hochschule für Angewandte Wissenschaften Hamburg **Hamburg University of Applied Sciences** 

# **Masterarbeit**

Nels Rieckmann

# **Effiziente Nutzung von erneuerbaren Energien in Einfamilienhäusern**

*Fakultät Technik und Informatik Department Maschinenbau und Produktion* *Faculty of Engineering and Computer Science Department of Mechanical Engineering and Production Management*

# **Nels Rieckmann**

# **Effiziente Nutzung von erneuerbaren Energien in Einfamilienhäusern**

Masterarbeit eingereicht im Rahmen der Masterprüfung

im Studiengang Nachhaltige Energiesysteme im Maschinenbau am Department Maschinenbau und Produktion der Fakultät Technik und Informatik der Hochschule für Angewandte Wissenschaften Hamburg

Erstprüferin: Frau Prof. Dr. Birgit Koeppen Zweitprüfer: Herr Prof. Dr. Wolfgang Schulz

Abgabedatum: 20.02.2021

# **Zusammenfassung**

### **Name des Studierenden**

Nels Rieckmann

### **Thema der Bachelorthesis**

Effiziente Nutzung von erneuerbaren Energien in Einfamilienhäusern

## **Stichworte**

Photovoltaik, Solarthermie, Solar-Vergleichs-Modell, Sensitivitätsanalyse, Wirtschaftlichkeit, Energiebetrachtung

### **Kurzzusammenfassung**

Diese Arbeit umfasst die Betrachtung von Energieanlagen im Bereich des Einfamilienhauses. Mit der Erarbeitung von Grundkenntnissen im solarelektrischen sowie solarthermischen Bereich wird ein Solar-Vergleichs-Modell für den Einfamilienhaus-Besitzer entwickelt und beschrieben. Anhand des Modells erfolgt eine detaillierte Übersicht über Anwendungsoptionen von Solar-Anlagen im privaten Eigenheim.

### **Name of Student**

Nels Rieckmann

### **Title of the paper**

Efficient use of renewable energies in single-family homes

### **Keywords**

Photovoltaic; solar thermal, solar comparison model, sensitivity analysis, economics, energy consideration

### **Abstract**

This work includes the consideration of energy systems in single-family homes. With the development of basic knowledge in solar-electric and solar-thermal areas, a model is developed and made available for the single-family homeowner. With the help of this model, a simple but very detailed overview of the application options for solar systems in private homes is provided.

# **Inhaltsverzeichnis**

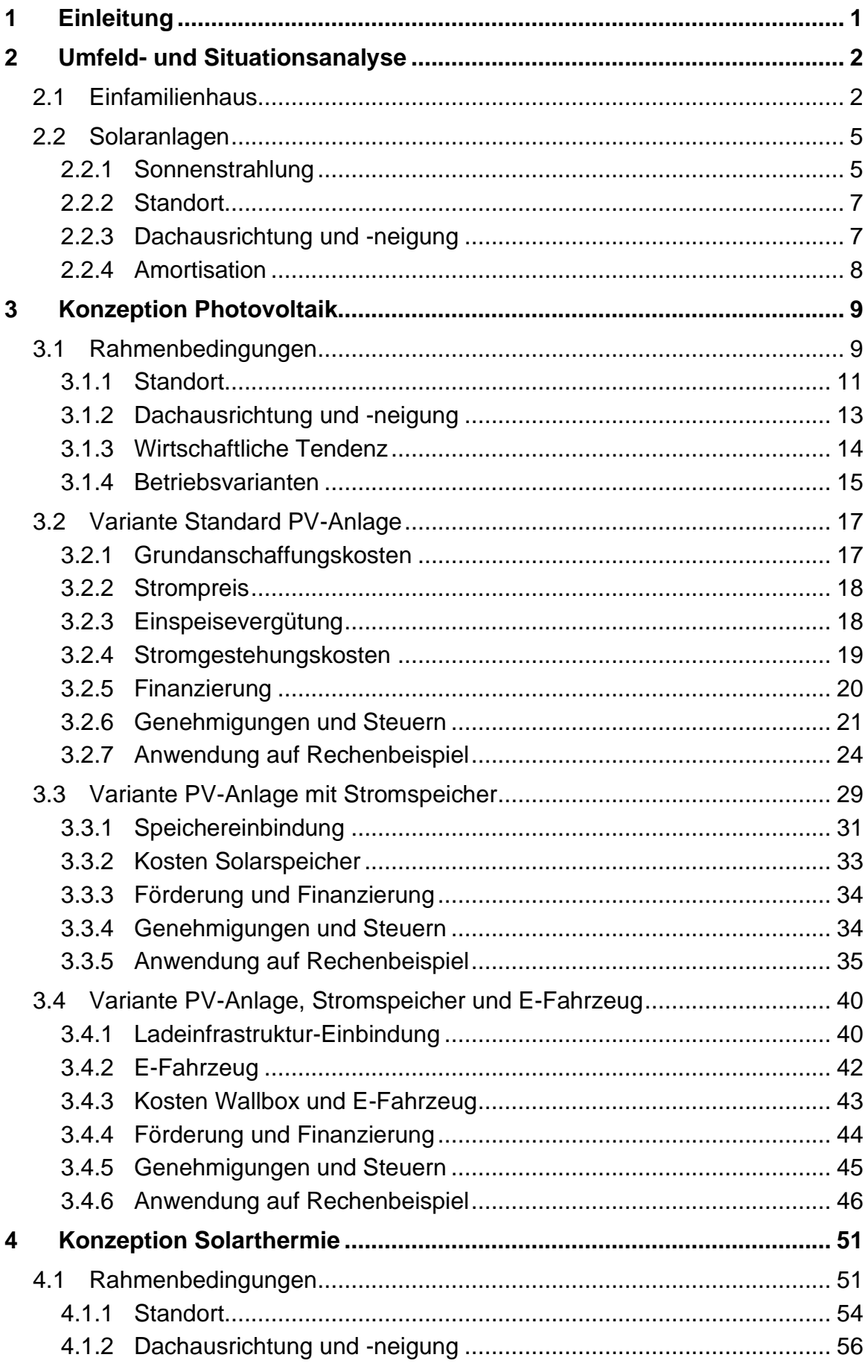

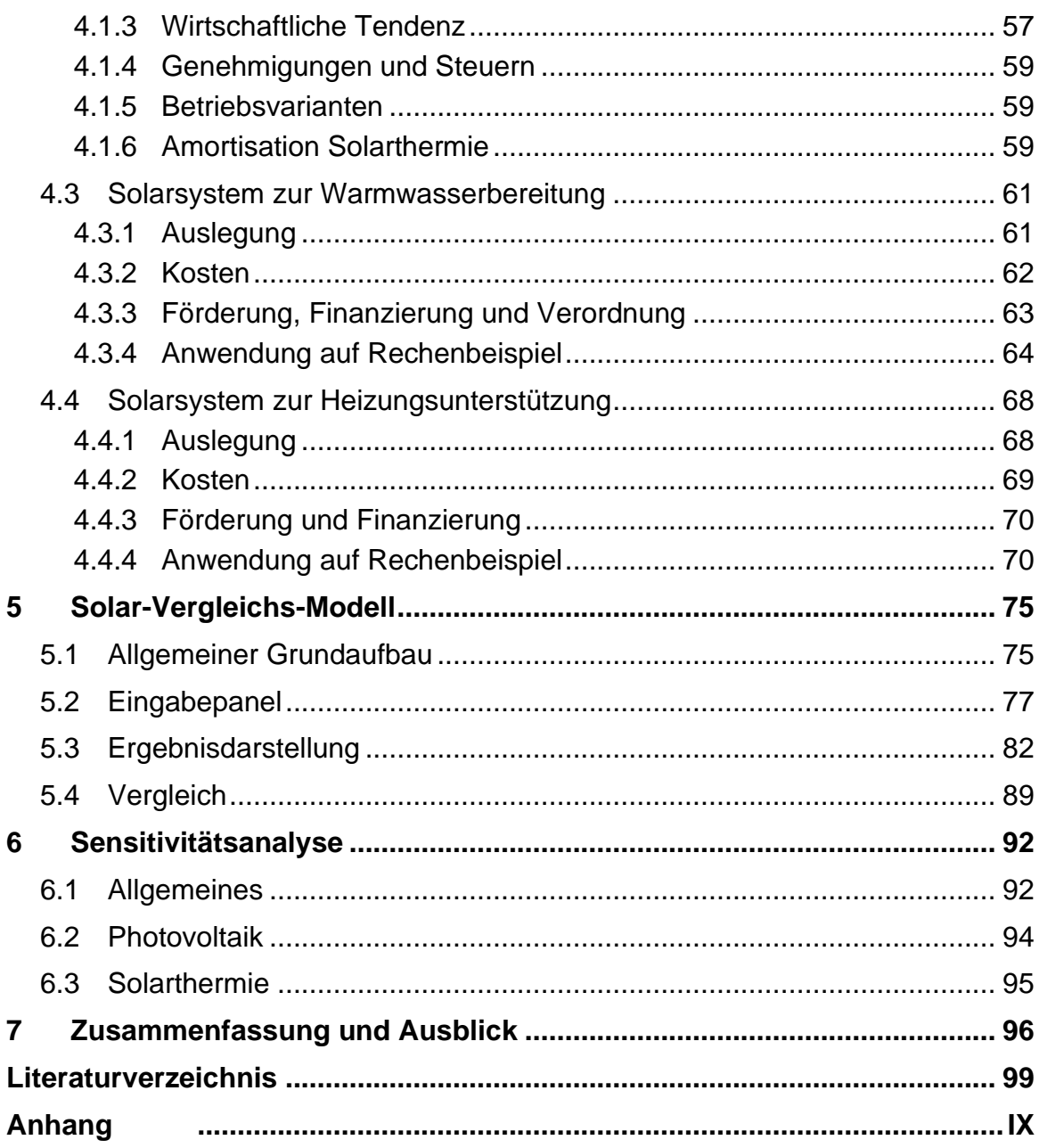

# **Symbolverzeichnis**

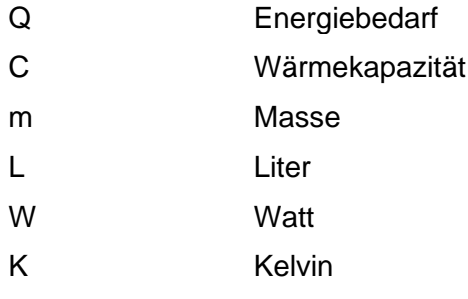

# **Abkürzungsverzeichnis**

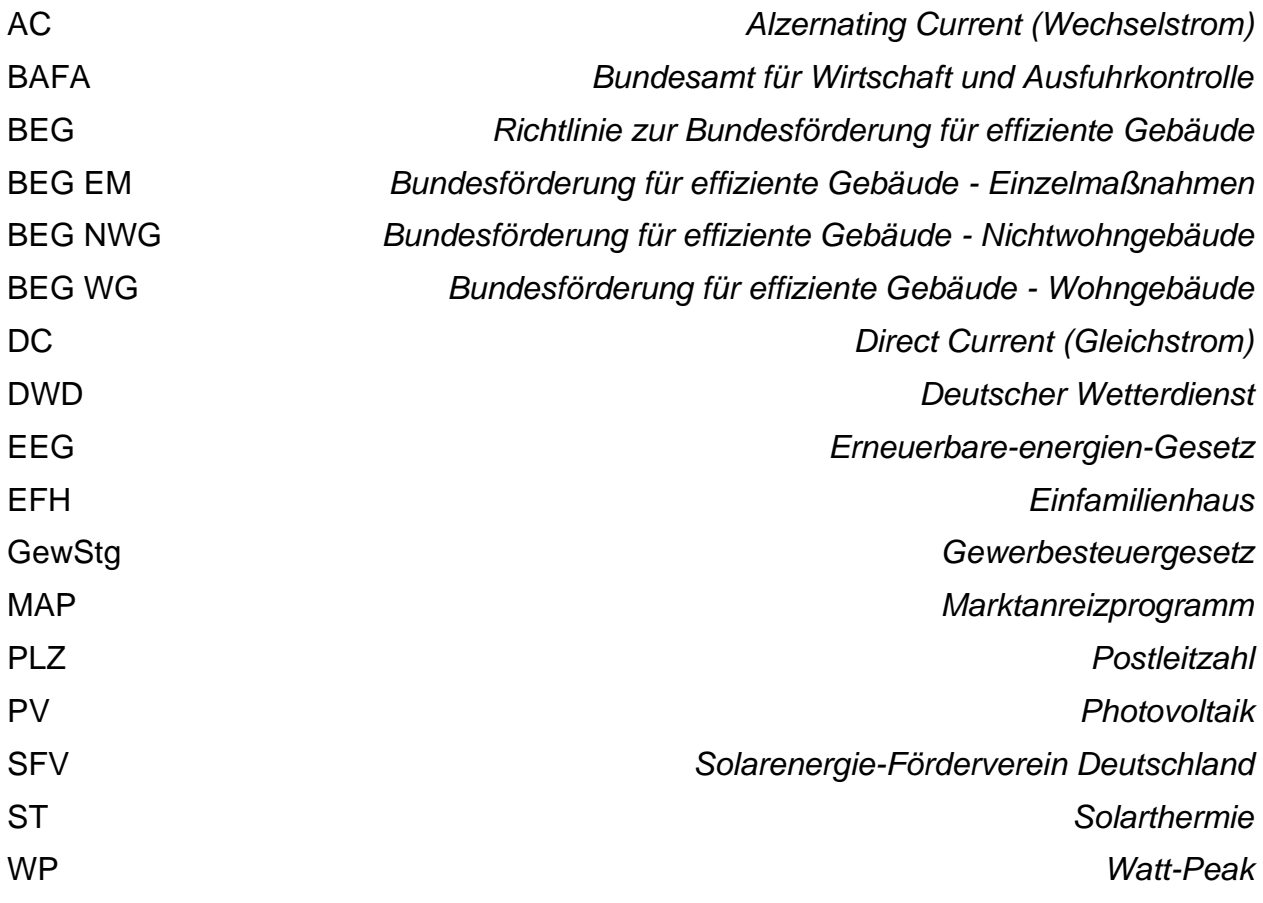

# **Tabellenverzeichnis**

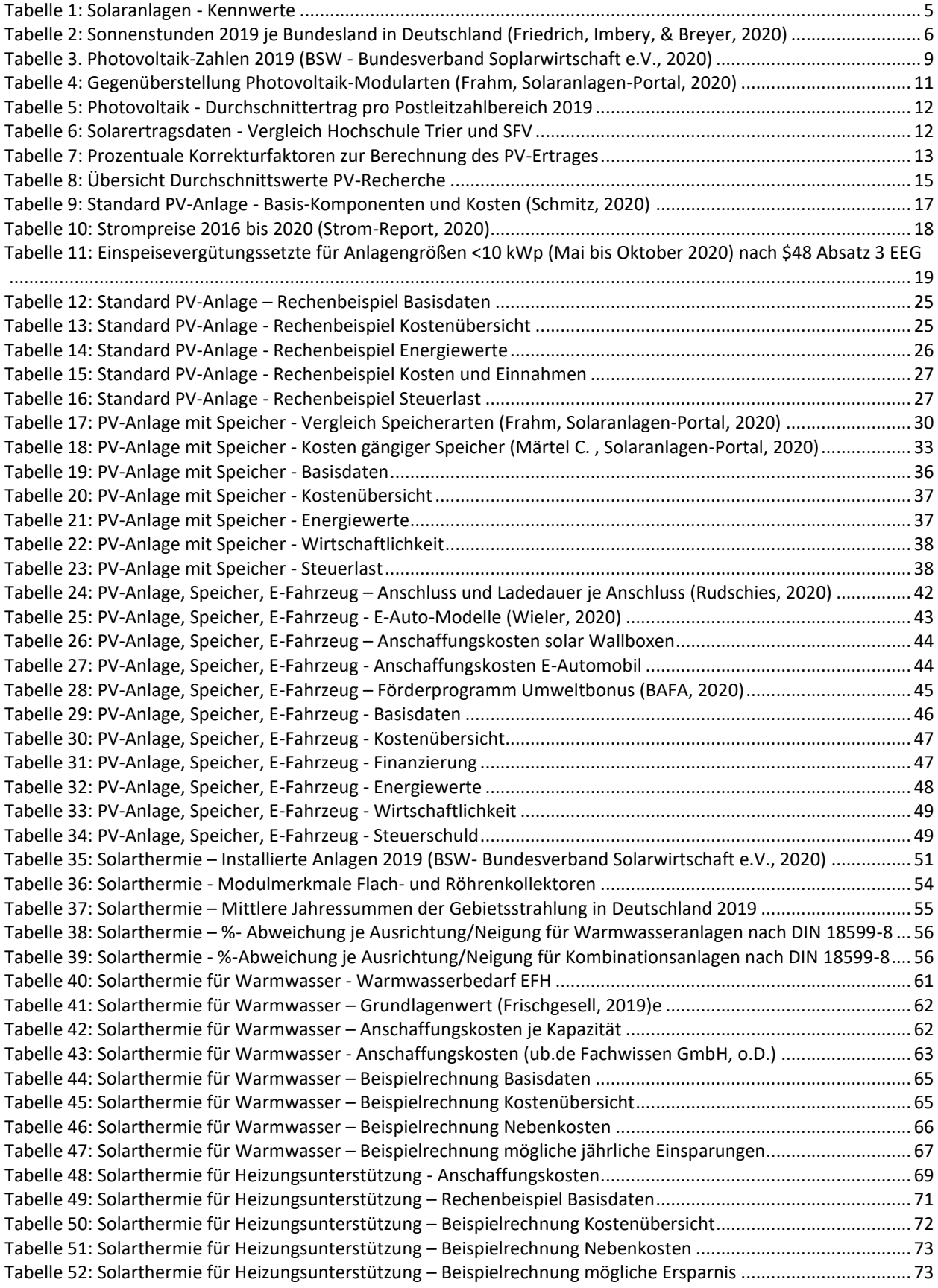

# **Abbildungsverzeichnis**

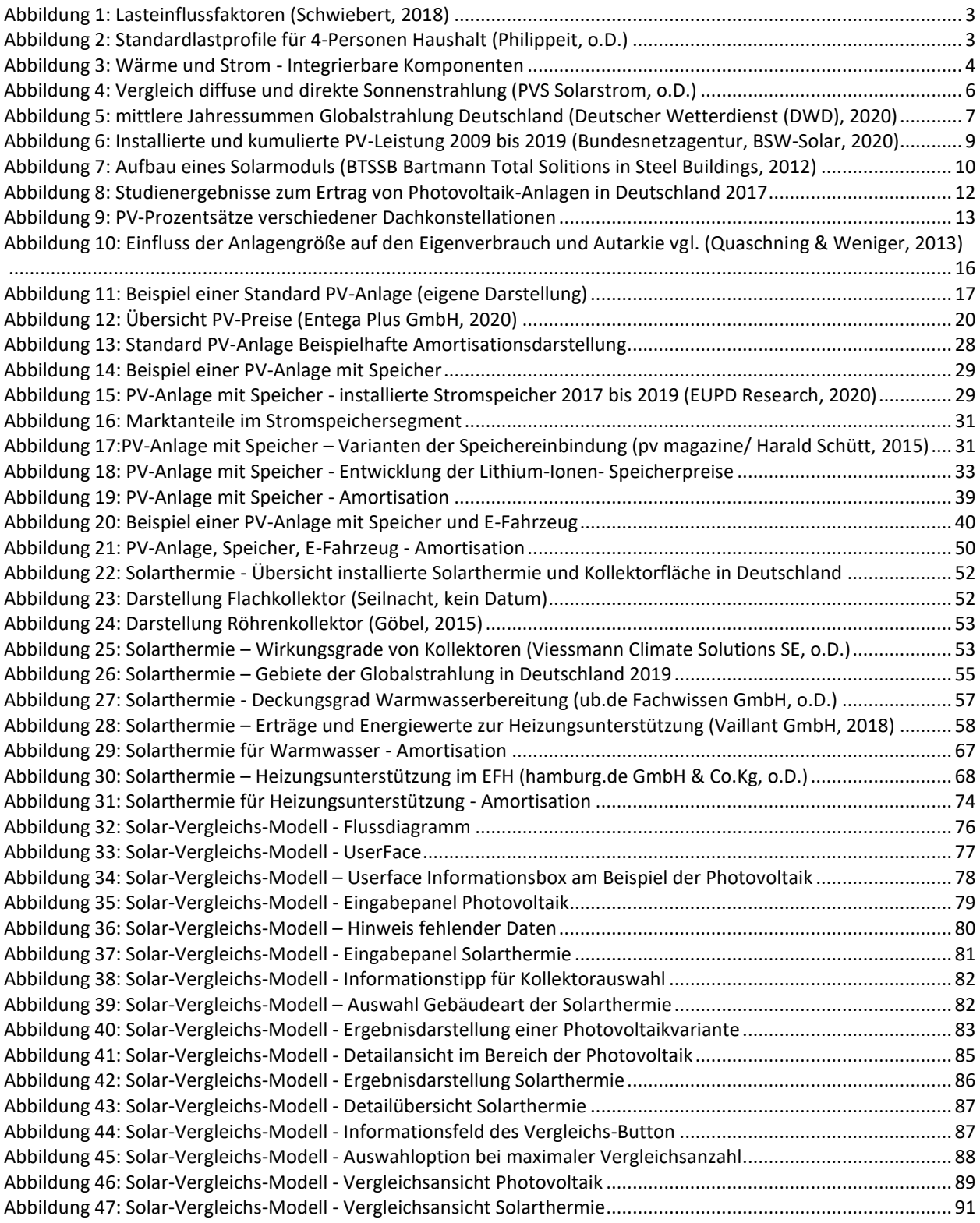

# **1 Einleitung**

Durch die veranschlagte Minimierung der Treibhausgasemissionen und der daraus resultierenden Klimaschutzmaßnahmen sind weitere nationale Bemühungen notwendig, um das Klimaschutzziel 2030 zu erreichen. Mit verschiedenen Maßnahmenaktivitäten wie Förderungen, gesetzliche Auflagen oder Anforderungen, versucht der Bund die sich gesteckten Ziele zu erfüllen. Es zeichnet sich ab, dass erneuerbare Energiequellen nicht nur im unternehmerischen Sinne genutzt werden, sondern auch im privaten heimischen Sektor weiteren Einklang finden müssen. Somit kann der Eigenheimbesitzer einen wichtigen Beitrag zur Energiewende und den damit zu erreichenden Klimaschutzzielen beisteuern.

Besonders im Bereich der Einfamilienhäuser stehen den Besitzern eine Vielzahl verschiedener Möglichkeiten offen. Vor allem aber treibt der Fortschritt innerhalb dieses Sektors die steigenden Energiebezugskosten voran. Bei gleichzeitigen sinkenden Kosten für Energie aus erneuerbaren Quellen, wird ein unverzichtbarer Anreiz geschaffen. Es existieren somit unterschiedliche Vorstellungsideen hinsichtlich des Betriebes einer Anlage im Kontext mit Einfamilienhäusern. Damit weiterhin und zukünftig noch mehr natürliche Ressourcen genutzt werden, und die damit einhergehenden ökonomischen und ökologischen Vorteile weiter gestärkt und ausgebaut werden, bedarfs es eines Modells für Einfamilienhaushalte, im Hinblick auf die energieeffiziente und wirtschaftliche Nutzung von erneuerbaren Energien

Mit dieser Arbeit soll ein Solar-Vergleichs-Modell entwickelt werden. Dieses erfolgt auf Basis der Ermittlung von Funktionsanwendungen im Bereich der Solaranlagen auf Einfamilienhäusern. Hierfür werden Kennwerten zur Konzeption von solarelektrischen und solarthermischen Anlagen herausgearbeitet und in verschiedene Anwendungsvarianten geclustert. Innerhalb jeder Clusterung werden wirtschaftlich einflussnehmende Faktoren herausgearbeitet, erläutert und in das Solar-Vergleichs-Modell implementiert. Somit wird für den Anwendungsbereich der Einfamilienhäuser, welche die energieeffiziente Nutzung von erneuerbaren Energien etablieren und entsprechende Handlungsmöglichkeiten aufzuzeigen, ein entsprechendes Werkzeug dem Eigenheimbesitzer mitgegeben. Anhand des Solar-Vergleich-Modells sind wirtschaftliche Einsatz- und Kombinationsmöglichkeiten gegenüber zu stellen

Abschließend wird durch eine Sensitivitätsanalyse ein Ausblick der Nutzungsvielfalt des Modells gegeben und das bestehende bewertet.

# **2 Umfeld- und Situationsanalyse**

Innerhalb des folgenden Kapitels wird zunächst die Ist-Situation der anwendbaren Faktoren für das Modell betrachtet. Hierbei werden hinsichtlich dem Betrachtungspunkt Einfamilienhaus Grundlagen aufgegriffen und dargestellt. Im weiteren Schritt wird die erneuerbare Technologie der Solaranlagen mit Ihren detaillierten Facetten näher erläutert.

# **2.1 Einfamilienhaus**

Im Betrachtungsumfeld von erneuerbaren Energien und deren effiziente Nutzung im Segment der Wohnungswirtschaft, wird zunächst das Objekt Einfamilienhaus definiert werden. Einfamilienhäuser sind Wohngebäude auf einem Grundstück, welches durch eine oder mehrerer Räume definierte, einheitliche Wohnfläche enthält. (Keller, o.D.)

Im Rahmen der Nutzung von Energiequellen für das Eigenheim gibt der Bund seit Jahren mit Verordnungen und Gesetzten die Richtung vor. An dieser Stelle gilt das Gebäudeenergiegesetzt mit den Vorschriften für die Energieeffizienz als der neue Standard. Hierbei wird jedoch zwischen Neubauten und Bestandsgebäuden unterschieden. So müssen bei Neubauten gewisse Mindestanteile durch erneuerbare Energien gedeckt werden. Je nach Art der Energiequelle ergibt sich der Mindestanteil. Im Bereich der Wärme- bzw. Kälteenergie wird dies z.B. durch den § 10 Abs. 2 Nr. 3 und § 34 Abs. festgelegt. Für den Sektor Strom kann nach §23 beispielsweise der erneuerbare Strom auf den Primärenergiebedarf angerechnet werden, um so eine Effizienz nachzuweisen. Es besteht somit immer ein übergeordneter gesetzlicher Standard bzw. eine Anforderung, die sich dann je nach Energiebranche und Zustand des Hauses spezifiziert und in der Betrachtung EFH berücksichtigt werden soll. (Bundesminesterium des Innern, für Bau und Heimat, o.D.)

Neben der Einhaltung von Vorschriften ist ein großer entscheidender Faktor das Nutzungsverhalten der im Haus lebenden Personen. Dieser schwankt stark mit der Jahreszeit sowie dem Wochentag. Eine Möglichkeit solch ein Nutzungsverhalten darzustellen bilden sogenannten Lastprofile. Das sind Kurven, welche auf Basis von erfassten Jahres oder Tages-Daten und Vergleichs- bzw. Erfahrungswerten aus Vorjahren, die genannte Last aufzeigen. (Meier, Fünfgeld, Adam, & Schieferdecker, 1999) Die Lastprofile fallen jedoch für jeden Betrachtungspunkt unterschiedlich aus. Auf sie wirken unterschiedliche Faktoren ein, wie die Abbildung 1 zeigt.

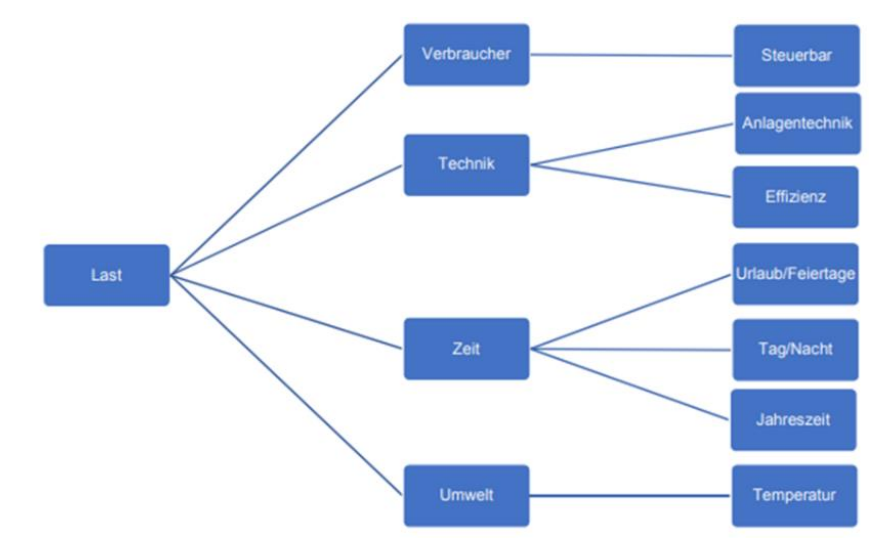

Abbildung 1: Lasteinflussfaktoren (Schwiebert, 2018)

Anhand von Lastprofilen lässt sich eine zu erwartende Last prognostizieren, welche in Fahrplänen des Energielieferanten Anwendung finden. Sie bilden einen wichtigen Faktor, sodass Abnahme und Lieferung zueinander passen. Anhand der Fahrpläne werden notwenigen Erzeugungskapazitäten abgeleitet und zum richtigen Zeitpunkt bereitgestellt. Zu dem oben aufgeführten Faktor ist der zusätzliche Input aus erneuerbaren Energien maßgeblich. Hierdurch verschieben sich Kapazitäten. Zu ermittelten Zeitpunkt wird nicht mehr so viel Input-Energie benötigt, da ein Teil der Last beispielsweise durch die neu gewonnene Energiequelle abgedeckt wird. Dies stellt eine neue Herausforderung im Bereich des Fahrplanmanagement dar, sodass dieser Faktor zukünftig mit berücksichtig werden muss. Im Bereich Strom wird beispielsweise zwischen verschiedenen Gruppierungen, wie Hauhalt-, Gewerbe, oder auch Landwirtschaftskunde unterschieden, wodurch sich unterschiedliche Standartlastprofile je Gruppierung einstellen.

Lastprofile, für den Bereich Strom, können meist vom jeweiligen Stromanbieter oder dem Netzbetreiber eingeholt werden. Der betrachtete Zeitraum wird noch zwischen Sommer, Winter und der Übergangszeit unterschieden. Des Weiteren ist eine Differenzierung zwischen Werktagen und dem Wochenende (Samstag und Sonntag) vorgenommen. Wie sich die differenzierte Betrachtung auf das Lastprofil auswirkt, zeigt sich in den Abbildung 2 am Beispiel der Energiedaten der ED-Netze für den Beispielfall eines 4-Personen Haushalts.

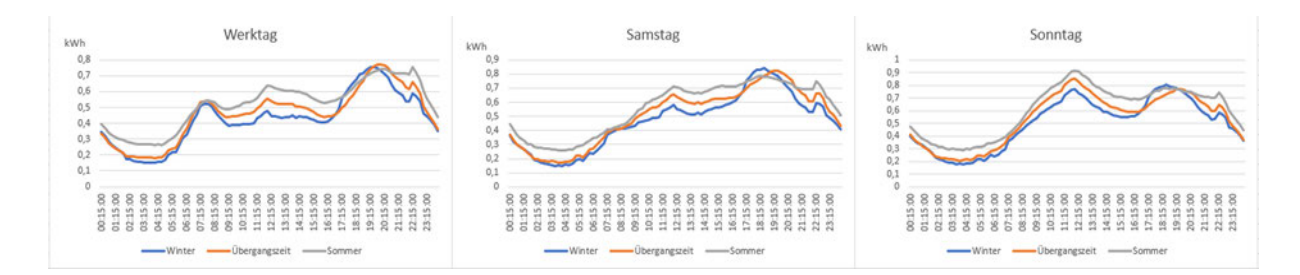

Abbildung 2: Standardlastprofile für 4-Personen Haushalt (Philippeit, o.D.)

In der Abbildung 2 zeigen sich die, je Betrachtungstag, verschiedenen Peaks zu unterschiedlichen Uhrzeiten bzw. die Verschiebungen zwischen Werktag und Wochenende. Zudem sind stellenweise Unterschiede beim Lastverlauf zwischen der Sommer- und Winterbetrachtung zu erkennen. Für den Bereich "Wärme" bietet die VDI 4655 (Referenzlastprofile von Ein- und Mehrfamilienhäusern für den Einsatz von KWK-Anlagen) einen Anhaltspunkt. Die Richtlinie zeigt Referenzlastprofile für Wohngebäude, welche neben dem Strom auch Heizung und Trinkwasser aufführt und somit den Bereich des Wärmesektors abdeckt.

Im Betrachtungsfokus von Einfamilienhäusern spielen die Sektoren Strom und Wärme eine entscheidende Rolle. Die Darstellung dieser beiden, mit einem Ausschnitt von möglichen integrierbaren Komponenten, zeigt die Abbildung 3. Obwohl beide unterschiedliche Komponente bedienen und jede für sich ein abgeschlossenes System bilden können, sind beide Sektoren ähnlich aufgebaut. Am Ende steht der Verbrauch oder eine Last, die zu decken ist. Das kann zum einen aus dem dafür bereitgestellten Netz geschehen oder durch die Integration einer alternative Erzeugungseinheit.

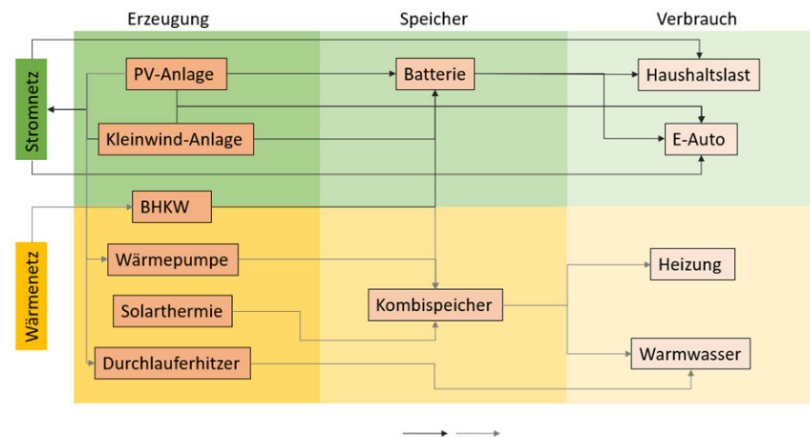

Energiefluss

Abbildung 3: Wärme und Strom - Integrierbare Komponenten

Eine Herausforderung stellt der Bereich zwischen Erzeugung und Verbrauch dar. Hierfür sind Speichertechnologien zu integrieren, welche eine Kombination zur optimalen Verbrauchsdeckung ermöglicht.

#### $2.2$ **Solaranlagen**

Als Solar-Anlagen werden Anlagenarten bezeichnet, die Sonnenenergie in eine andere Energieform umwandeln. Hierbei wird zwischen den Technologievarianten Photovoltaik und Solarthermie unterschieden.

Photovoltaik-Anlagen wandeln die einstrahlende Sonnenenergie in elektrischen Strom um. Dieser Prozess erfolgt mittels Solarzellen, die als Module miteinander verbunden sind und meist auf Hausdächern oder großen Freiflächen verbaut sind. Die Leistung einer PV-Anlage ist von vielen Faktoren abhängig. Neben Modulgröße, Sonneneinstrahlung und Ausrichtung ist die Neigung des Hausdaches entscheidend. In Form von Batteriespeichern lässt sich der gewonnene Solarstrom für spätere Anwendungen, wie Laden von E-Fahrzeugen, speichern. Neben der Umwandlung zu Strom, ist über die Verwendung anderer Methoden wie "Power to Head" oder "Wärmepumpen" der Wärmesektor mit PV-Anlagen bedienbar.

Bei Solarthermie-Anlagen wird die Sonnenergie in Wärme umgewandelt. Aufgrund dessen werden die Anlage hauptsächlich auf Hausdächern installiert. Sie werden zum Heizen oder der Warmwasserbereitung genutzt. Im Gegensatz zur Photovoltaik- Anlage findet der Prozess der Energieumwandlung in den Solarkollektoren statt.

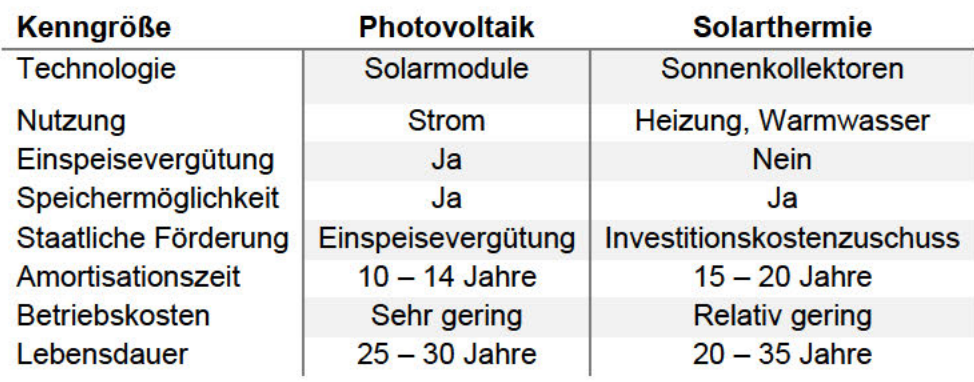

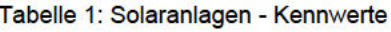

#### $2.2.1$ **Sonnenstrahlung**

Bei der Nutzung einer Solaranlagen, gleichwohl ob es sich um eine Photovoltaik oder Solarthermie-Anlage handelt, ist der entscheidende Faktor die Sonnenintensität. Ein erster Ansatz für die Sonnenstrahlung stellen die Sonnenstunden dar. Diese zeigen an, wie lange und an welchem Standort die Sonne präsent war. Die Tabelle 2 zeigt, basierend auf dem Bericht des Deutschen Wetterdienstes, die Sonnenstunden je Bundesland für das Jahr 2019 auf.

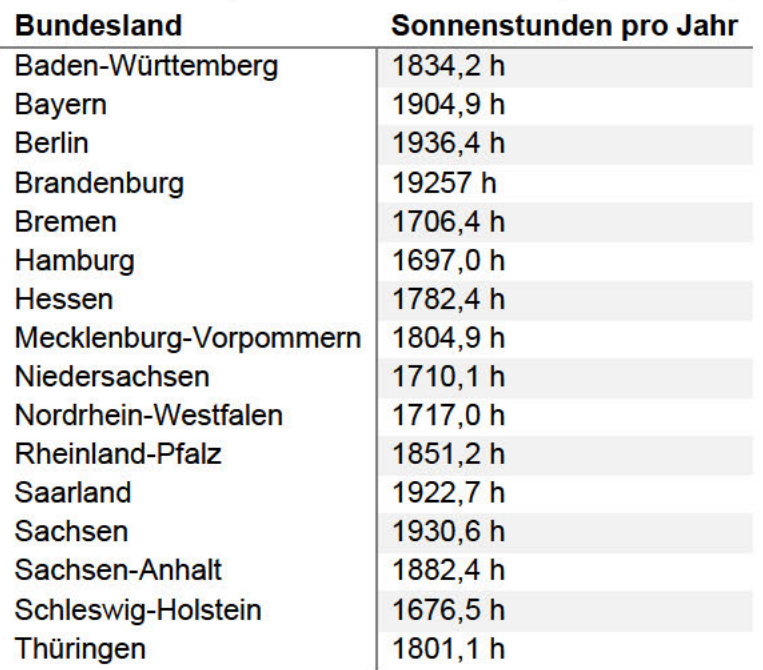

Tabelle 2: Sonnenstunden 2019 je Bundesland in Deutschland (Friedrich, Imbery, & Brever, 2020)

Aus Tabelle 2 ist zu entnehmen, dass Bayern, Berlin und Brandenburg mit über 1.900h im Jahr 2019, die sonnenreichsten Gebiete Deutschlands waren. Schleswig-Holstein war dagegen mit etwas über 1.600h die sonnenärmste Region im Jahr 2019.

Zusammenfassend lässt sich mittels Tabelle 2 feststellen, dass Sonnenstrahlen nicht gleichmäßig die Erde treffen. Ein Grund dafür sind umwelttechnische Beeinträchtigungen, wie Regen, Wolken und Verschattungen. Die gemessene Strahlung durch Beeinträchtigungen wird als diffuse Strahlung bezeichnet. Somit besteht ein Strahlungsunterschied zwischen direkter und indirekter Strahlung. Die diffuse und direkte Strahlung ist über das Jahr unterschiedlich, wie in Abbildung 4 dargestellt.

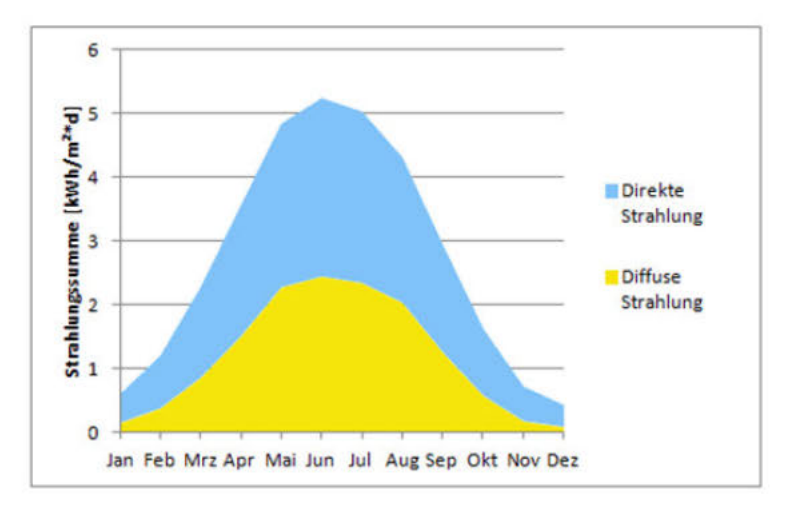

Abbildung 4: Vergleich diffuse und direkte Sonnenstrahlung (PVS Solarstrom, o.D.)

Für die weitere Betrachtung wird die Sonnenstrahlung, in der vom DWD bereitgestellten Übersicht verwendet. Diese zeigt in Abbildung 5 die mittleren Jahressummen der Globalstrahlung in Deutschland aus dem Jahr 2019.

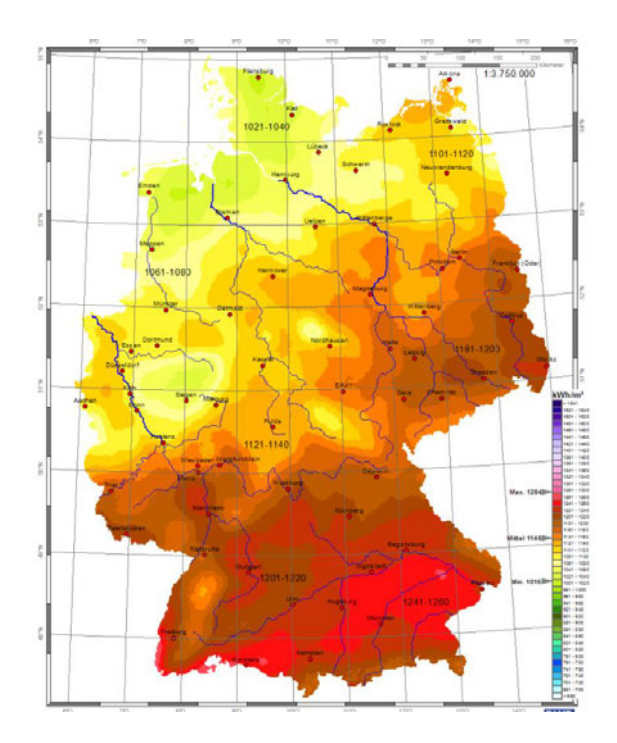

Abbildung 5: mittlere Jahressummen Globalstrahlung Deutschland (Deutscher Wetterdienst (DWD), 2020)

## **2.2.2 Standort**

Im Zusammenspiel mit der Globalstrahlung ist der Standort einer Anlage entscheidend. In Deutschland herrschen nicht überall die gleichen solaren Begebenheiten, sodass die Strahlungsleistung der Sonne für die einzelnen Regionen variiert. Mit den Sonnendaten vom DWD kann eine Aussage getroffen werden, wo welche Solarstrahlung herrscht und womit ein Solaranlagen-betreiber in welcher Region rechnen kann. Im Durchschnitt wird in Deutschland ein Wert zwischen 900 und 1.200 kWh pro Quadratmeter im Jahr angenommen, welches Tabelle 5 widerspiegelt. Folglich ist, zur Bestimmung der späteren Kollektorflächen, mit der mittleren Einstrahlung von 1000 kWh/m<sup>2</sup> zu rechnen. Für eine standortgenauere Betrachtung wird das Gebiet, welches in diesem Fall Deutschland darstellt, in verschiedene Bereiche eingeteilt. Je nach Region ergibt sich ein mittlerer Strahlungswert. Um Anlagen zu berücksichtigen, welche nicht in Regionen mit der optimaler Solarstrahlung installiert werden, sind Korrekturfaktoren zu berücksichtigen. Diese Werte ermöglichen eine spezifische Betrachtung der Anlage und die Anpassung der Kollektorfläche an dem optimalen Standort.

## **2.2.3 Dachausrichtung und -neigung**

Neben dem standortabhängigen Unterschied sind Neigung und Ausrichtung eines Hausdachs entscheiden. Die Südrichtung ist für Solaranlagen, aufgrund der Sonnenlaufbahn, die optimale Ausrichtung für ein Hausdach. Abweichungen von der Südausrichtung führen zu prozentualen Abweichungen vom bestmöglichen Ertrag.

Die Dachneigung dagegen ist abhängig von der Verwendung der Anlage. Im Bereich der Photovoltaik liegt die optimale Neigung bei 30 Grad. Bei Solarthermie-Anlagen hingegen liegt die optimale Ausnutzung bei einer 45 Grad Dachneigung. Grundsätzlich führen Abweichungen von diesen Richtwerten zu Leistungseinbußen. Um den optimalen Solarertrag zu berücksichtigen, sind Korrekturfaktoren im Solar-Vergleichs-Modell integriert. Im Normalfall führt eine Abweichung hinsichtlich Ausrichtung oder Neigung dazu, dass die Kollektorfläche höher angenommen werden muss, um die prozentualen Abweichungen aufzufangen. (Verbraucherzentrale Rheinland Pfalz e.V., 2012)

Allgemein sind Dachneigung und Ausrichtung nicht separat, sondern gemeinsam zu betrachten, sodass die Neigung an die Stellung des Hauses und dem Sonnenstand nach angepasst wird.

## **2.2.4 Amortisation**

Mit dem Begriff der Amortisation wird ein wirtschaftlicher Prozess beschrieben, der angibt, zu welchem Zeitpunkt sich getätigte Investitionskosten mit erzielten Erträgen neutralisieren. Die Zeitspanne bis zum Schnittpunkt wird als Amortisationszeit definiert. Innerhalb der Amortisation wird zwischen der statisch und dynamisch unterschieden. Während bei der statischen die Kosten und Zeit entscheidende Faktoren sind, wird bei der dynamischen zusätzlich die Zinserträge berücksichtigt. (Simon, o.D.) In dieser Arbeit wird die wirtschaftliche Betrachtung von Photovoltaik- und Solarthermie-Anlagen betrachtet. Für die Vergleichbarkeit wird die statische Amortisation angewendet, wobei folgende Parameter angenommen werden:

- Preissteigerung Strom pro Jahr 3 %
- Preissteigerung Heizenergie 6%
- Erzeugungsminderung pro Jahr 0,5 %

Künftige Preissteigerungen oder -senkungen, welche die Amortisationszeit beeinflussen, sowie nicht vorhersehbare Umwelteinflüsse, welche die Lebensdauer einer Anlage verkürzen können, werden nicht berücksichtig.

### **Konzeption Photovoltaik** 3

Für die Konzeption von Photovoltaik-Varianten werden in diesem Kapitel zunächst aktuell geltende Rahmenbedingungen dargestellt und anschließend drei Betrachtungsszenarien erläutert

#### $3.1$ Rahmenbedingungen

Der Bereich der PV-Anlagen wächst seit Jahren und erfreut sich auch im Bereich der Einfamilienhäuser immer größerer Beliebtheit. Für das Jahr 2019 werden in Tabelle 3 die Kennzahlen zur Photovoltaik aufgezeigt.

Tabelle 3. Photovoltaik-Zahlen 2019 (BSW - Bundesverband Soplarwirtschaft e.V., 2020)

| <b>Element</b>                           | <b>Zahlen</b> |
|------------------------------------------|---------------|
| Im Jahr neu installierte PV-Anlagen      | 100.800 Stk.  |
| Im Jahr neu installierte PV-Kapazität    | 3,9 GWp       |
| Stromerzeugung durch PV-Anlagen (brutto) | 47,5 TWh      |

Wie in Abbildung 6 ersichtlich, war im Jahr 2012 der Höchststand an installierter PV-Leistung zu verzeichnen. Danach flacht der Bereich Photovoltaik ab. kann aber einen erneuten Anstieg im Bereich der installierten PV-Anlagen seit dem Jahr 2017 aufweisen.

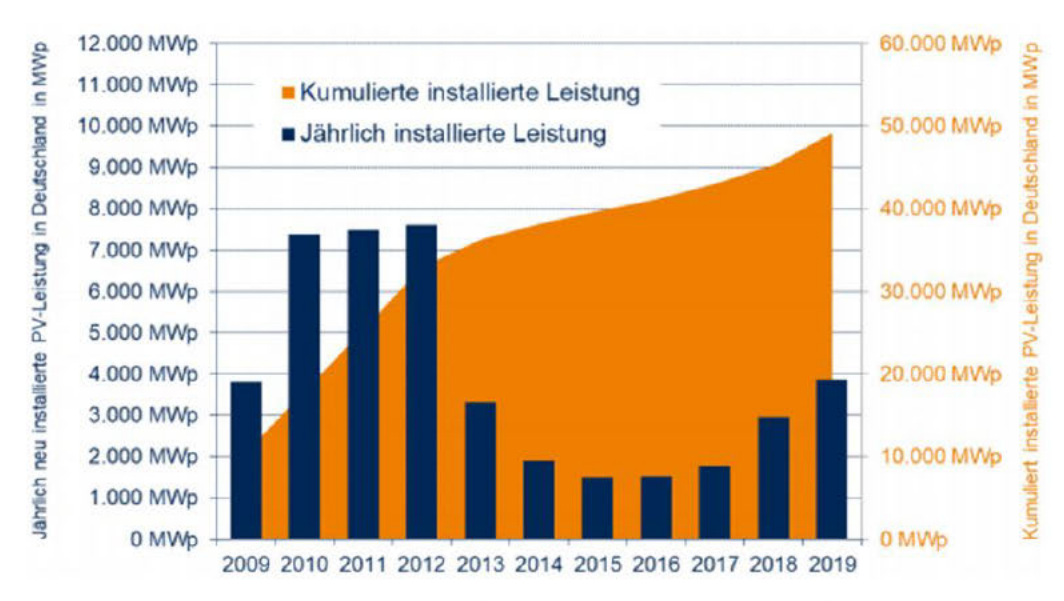

Abbildung 6: Installierte und kumulierte PV-Leistung 2009 bis 2019 (Bundesnetzagentur, BSW-Solar, 2020)

Für PV-Anlagen bzw. im Bereich der Photovoltaik wird häufig der Begriff Watt-Peak verwendet. Dieser Ausdruck beschreibt die Spitzenleistung von Photovoltaik-Modulen und wird daher hauptsächlich in diesem Bereich verwendet. Die Angabe der Leistung in dieser Einheit ermöglicht eine Vergleichbarkeit von verschiedenen Anlagenarten im Bereich der Photovoltaik.

Die Messung des "Peak-Wertes" unter Standarttestbedingungen, erfolgt mittels folgender Festlegungen:

- Einstrahlung: 1.000 W/m<sup>2</sup>
- Umgebungstemperatur: 25°C
- Air Mass Faktor: 1,5

Ein direkter Zusammenhang zwischen Angaben in kWp und kW ist nicht ersichtlich, da die Testbedingungen anhand angenommener Idealwerte bestimmt werden. Der kWp-Wert dient als Vergleichsparamater, jedoch mit der Voraussetzung, dass es sich um gleichartige Module handeln. (Maier, 2011). Grundlegend ist jedes Solarmodul gleich aufgebaut (siehe Abbildung 7).

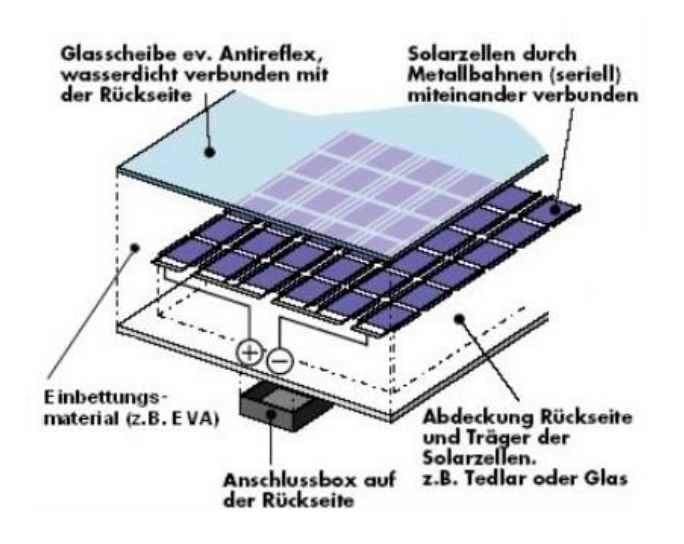

Abbildung 7: Aufbau eines Solarmoduls (BTSSB Bartmann Total Solitions in Steel Buildings, 2012)

Die Solarzelle setz sich aus zwei Silizium-Schichten zusammen, an welchen jeweils Metallkontakte angebracht sind. An den Schichtenden bildet sich ein elektrisches Feld. Bei Lichteinstrahlung bewirken physikalische Effekte, dass zwischen den Metallkontakten elektrischer Strom fließt. Wie bereits erwähnt, wird bei PV-Anlagen zwischen verschiedenen Solarmodularten unterschieden. Die Auswahl des Solarmodulen ist abhängig von:

- Verwendungszweck
- Leistung
- Herstellung der Siliziumbeschichtung

Je nach Herstellungsverfahren wird zusätzlich zwischen den folgenden vier Hauptmodularten unterschieden.

- 1.Dünnschichtzellen
- 2.Monokristalline Zellen
- 3.Polykristalline Zellen
- 4.Mehrfach- und organische Zellen

(Bründlinger, et al., 2020)

### **Konzeption Photovoltaik**

Im Bereich des Wohnungsbaus und vor allem bei EFH, werden hauptsächlich kristalline Solarzellen eingesetzt. Begründet ist dies mit einem deutlich höheren Wirkungsgrad sowie bauliche Vorteile gegenüber anderen Zellarten. Tabelle 4 zeigt eine Übersicht der aktuell gängigsten Modul-Zellarten auf.

Tabelle 4: Gegenüberstellung Photovoltaik-Modularten (Frahm, Solaranlagen-Portal, 2020)

Modulart

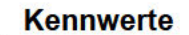

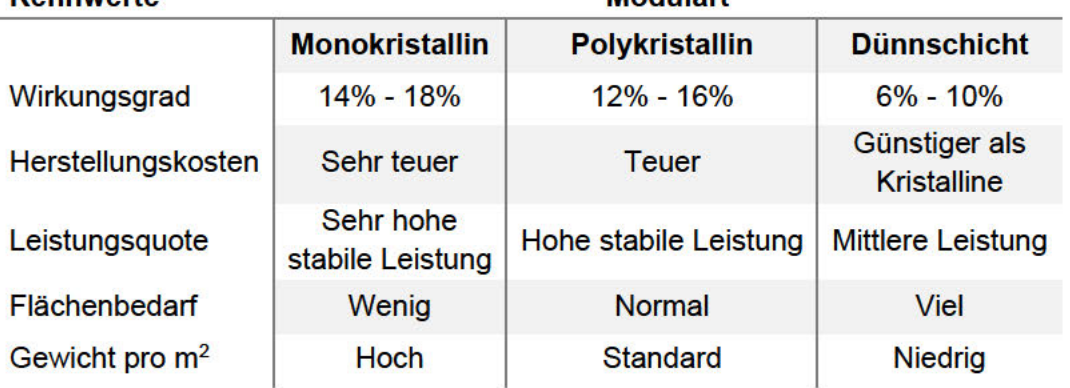

Aufgrund des größeren Flächenbedarfs, bei geringerem Wirkungsgrad, sind die Dünnschicht-Zellen für die Anwendung auf Wohnhäusern ungeeignet und sind bei großen Freiflächen zu verwenden (siehe Tabelle 4). Beim Kauf von PV-Anlagen im privaten Wohnungssektor, wie einem EFH, sind die folgenden Auswahlkriterien bei der Modulauswahl folglich zu berücksichtigen:

- Wirkungsgrad (Leistung pro Fläche)
- Garantiezeiten (gesetzliche Vorgaben)
- Leistungsgarantie (Leistung der Module)
- Max. Leistungsminderung (min. Leistung nach bestimmter Zeit)

#### $3.1.1$ **Standort**

Neben der Modulauswahl ist der Standort einer Anlage entscheidend. Wie in Kapitel 2.2.1 aufgezeigt, sind in Deutschland die Sonnenstunden unterschiedlich. Dies hat entsprechenden Einfluss auf den Solarertrag der Photovoltaik-Anlage. Für die Ermittlung der Globalstrahlungswerte im Bereich der Photovoltaik, wird eine Postleitzahl-abhängige Variante berücksichtigt. Als Basis dient die Datenbank des Solarenergie-Förderverein Deutschland. SFV Für jeden Postleitzahlbereich sind die Jahres- Stromertragsdaten von installierte PV-Anlagen ermittelt. Der regionale Durschnitt für das Jahr 2019 ist in kWh pro kWp zusammengefasst und im Solar-Vergleichs-Modell berücksichtigt. Ein Ausschnitt der Durchschnittserträge pro Postleitzahlbereich ist in der Tabelle 5 aufgezeigt.

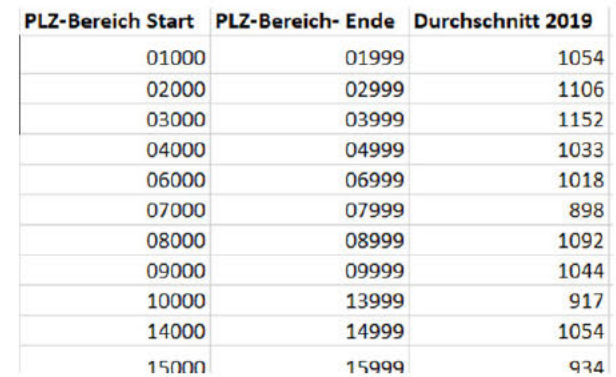

Tabelle 5: Photovoltaik - Durchschnittertrag pro Postleitzahlbereich 2019 (Solarenergie-Förderverein Deutschland e.V., Bundesgeschäftsstelle Aachen, o.D.)

Für die Plausibilitätsprüfung der SFV-Daten wird die Studie von 2017 zum Ertrag von Photovoltaik-Anlagen in Deutschland, der Hochschule Trier Umweltcampus Birkenfeld, herangezogen. Die Studie wurde im zweistelligen PLZ-Bereich durchgeführt und durch einen zweistufigen Algorithmus bereinigt. Das Ergebnis der Studie wird in Abbildung 8 dargestellt.

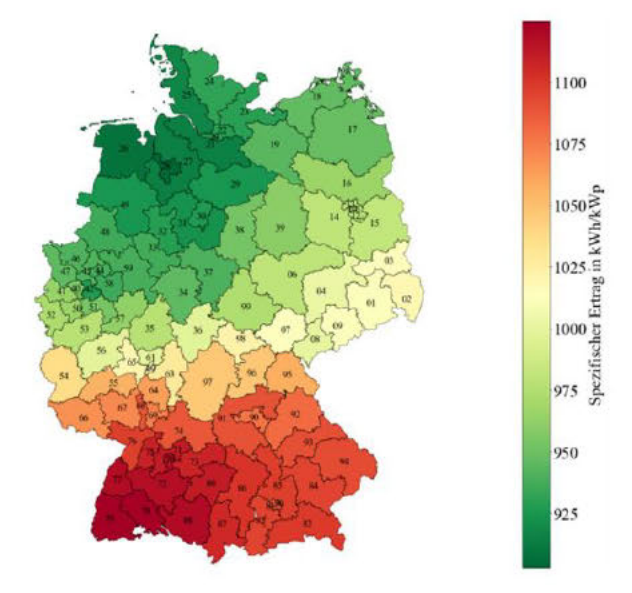

Abbildung 8: Studienergebnisse zum Ertrag von Photovoltaik-Anlagen in Deutschland 2017 (te Heesen, Herbort, & Rumpler, 2018)

Der Jahresertrag der PLZ-Bereiche (siehe Abbildung 8) wird stichprobenartig mit den Werten vom SFV stichpunktartig geprüft. Das Ergebnis zeigt sich in Tabelle 6.

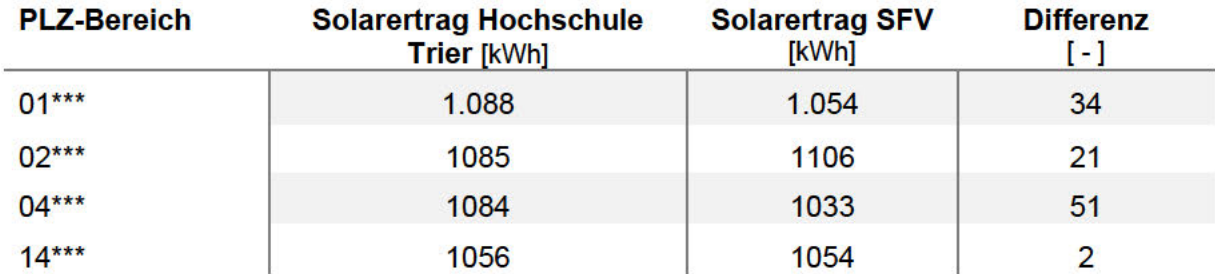

### Tabelle 6: Solarertragsdaten - Vergleich Hochschule Trier und SFV

Aufgrund des Unterschieds von 2 Jahren zwischen der Studie und den Werten des SFV, ergibt die stichprobenartige Prüfung Abweichungen einiger Bereiche (siehe Tabelle 6), die jedoch für diese Ausarbeitung vernachlässigbar sind, da diese verhältnismäßig gering sind. Folglich wird die PLZ-Ertragszuordnung vom SFV für die weitere Betrachtung und Erstellung des Solar-Vergleich-Modells berücksichtigt.

#### $3.1.2$ Dachausrichtung und -neigung

Für die Ermittlung der Ausrichtung bzw. Neigung eines Hausdaches, zur Betrachtung des optimalen Ertrags, wird ein prozentuales Verfahren der Verbraucherzentrale Rheinland-Pfalz e.V. angewendet. Die Prozentsätze verschiedener Dachkonstellationen aus Abbildung 9 sind als Berechnungsgrundlage für die Konstellationen betrachtet.

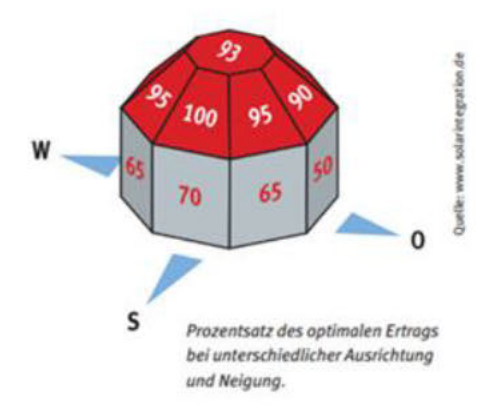

Abbildung 9: PV-Prozentsätze verschiedener Dachkonstellationen (Verbraucherzentrale Rheinland Pfalz e.V., 2012)

Anhand der Abbildung 9 werden in Tabelle 7 die jeweiligen Abweichungen vom Optimum dargestellt. Hinsichtlich der prozentualen Richtwerte der Ausrichtung und Neigung sowie Himmelsrichtungen ergeben sich die Korrekturfaktoren. Diese werden zur Berechnung der Kollektorfläche berücksichtigt, um den bestmöglichen Solarertrag zu erhalten.

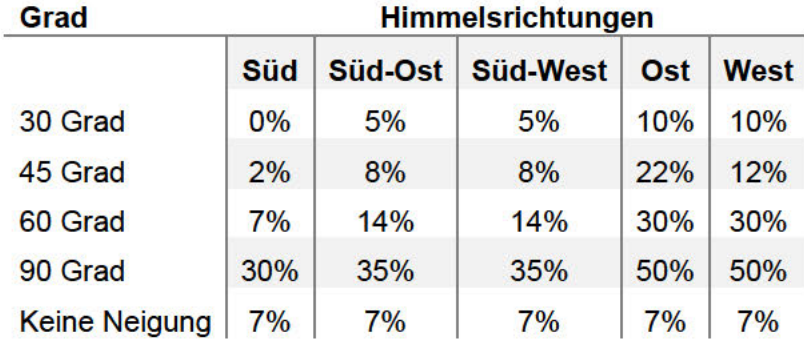

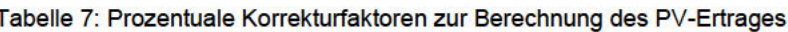

Für die Ausrichtung kann der Tabelle 7 entnommen werden, dass die Entfernung von der Südrichtung, die Kollektorfläche für den optimalen Ertrag entscheidend beeinflusst. Die Ausrichtungsoption Richtung Norden wird nicht berücksichtigt, da es die Gegenoption zur Südrichtung darstellt. Im Bereich der Dachneigung für EFH werden die drei Varianten von 30, 45 und 60 Grad berücksichtigt. Der 90 Grad-Wert stellt eine mögliche Anbringung an die Hauswand dar. Keine Neigung steht an dieser Stelle für ein Flachdach oder Bungalow.

# **3.1.3 Wirtschaftliche Tendenz**

Aufgrund der Eigenschaften und den damit verbundenen Anwendungsfällen, ergeben sich je nach Modulart unterschiedliche Kosten. Unabhängig von der Modulart sind die Betriebskosten mit einem pauschalem Prozentsatz von 2% der Investitionskosten angenommen. Die Betriebskosten weisen einen vergleichsweisen niedrigen Einfluss, im Vergleich zu den Investitionskosten auf. (Frauenhofer ISE, 2020)

Für die erste Annäherung zur Wirtschaftlichkeitsbetrachtung eines Einfamilienhauses und der Nutzung einer PV-Anlage, wird folgender Ansatz herangezogen:

$$
Spotmarkpreis * Länderfaktor = Endkundempreis \tag{3.1}
$$

Der Spotmarktpreis in der Berechnung (3.1) spiegelt, den durchschnittlichen Angebotspreis auf dem europäischen Spotmarkt, für verzollte Ware, wider. Als Länderfaktor für Deutschland ist ein Wert von 4-6 angenommen, da keine Endkundenwerte betrachtet werden. Für kristalline Zellen in der Modulklasse "Mainstream" liegt der Wert (Stand 08/2020) bei 0,21€ pro Wp (pvXchange Trading GmbH, 2020). Rechnerisch ergeben sich mit (3.1) folgende Preisgrenze:

$$
21 \frac{\text{Cent}}{\text{Wp}} * 4 * 1000 = \mathbf{840} \ \epsilon/\text{kWp}
$$
 (3.2)

$$
21 \frac{\text{Cent}}{\text{Wp}} * 6 * 1000 = 1.260 \, \text{\textsterling} / \text{kWp} \tag{3.3}
$$

Mit den Werten aus (3.2) und (3.3) ergibt sich, beispielsweise für eine 5 kWp Photovoltaik-Anlage, eine Preisspanne von 4.200€ bis 6.300€. Zu beachten ist, dass es sich um Richtwerte handelt und jede Anlage individuell gestaltet wird, entsprechend berechnen sich die Preise.

Die Berechnung pro kWp zeigt eine erste Tendenz hinsichtlich Investitionsvolumen. Jedoch sind für Besitzer von EFH Angaben von Produktivität und Aufwand einer Anlage ebenso entscheidend. Hierfür sind Angaben über die Fläche eines Solarmodels bedeutend. Mit den folgenden Punkten erfolgt die weiterführende Betrachtung:

- Ertrag pro Fläche [kWh/m<sup>2</sup>]
- Preis pro Fläche [ $\varepsilon/m^2$ ]

Für den durchschnittliche Jahresertrag wird die Spanne von 800 kWh bis 1000 kWh pro kWp berücksichtigt. Im Bereich der Fläche wird pro kWp von einer theoretischen Wertspanne von 6m<sup>2</sup> bis 7m<sup>2</sup> ausgegangen (E.ON Energie Deutschland GmbH, 2020). Mittels Marktrecherche verschiedener Hersteller (siehe Anhang 1) werden für die kristalline Modulart, welche neben der monokristallin auch die polykristalline Modulart beinhaltet, Kennwerte herangezogen. Folglich sind je Modulart die aktuellen Kennwerte in Tabelle 8 dargestellt.

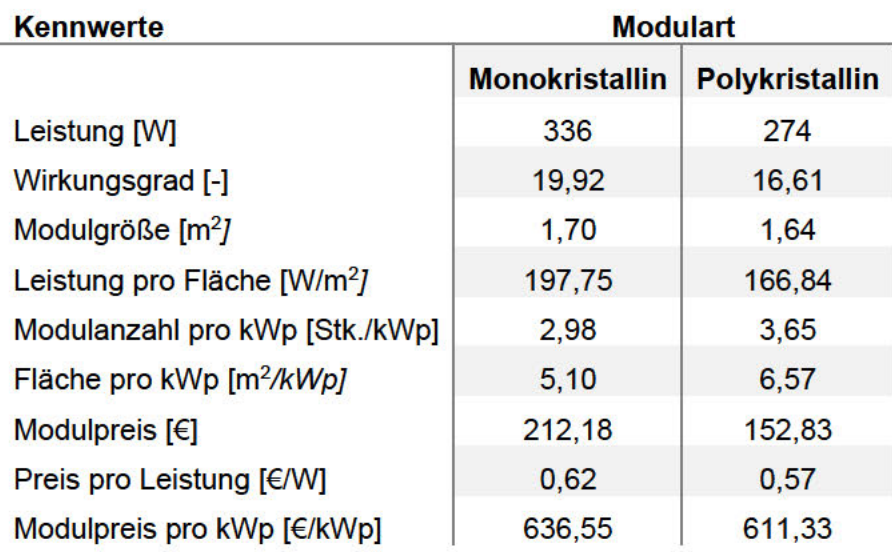

Tabelle 8: Übersicht Durchschnittswerte PV-Recherche

Aus der Tabelle 8 ist ersichtlich, dass zwischen den beiden Modularten keine signifikanten Unterschiede zu benennen sind. Folglich ist z.B. bei ausreichend vorhandener Dachfläche ein polykristallines Modul installierbar, wodurch die PV-Anlage etwas günstiger im Anschaffungspreis ist. Ist die Dachfläche begrenzt, wird eine monokristalline Modulart empfohlen, da der höhere Wirkungsgrad auf kleineren Flächen hervorsticht. Jedoch ist die Investition höher im Vergleich zu einem polykristallinen Modul.

#### $3.1.4$ **Betriebsvarianten**

Eine Photovoltaik-Anlage ist auf unterschiedliche Art betreibbar. Diese richtet sich zum einen nach der Anlagengröße, dem Betriebswunsch des Betreibers sowie Zusatzkomponenten wie einem Speicher, einer intelligenten Steuerung oder der Nutzung von Elektrofahrzeugen. Die Betriebsart entscheidet über den geltenden Fördersatz sowie -höhe. In diesem Kontext werden Einfamilienhäuser und die Installation von PV-Anlagen betrachtet, wodurch Bereiche wie die Direktvermarktung und das Marktprämienmodell nicht betrachtet werden. Auf der energietechnischen Seite geben folgende Parameter Auskunft über die Betriebsart einer Anlage:

- Netzbezugsmenge
- Netzeinspeisemenge
- Eigenverbrauch
- Autarkie

Diese Parameter sind in Bezug zur benötigten Energie, also dem Jahresverbrauch sowie zum Solarertrag der Anlage zu setzten. Der Eigenverbrauch spiegelt den Wert der Solarerzeugung wider, welcher im Zuge der Stromnutzung direkt verbraucht wird. Der Überschuss wird als Netzeinspeisemenge definiert. Die Autarkie dagegen zeigt den Anteil des Strombedarfes an, welcher durch die PV-Anlage gedeckt wird. Die benötigte Differenz zum Verbrauch wird durch den Netzbezug gedeckt.

Je nach Zusammenspiel von Anlagengröße und Jahresverbrauch ergeben sich unterschiedliche Energiewerte. Der prozentuale Einfluss auf Autarkie und Eigenverbrauch zeigt sich in Abbildung 10. Die Berechnungsgrundlage der prozentualen, visuellen Darstellung ist das "28. Symposium Photovoltaische Solarenergie" von Prof. Volker Quaschning. (Quaschning & Weniger, 2013).

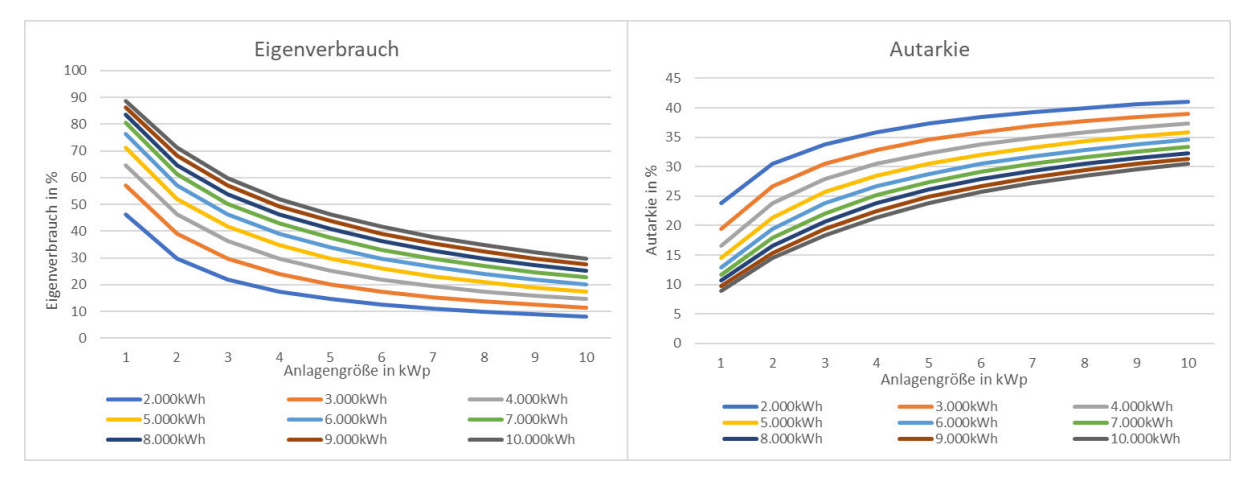

Abbildung 10: Einfluss der Anlagengröße auf den Eigenverbrauch und Autarkie vgl. (Quaschning & Weniger, 2013)

In Abbildung 10 zeigt sich der Zusammenhang zwischen der gewählten Anlagengröße und den Energiewerten (Eigenverbrauch und Autarkie). Es ist zu erkennen, dass beide Werte entgegengesetzte Verläufe aufzeigen. Folglich ist zu sagen, dass eine beispielsweise kleine PV-Anlage einen hohen Eigenverbrauch und gleichzeitig einen niedriger Autarkiegrad aufweist. Somit ist die Auswahl der Anlagengröße ein nicht zu vernachlässigender Faktor beim Betrieb einer PV-Anlage.

#### $3.2$ **Variante Standard PV-Anlage**

In diesem Kapitel wird eine einfache Photovoltaik-Anlage betrachtet und Bereiche wie das Kostensegment, mit den Vergütungssätzen und Finanzierungsaspekten, erläutert. Anschließend folgt die Wirtschaftlichkeitsbetrachtung einer Beispiel-Anlage mit anschließender Amortisationskurve. Wie sich die Installation einer Standard PV-Anlage in einem Einfamilienhaus gestaltet, wird in Abbildung 11 aufgezeigt.

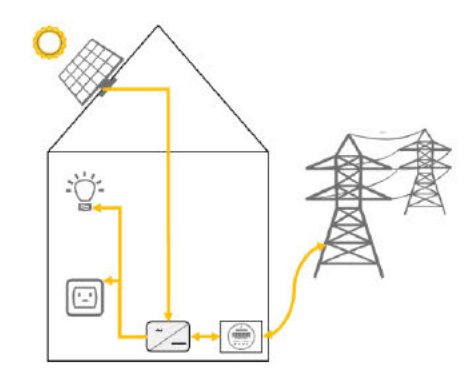

Abbildung 11: Beispiel einer Standard PV-Anlage (eigene Darstellung)

#### Grundanschaffungskosten  $3.2.1$

Für die Betrachtung einer Standard Photovoltaik-Anlage werden zunächst die notwendigen Komponenten aufgegriffen und Investitionskosten ermittelt. Neben den baulichen Gegebenheiten sind notwendige Komponenten für den Betrieb einer Anlage berücksichtigt.

Da keine detaillierte Beschreibung der technischen Funktionsweise einer PV-Anlage erfolgt, sind die Komponenten und Grundanschaffungskosten in Tabelle 9 dargestellt.

| <b>Komponenten</b>            | Kosten              |  |
|-------------------------------|---------------------|--|
| <b>Monokristallines Modul</b> | 636 [€/kWp]         |  |
| <b>Polykristallines Modul</b> | 611 [€/kWp]         |  |
| Montage                       | 130 bis 160 [€/kWp] |  |
| Wechselrichter                | 200 [€/kWp]         |  |
| <b>Netzanschluss</b>          | 500 bis 1.000 [€]   |  |
| Verkabelung                   | 80 bis 120 [€/kWp]  |  |

Tabelle 9: Standard PV-Anlage - Basis-Komponenten und Kosten (Schmitz, 2020)

In Tabelle 9 sind Richtwerte zu den Kosten aufgezeigt, welche im Einzelfall höher oder geringer ausfallen können. Damit der erzeugte Solarstrom verwendet werden kann wird ein Wechselrichter benötigt. Dieser wandelt den erzeugten Gleichstrom in Wechselstrom um, sodass dieser zum Eigenverbrauch oder zur Einspeisung in das öffentliche Netz, zu nutzen ist. Die Kosten für den Netzanschluss richten sich nach §13 Abs. 1 des EEG. In Tabelle 9 werden einmalige Investitionskosten betrachtet, welche den Zählerkasten und Einspeisezähler

beinhalten. Für den Zähler besteht die Möglichkeit der Miete anstatt des Kaufs. Für die Betrachtung innerhalb dieser Arbeit wird die Neuanschaffung des Zählers berücksichtigt.

Zu den Grundanschaffungskosten sind folgende laufende Betriebskosten, bei der Berechnung der Kosten, zu berücksichtigen:

- Wartung
- $\bullet$  Reinigung
- Versicherung

Für die Betriebskosten wird der Prozentsatz von 1 bis 2% der Grundanschaffungskosten angenommen (Andor, Frondel, & Sendler, 2015). Eine detailliertere Berechnung der Betriebskosten erfolgt nicht, da die Wartung und Reinigung nicht jährlich anfallen und die Versicherungshöhe je Anlage variiert. Für die Betrachtung innerhalb dieser Arbeit sind die Betriebskosten mit 2%, in Bezug auf die Grundanschaffungskosten, berücksichtigt.

#### **Strompreis**  $3.2.2$

Je mehr Eigenverbrauch die Anlage abdeckt, desto weniger Strom ist zum aktuellen Preis (siehe Tabelle 10) aus dem öffentlichen Netz zu beziehen. Folglich reduzieren sich die Stromkosten um den Faktor des Eigenverbrauchs.

| Jahr | <b>Durchschnittlicher Strom-</b><br>preis [Cent/kWh] | <b>Unterschied</b><br>$\lceil\% \rceil$ |
|------|------------------------------------------------------|-----------------------------------------|
| 2016 | 28,70                                                |                                         |
| 2017 | 29,16                                                | 1,6                                     |
| 2018 | 29,42                                                | 0,9                                     |
| 2019 | 30,43                                                | 3,3                                     |
| 2020 | 30,47                                                | 0,2                                     |

Tabelle 10: Strompreise 2016 bis 2020 (Strom-Report, 2020)

Der durchschnittliche Strompreis ist in den Jahren 2016 bis 2020 jeweils um ein bis zwei Prozentpunkte gestiegen (siehe Tabelle 10). Begründet wird der jährliche Anstieg mit der Erhöhung von Steuern, Umlagen und Abgaben. Für die Betrachtung innerhalb dieser Arbeit wird der aktuelle durchschnittliche Strompreis des Jahres 2020 berücksichtigt.

#### $3.2.3$ Einspeisevergütung

Sobald PV-Strom in das öffentliche Netz eingespeist wird, erfolgt eine Einspeisevergütung seitens des Netzbetreibers an den Anlagenbetreiber. Der Fördersatz für die eingespeiste Menge ist, nach dem EEG, auf 20 Jahre (inklusive dem Inbetriebnahme-Jahr) festgelegt. Folglich ist die Einspeisevergütung für die Wirtschaftlichkeitsberechnung einer PV-Anlage zu berücksichtigen. Diese wird als Einnahme des Anlagenbetreibers betrachtet, welche den Kosten gegenüberzustellen ist. Wie eingangs beschrieben, wird die PV-Anlage auf einem EFH-Dach betrachtet, sodass auf Grund des Flächenbedarfs, Vergütungssätze für Anlagengrößen größer Seite | 18

10 kWp nicht berücksichtigt sind. Eine aktuelle Übersicht, der Einspeisevergütungssätze für Anlagengrößen kleiner 10 kWp (Mai 2020 bis Oktober 2020), ist in Tabelle 11 dargestellt.

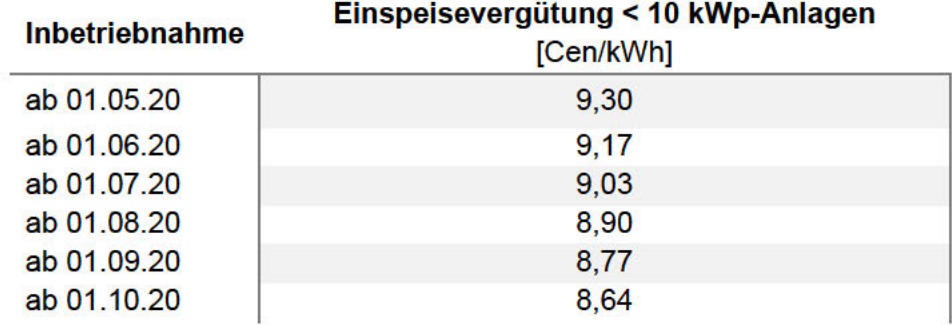

Tabelle 11: Einspeisevergütungssetzte für Anlagengrößen <10 kWp (Mai bis Oktober 2020) nach \$48 Absatz 3 EEG

Anhand der Einspeisevergütung (siehe Tabelle 11) ist zu erkennen, dass diese sukzessiv geringer ausfällt. Im Vergleich der PV- Einspeisevergütung vom 01.10.2019 (Einspeisevergütung von 10,18 Cent/kWh (BSW-Bundesverband Solarwirtschaft e.V., 2020)) gegenüber dem 01.10.2020 (Einspeisevergütung von 8,64 Cent/kWh) ist eine Abnahme von 15,13% zu verzeichnen.

Die Absenkung der Vergütung um monatlich 0.5%, ist im EEG nach §49 geregelt. Vorausgesetzt wird, dass der Jahresausbau von PV-Anlagen eine Leistungsspanne zwischen 2.400 und 2.600 MWp aufweist. Wird diese Grenze überschritten, trifft ein höherer Verkürzungs-Prozentsatz zu. Im Gegenzug wird ein geringerer Verkürzungs-Prozentsatz veranschlagt, sobald der Ausbau die genannte Leistungsspanne unterschreitet. Kürzungsanpassungen können jeweils quartalsweise angesetzt werden (Bundestag, 2016).

Für die Zahlung der Einspeisevergütung hat der Anlagenbetreiber einige Punkte zu beachten. Primär wird ein Zähler und die Einspeisezusage vom Energieversorger benötigt. Anschließend kann der Anlagenbetreiber sich für ein Zahlungsmodell entscheiden. Zur Auswahl steht entweder eine monatliche Abrechnung und jährlicher Abschlagszahlung oder eine monatliche Abschlagszahlung und jährlicher Abrechnung.

#### $3.2.4$ Stromgestehungskosten

Gegenüber den Einnahmen einer PV-Anlage, aus einer möglichen Netzeinspeisung und der wirtschaftlichen Betrachtung, sind Stromgestehungskosten zu berücksichtigen. Die Stromgestehungskosten umfassen alle Kosten, die für die Erzeugung von Strom durch erneuerbare Energien auftreten (ub.de Fachwissen GmbH, o.D.). Dieser Kostenpunkt zeigt, zu welcher Kilowattstunde die PV-Anlage Strom, über die Laufzeit der Einspeisevergütung, erzeugen kann. Laut einer Fraunhofer Studie, werden die Technologieentwicklungen im Bereich der Photovoltaik zu starken Kostensenkungen führen. Derzeit erzielen PV-Anlagen, je nach Anlagentyp, Stromgestehungskosten zwischen 3,71 Cent/kWh und 11,54 Cent/kWh und sind folglich günstiger als der derzeitige Haushaltsstrompreis (Kost, Shammugam, Jülch, Nguyen, & Schlegl, 2018).

Die Berechnung der Stromgestehungskosten erfolgt nach der Methode der Levelized Costs of Electricity (LCOE). Die Methode vergleicht unterschiedliche Erzeugungsanlagen miteinander und dient nicht der detaillierten Wirtschaftlichkeitsbetrachtung einer Anlage. Für die Variante der Standard PV-Anlage, im Bereich des Einfamilienhauses, sind die Stromgestehungskosten durch die Formel (3.4) näherungsweise zu ermitteln. Diese Berechnung ermöglicht eine dezidiertere Abstimmung auf die jeweilige Anlagenkonstellation. Zu berücksichtigen sind variierende Parameter auf Grund des Anlagenstandorts und der Auswahl der Modulart. Die Berechnung der Stromgestehungskosten ist wie folgt durchzuführen (Kost, et al., 2013):

Anlageninvestition pro kWp (Spezifischer Standortertrag) ∗ (Dauer Einspeisevergütung) = Stromgestehugskosten (3.4)

Zu beachten ist, dass die Berechnung (3.4) die zusätzlicher Anlagenkomponenten, wie einen Speicher, nicht berücksichtigt. Um eine fundierte Entscheidungsgrundlage für die PV-Anlage abzubilden, sind die Kosten der fehlenden Parameter in dem Solar-Vergleichs-Modell berücksichtigt.

## **3.2.5 Finanzierung**

Für die Installation einer Standard PV-Anlage auf Einfamilienhäusern, wird die Finanzierung der Anschaffung in diesem Kapitel separat betrachtet. Die Entwicklung der PV-Anlagen-Preise je kWp, sind in Abbildung 12 aufgezeigt.

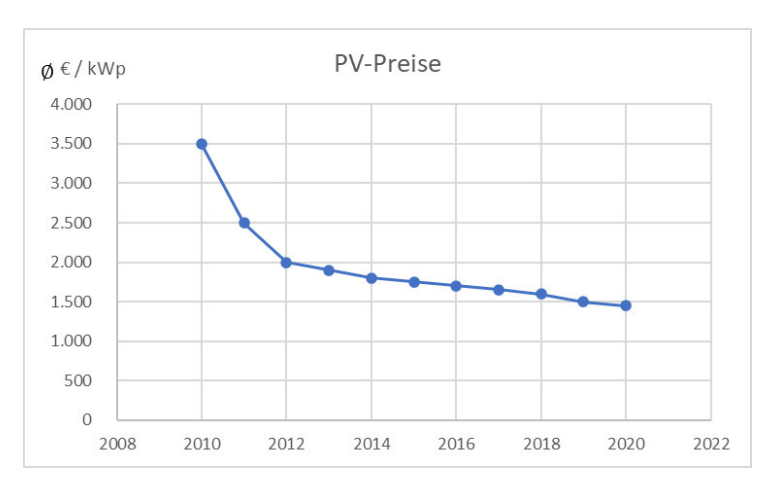

Abbildung 12: Übersicht PV-Preise (Entega Plus GmbH, 2020)

Anhand der Abbildung 12 wird ersichtlich, dass in den Jahren 2009 bis 2020 die Preise um ca. 2.000 € gesunken sind. Eine Finanzierung durch Eigenkapital zeigt sich als günstigste Möglichkeit, da keine weiteren Zusatzkosten wie Zinsen anfallen. Eine weitere

Finanzierungsmöglichkeit, ist die der Fremdfinanzierung (Kreditgeber). Solche Finanzierungs-Modelle werden von Banken und Institutionen angeboten, die auch entsprechende Zinsen veranschlagen.

Beispielhaft wird die KFW-Bank mit dem Kredit-Programm "270" zur Berechnung eines Ratenbetrags herangezogen. Mithilfe des Programms sollen Anlagen, welche erneuerbare Energien nutzen, finanziell attraktiver dargestellt werden. Je nach Kreditlaufzeit und Einstufung ergibt sich für den Kreditnehmer der jeweilige Kreditrahmen. Vgl. (KFW, 2020)

Je nachdem welche Finanzierungs- und Tilgungsvariante gewählt wird (monatlich oder jährlich), ergibt sich die Kreditsumme. Für die Wirtschaftlichkeitsbetrachtung wird die folgende Annuitätsrechnung (Ratenbetrag) (Allianz, 2020) herangezogen:

$$
Ratenbetween = Kredit * 
$$
\frac{(1 + ZinssatzLaufzeit * Zinssatz)}{(1 + ZinssatzLaufzeit - 1)}
$$
 (3.5)
$$

Der Ratenbetrag ist auf eine jährliche Rate ausgelegt und beinhaltet die anfallenden Zinsen und Gebühren. Innerhalb der gewählten Laufzeit wird ein konstanter Zinssatz festgelegt. Die Laufzeit ist auf 10 Jahre festgelegt und weist einen konstanten Zinssatz von 1,03% auf. Für die Betrachtung innerhalb dieser Arbeit wird das KFW-Programm "270" berücksichtigt.

## **3.2.6 Genehmigungen und Steuern**

Für den Eigenverbrauch ist zu beachten, dass nach dem EEG eine Abgabepflicht für den verbrauchten PV-Strom besteht. Von dieser Abgabe befreit sind nach dem EEG die Kleinanlagen, also PV-Anlagen mit einer Leistung kleiner 10 kWp und einem Eigenverbrauch von maximal 10 MWh pro Jahr. Eine Standard PV-Anlage auf einem EFH-Dach mit einer Leistung zwischen 6 und 8 kWp, gilt demnach als Kleinanlage.

Für die Installation sind keine gesonderten Genehmigungen erforderlich. Der Bauherr ist verantwortlich für die Einhaltung der gesetzlich geltenden Bauvorschriften (Märtel C. , 2020).

Die geltenden steuerlichen Regelungen muss der Eigenheimbesitzer beim Kauf einer PV-Anlage beachten. Folgende Erwähnungen und Definitionen geben einen Überblick, im Einzelfall ist ein Steuerberater hinzuzuziehen. Durch den Betrieb einer PV-Anlage sind Umsatzsteuer, Einkommenssteuer sowie Gewerbesteuer zu entrichten. Folglich sind diese innerhalb der Wirtschaftlichkeitsbetrachtung im Solar-Vergleichs-Modell berücksichtigt. Welche Steuern der Besitzer zu entrichten hat und in welcher Höhe, hängt von der unternehmerischen Einstufung sowie der Anlagengröße ab.

## **Grunderwerbssteuer**

Die Grunderwerbsteuer wird fällig, sobald eine Immobilie mit bestehender PV-Anlage erworben wird. Dieser Aspekt wird in dieser Arbeit nicht behandelt. Allgemein ist ein Gewerbe anzumelden, sobald eine PV-Anlage in Betrieb genommen und der Strom verkauft wird. Der Verkauf von Strom gilt als unternehmerische Tätigkeit. Nach §3 Punkt 32 der GewStg, sind jedoch Anlagen bis 10 kW von der Gewerbesteuer befreit (Bundesministerium der Justiz , 2020). Die 10 kW-Grenze einer PV-Anlage auf einem EFH, wird aufgrund der Anlagengröße nicht überschritten, sodass diese Steuer nicht berücksichtigt wird.

## **Einkommenssteuer**

Sobald selbst erzeugter Solarstrom anderen Parteien zur Verfügung gestellt und Geldwerte erwirtschaftet werden, unterliegt dieser der Einkommenssteuer. Der selbst verbrauchte Solarstrom zählt ebenso zu den Einnahmen im steuerrechtlichen Sinne. Die gewerblichen Einnahmen sind mit den sonstigen Einkünften in der Steuererklärung anzugeben. Wie hoch und ob eine Einkommensteuer entrichtet werden muss, hängt von der Lebenssituation (ledig, verheiratet etc.) und dem festgelegten Freibetrag ab. Für das Jahr 2020 liegt der Grundfreibetrag bei 9.408€.

Der Gewinn des Betriebes einer Photovoltaik-Anlage ist mit der Formel (3.6) zu ermitteln (Märtel C. , Solaranlagen-Portal, 2020):

Einnahmen inkl.Umsatzsteuer − Ausgaben inkl. Umsatzsteuer = zu versteuernder Gewinn (3.6)

Zurzeit ist ein Gewinn von maximal 410€ als Härteausgleich angegeben (Finanztip, 2012) und somit von der Einkommenssteuer befreit. Ebenfalls ist keine Einkommenssteuer zu entrichten, wenn dem Finanzamt dargelegt werden kann, dass über einen längeren (nicht speziell definierte) Zeitraum, mit der PV-Anlage, kein Gewinn erwirtschaftet wurde.

## **Umsatzsteuer**

Die Betrachtung der Umsatzsteuer unterscheidet sich nach verschiedenen Besteuerungsarten. Innerhalb dieser Arbeit erfolgt die Betrachtung der Regelbesteuerung und die des Kleinunternehmers.

Seite | 22 Im Fall der Regelbesteuerung hat der Betreiber eine PV-Anlage die Möglichkeit vom Vorsteuerabzug Gebrauch zu machen. Der Betreiber muss die Umsatzsteuer in Höhe von 19% auf den verkauften und den selbst verbrauchten Strom, ab Inbetriebnahme, entrichten. Zunächst gilt dies jedoch nur für fünf Jahre (Bundesamt für Justiz, 2020). Danach besteht die Möglichkeit den Steuerstatus zum Kleinunternehmer wechseln. Diese Wechselmöglichkeit wird innerhalb dieser Arbeit jedoch nicht weiter thematisiert. Für den Betrieb eine Anlage bedeutet dies, dass der Betreiber seine monatliche Umsatzsteuer mit den Belegen (Rechnungen) an den

### Konzeption Photovoltaik

Netzbetreiber ausweisen muss. Der Netzbetreiber zahlt dann die Einspeisevergütung inkl. Mehrwertsteuer an den Betreiber. Die gezahlte Umsatzsteuer muss der Anlagenbetreiber an das Finanzamt abführen. Da hier jedoch die Vorsteuer geltend gemacht werden kann, können diese mit den zu zahlenden Umsatzsteuer verrechnet werden.

Für den Bereich der Umsatzsteuer besteht jedoch auch die Möglichkeit sich als Kleinunternehmer einzustufen. Die Einstufung als Kleinunternehmer gilt für Bruttoumsätze bis 22.000€. Diese ist als Gesamtgrenze aus allen selbstständigen und gewerblichen Tätigkeiten anzusehen. Bei dieser Einstufung müssen keine Umsatzsteuern auf die Erlöse abgeführt werden. Gleichzeit dürfen jedoch keine Vorsteuern geltend gemacht werden. Dies bedeutet, dass die gezahlten Mehrwertsteuern auf Planung, Anschaffung und Installation der PV-Anlage erstattet werden (Bundesamt für Justiz, 2020).

Eine generelle Befreiung der Umsatzsteuerpflicht lohnt sich dahingehend, da die Mehrwertsteuern nicht nur auf die Anschaffungskosten, sondern auch auf Wartungs- und Betriebskosten in Form der Vorsteuererstattung angewendet werden können. Dieses Modell ist vorzugsweise bei Betreibern, die wenig bis kaum den Solarstrom als Eigenverbrauch nutzen, umzusetzen. Bei einer Betriebsart, die neben Einspeisung auch Eigenverbrauch beinhaltet, würde sich dieses Modell nur im Inbetriebnahme-Jahr rentieren. Eine dezidierte Gegenüberstellung beider Varianten erfolgt innerhalb der folgenden Beispielberechnungen.

Der zu versteuernde Eigenverbrauch kann nach drei verschiedenen Methoden berechnet werden (Haufe-Lexware GmbH&Co.KG, 2020):

1.Pauschale Ermittlung

Eigenverbauch \* Pauschalbetrag (20 
$$
\frac{Cent}{kWh}
$$
) = zu versteuernder Eigenverbauch <sup>(3.7)</sup>

1.Ansatz Wiederbeschaffungswert

Eigenverbrauch <sup>∗</sup> Netznutzungskosten <sup>=</sup> zu versteuernder Eigenverbauch (3.8)

1.Grundlage Herstellungskosten

Betriebsausgaben inkl. Zinsen⁄Abschreibung ∗ Eigenverbrauch(%) = zu versteuernder Eigenverbrauch (3.9)

Welche der Möglichkeiten der Anlagenbetreiber wählt, ist Ihm überlassen. Die Übermittlung des umsatzsteuerlichen Eigenverbrauchs kann auf zwei Arten erfolgen: Variante 1: Rechnung mit 19% Umsatzsteuer ausstellen Variante 2: Gutschrift vom Stromanbieter mit 19% Umsatzsteuer

Zusätzlich muss der umsatzsteuerliche Eigenverbrauch versteuert werden.

Konzeption Photovoltaik

## **3.2.7 Anwendung auf Rechenbeispiel**

Im nachfolgenden werden die zuvor betrachteten Paramater auf ein Rechenspiel angewendet, um so die Zusammenhänge darzustellen. Dafür wird ein Einfamilienhaus "HAW" mit folgenden fiktiven Grundwerten betrachtet:

- Jahresverbrauch: 4.000 kWh
- Standort: 20099 Hamburg
- Ausrichtung/Neigung: 30° Südausrichtung
- verwendete Modul: monokristallines Solarmodul

Aufgrund der optimalen Ausrichtung und Neigung wird für dieses fiktive Beispiel keine Korrekturberechnung benötigt. Durch die Grundwerte können Basisparameter durch folgende Formelbeziehungen berechnet werden:

Anhand von Tabelle 5 ergibt der Standortertrag:

Standard 20099 Hamburg entspricht 1 
$$
kWp = 899
$$
  $kWh$  (3.10)

Anhand der Herstellerrecherche (siehe Anhang 1) kann folgender Wert für das zu betrachtenden Modul angesetzt werden:

$$
1 \text{ kWp} = 5,10 \text{ m}^2 \tag{3.11}
$$

Mittels (3.11) kann der Ertrag pro Fläche folglich berechnet werden:

$$
\frac{\text{Solarertrag}}{\text{Modulliache}} = \frac{899 \text{ kWh}}{5,10 \text{ m}^2} = 176,27 \approx 176 \text{ kWh} /_{\text{m}^2}
$$
 (3.12)

Durch den angenommenen Jahresverbrauch und dem Ergebnis aus (3.12) wird die Größe der Solaranlagen ermittelt:

$$
\frac{\text{Jahresverbrauch}}{\text{Solarertrag}} = \frac{4.000 \text{kWh}}{899 \text{kWh}} = 4.45 \approx 5 \text{ kWp} - \text{Anlage} \tag{3.13}
$$

Auf Grundlage der Herstellerrecherche, konnten weitere Parameter definiert werden. Pro kWp werden drei Solarmodule benötigt, wodurch sich folgende Solarmodulanzahl ergibt:

$$
5kWp - Anlage * 3Module = 15 Solarmodule
$$
\n(3.14)

Somit ergibt sich folgende benötigte Dachfläche für eine Photovoltaik-Anlage:

$$
5kWp * {5,10m^2}/{kWp} = 25,50m^2
$$
 (3.15)

Für den Parameterwert "Preis pro Fläche", welcher ebenfalls einen Anhaltspunkt zur Wirtschaftlichkeitsbetrachtung darstellt, werden die Kosten des Solarmoduls pro kWp benötigt. Mit

Seite | 24

den in Tabelle 9 aufgeführten Kosten für monokristalline Module, kann der Wert wie folgt berechnet werden:

$$
\frac{636 \text{ } \in}{5,10\text{m}^2} = 124,71 \approx 125 \text{ } \frac{\text{ } \infty}{2}
$$
 (3.16)

Der Solarertrag einer solchen Anlage ergibt sich dann aus (3.15) und (3.16)

$$
Solar {\text{ertrag}} = \frac{\text{Ertrag}}{\text{Fläche} * \text{Dachfläche}}
$$
\n
$$
= 176.26 \, \text{kWh}/\text{Fläche} * 25.50 \, \text{m}^2 = 4.495 \, \text{kWh}
$$
\n
$$
= 176.26 \, \text{kWh}/\text{Fläche} * 25.50 \, \text{m}^2 = 4.495 \, \text{kWh}
$$

Durch die getroffenen Annahmen für die Beispielberechnung, sowie die daraus resultierenden Grundwerte, können weitere Berechnungen erfolgen. Für die weitere Betrachtung werden die in Tabelle 12 angenommenen und mittels (3.11) bis (3.18) berechneten Basisdaten genutzt.

| <b>Basisdaten</b>            | Wert                |  |
|------------------------------|---------------------|--|
| Strombedarf (Jahr)           | 4.000 kWh           |  |
| Dachflächennutzung           | $25,50 \text{ m}^2$ |  |
| Stromertrag                  | 4.495 kWh           |  |
| <b>Arbeitspreis Strom</b>    | 30,47 Cent/kWh      |  |
| Einspeisevergütung (10.2020) | 8,64 Cent/kWh       |  |
| <b>Steuersatz</b>            | 19%                 |  |

Tabelle 12: Standard PV-Anlage - Rechenbeispiel Basisdaten

Mithilfe der Basisdaten aus Tabelle 12 für das EFH "HAW" wird eine detaillierte Kostendarstellung in Tabelle 13 aufgezeigt. Zudem wird die Darstellung mit der Finanzierung über das gewählte Programm "270" der KFW erweitert.

| <b>Komponenten</b>                           | Berechnung/Bemerkung                                                           | <b>Kosten</b> |  |  |
|----------------------------------------------|--------------------------------------------------------------------------------|---------------|--|--|
| Grundanschaffungskosten                      |                                                                                |               |  |  |
| Solarmodul                                   | 5 kWp *636 €/kWp                                                               | 3.182,75€     |  |  |
| Montage                                      | 5 kWp* 145€/kWp                                                                | 725,00 €      |  |  |
| Wechselrichter                               | 5 kW * 200 €/kWp                                                               | 1.000,00 €    |  |  |
| <b>Netzanschluss</b>                         | <b>Mittelwert</b>                                                              | 750,00 €      |  |  |
| Verkabelung                                  | 5 kWp * 100€/kWp                                                               | 500,00 €      |  |  |
| Grundanschaffungssumme                       |                                                                                | 6.157,75 €    |  |  |
| <b>Finanzierung</b>                          |                                                                                |               |  |  |
| Finanzierungssumme                           | Eigenkapital                                                                   | 6.157,75€     |  |  |
| Zinsen/Gebühren gesamt                       | $6.511,95€$ - 6157,75€                                                         | 354,20 €      |  |  |
| <b>Jahresrate</b><br>(inkl. Zinsen/Gebühren) | Annuitätsrechnung                                                              | 651,19€       |  |  |
| Finanzierungskosten<br>nach 10 Jahren        | <b>Vollfinanzierung KFW-Modell</b><br>A<br>(1,03%, 10Jahre, jährliche<br>Rate) | 6.511,95€     |  |  |
| Anlagenkosten<br>nach 10 Jahren              | Inkl. Betriebskosten                                                           | 7.741,45 €    |  |  |

Tabelle 13: Standard PV-Anlage - Rechenbeispiel Kostenübersicht

Die Darstellung in Tabelle 13 zeigt, dass für eine Photovoltaik-Anlage auf dem EFH-Dach "HAW", eine Grundinvestitionssumme von knapp 6.000€ notwendig ist. Die Anschaffungskosten über eine Vollfinanzierung abzudecken, führt zu einer Erhöhung der Finanzierungssumme gegenüber einer Eigenfinanzierung um die anfallenden Zinsen und Gebühren für den Kredit. Die jährliche Tilgungsrate des Kredites beläuft sich auf etwa 650€. Nach einer festgelegten Kreditlaufzeit von 10 Jahren betragen die Gesamtinvestitionskosten der Photovoltaik-Anlage für diesen Betrachtungsfall ca. 6.500 €.

Um die Effizienz und Wirtschaftlichkeit der Anlage näher zu betrachten, werde in Tabelle 14 die theoretisch zu erzielenden Energiemengen bzw. Verbrauchsdaten mittels Photovoltaik-Anlage aufgezeigt.

| <b>Komponente</b>            | <b>Energiewert</b> |
|------------------------------|--------------------|
| Strombedarf                  | 4.000,00 kWh       |
| Solarstromerzeugung pro Jahr | 4.495,00 kWh       |
| Eigenverbrauch (25%)         | 1.132,74 kWh       |
| Einspeisemenge (75%)         | 3.362,25 kWh       |
| Autarkie (30%)               | 1.292,00 kWh       |
| Netzbezugsmenge (70%)        | 2.708,00 kWh       |

Tabelle 14: Standard PV-Anlage - Rechenbeispiel Energiewerte

Aus der Tabelle 14 ist ersichtlich, dass von dem selbst erzeugten Solarstrom ca. 25% als Eigenverbrauch im Haushalt genutzt werden können. Der Überschuss von ca.75% ist in das öffentliche Netz als Netzeinspeisung zu deklariert. Der Autarkiegrad liegt bei um die 30%. Der restliche Bedarf muss aus dem öffentlichen Netz bezogen werden. Diese Werte spiegeln eine gute durchschnittliche PV-Anlage wider.

Auf Basis der errechneten Verbrauchsdaten (siehe Tabelle 14) können weitere anfallende Kostenbestandteile ermittelt werden. Die Werte werden in Verhältnis zur Einspeisevergütung gesetzt. Die Werte beziehen sich auf einen jährlichen Betrachtungszeitraum.

Die in der Tabelle 15 ermittelten Kosten und Einnahmen sind mit dem jeweiligen Nettopreis berechnet.

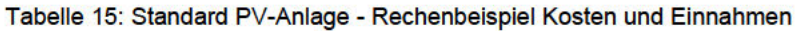

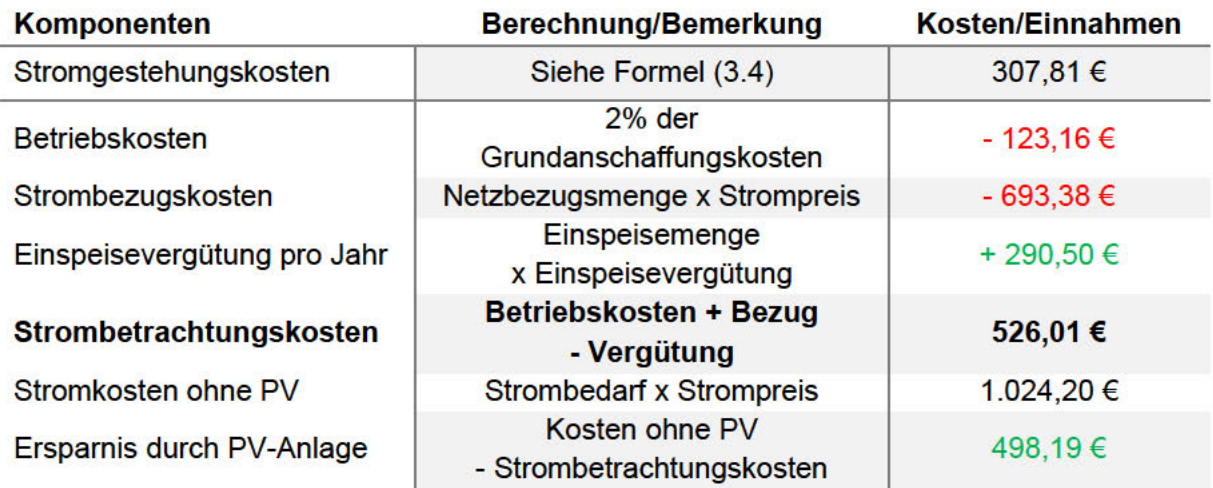

Aus der Tabelle 15 ist zu erkennen, dass das EFH "HAW" fast die Hälfte der Stromkosten (ca. 500€) mit der PV-Anlage im Jahr einspart. Für eine dezidierte Ersparnisbetrachtung ist eine Betrachtung von steuerlichen Aspekten notwendig. Wie bereits dargestellt, wird die Gewerbeund Einkommensteuer in dieser Arbeitet nicht betrachtet. Der Erlös aus der Einspeisevergütung ist ebenfalls zu versteuern.

Neben der Versteuerung der Einspeisevergütung wird die Umsatzsteuer auf die Investitionskosten und den selbstverbrauchten Strom betrachtet.

Berücksichtigt werden folgende zwei Versteuerungs-Varianten für die Steuerlast:

- Kleinunternehmer
- Regelbesteuerung

Die Steuerlast wird in Tabelle 16zudem erfolgt eine separate Aufstellung des Inbetriebnahme-Jahres und fortfolgenden Betriebsjahren.

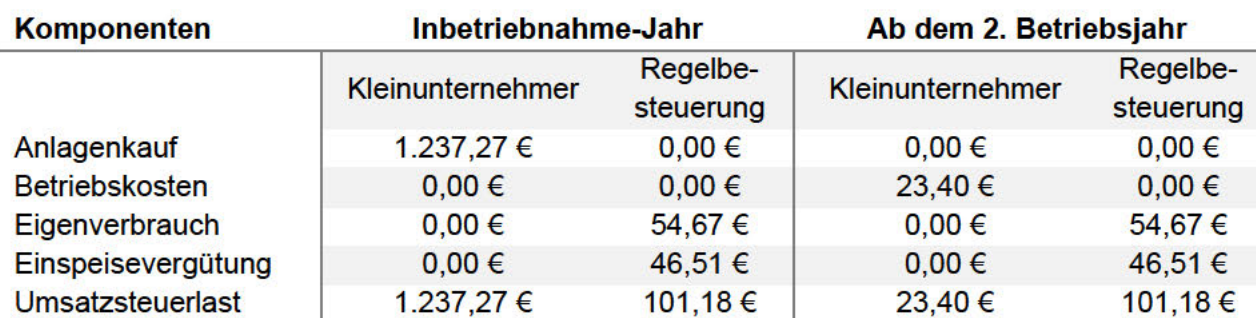

### Tabelle 16: Standard PV-Anlage - Rechenbeispiel Steuerlast

Die Versteuerungs-Varianten "Regelbesteuerung" eines Photovoltaik-Anlagen-Betreibers, kann dieser laut Tabelle 16 von der Vorsteuer profitieren kann, ist aber dazu verpflichtet, auf die Einspeiseerlöse sowie den Eigenverbrauch jährliche Umsatzsteuer zu zahlen.

Es zeigt sich, dass im Inbetriebnahme-Jahr die Versteuerungs-Varianten "Kleinunternehmer", eine deutlich höhere Umsatzsteuerlast aufweist. Ab dem zweiten Betriebsjahr wird dennoch
eine deutlich geringe Umsatzsteuer fällig, da nur noch die Besteuerung auf Wartung und Betrieb zu berücksichtigen ist.

Eine dezidiertere Aufstellung der einzelnen Komponenten erfolgt innerhalb des Solar-Vergleich-Modells.

#### **Amortisation**

Mit Hilfe der Amortisationsbetrachtung sind die zuvor aufgeführten Ergebnisse visuell darstellbar. Hierdurch wird ersichtlich, ab wann eine "Standard PV-Anlage" sich amortisiert. Die Darstellung in Abbildung 13 separiert sich in Bezug auf die Investitionsfinanzierung durch Eigenkapital (EK) und Kreditnehmer. Berücksichtigt werden die aufgestellten Kosten aus Tabelle 15 sowie die festgelegten Versteuerungs-Varianten.

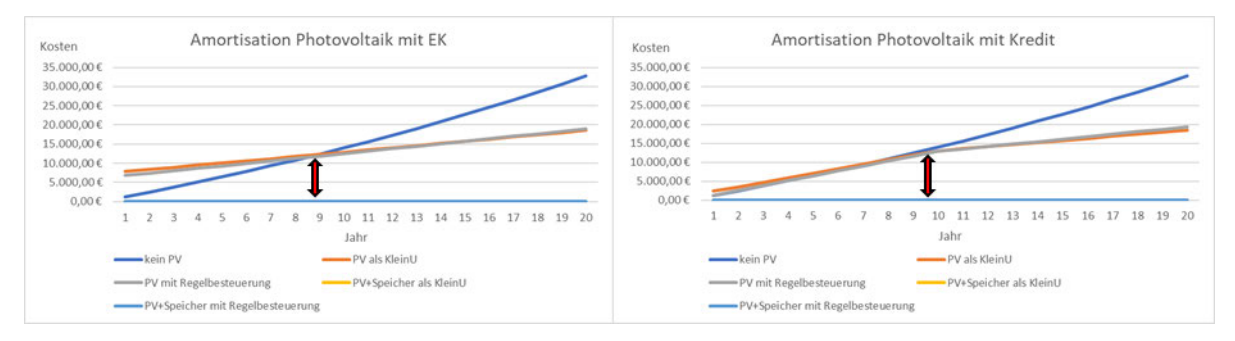

Abbildung 13: Standard PV-Anlage Beispielhafte Amortisationsdarstellung

Aus der Abbildung 13 ist ersichtlich, dass kein signifikanter Unterschied zwischen den beiden Versteuerungs-Varianten vorliegt. Die Investition mittels Eigenkapital amortisiert sich nach ca. 10 Jahren, durch Fremdfinanzierung (Kredit) tritt die Amortisation etwas später ein (ca. 11 Jahre.

# **3.3 Variante PV-Anlage mit Stromspeicher**

Im bisherigen Verlauf wurde eine Anlage ohne zusätzliche Komponenten betrachtet. Im Zuge der Installation einer PV-Anlage besteht auch die Möglichkeit einen Speicher zu integrieren. Sobald mehr Solarstrom zur Verfügung steht, als in dem Moment genutzt werden kann, ermöglicht ein Batteriespeicher die Speicherung des überschüssigen Stroms. Wie sich die Installation einer PV-Anlage mit Stromspeicher in einem Einfamilienhaus gestaltet, wird in Abbildung 14aufgezeigt.

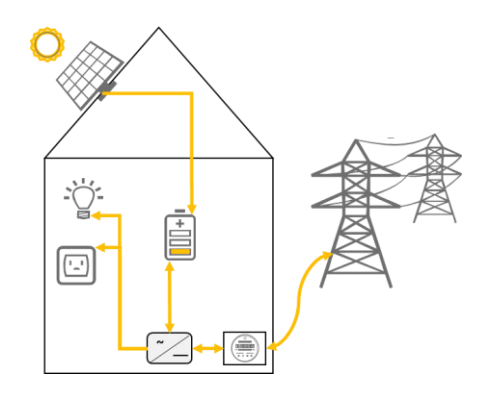

Abbildung 14: Beispiel einer PV-Anlage mit Speicher

Somit kann Solarstrom genutzt werden, auch wenn keine Sonne scheint und somit nicht produziert wird. Die Zusatzkomponente in Form eines Speichers, erhöht den Eigenverbrauchsanteil und beeinflusst die einfache Betriebsart einer PV-Anlage. Der Speicher ist eine Zusatzinvestition, welche im weiteren Verlauf energietechnisch wie wirtschaftlich betrachtet wird. Die Entwicklung in Deutschland von 2017 bis 2019, der installierten Speicher, wird in Abbildung 15 aufgezeigt.

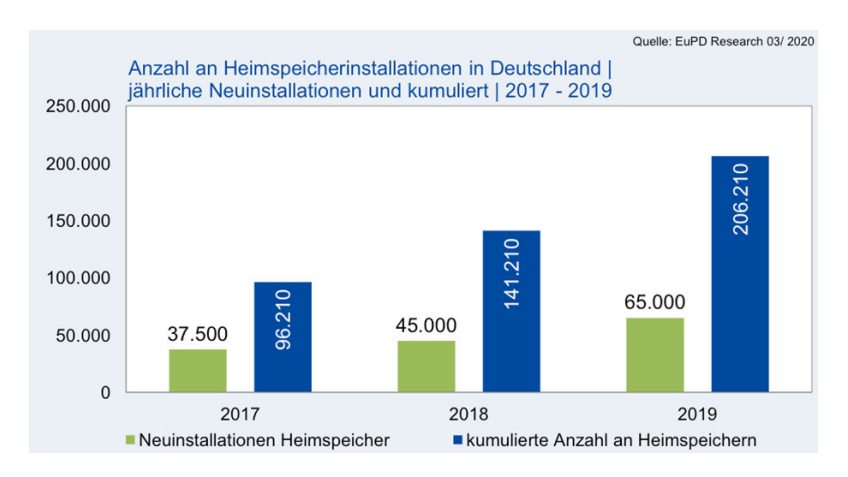

Abbildung 15: PV-Anlage mit Speicher - installierte Stromspeicher 2017 bis 2019 (EUPD Research, 2020)

In Abbildung 15 ist ersichtlich, dass eine positive Tendenz, der Neuinstallierten Heimspeicher zu erkennen ist.

Im Bereich der PV-Anlagen wird zwischen folgenden zwei Batterie- bzw. Speicherarten unterschieden (Frahm, Solaranlagen-Portal, 2020):

- Lithium-Ionen-Batterie
- Blei-Batterie

Beide Arten sind im Bereich der elektro-chemischen-Speicher beheimatet. Die signifikanten Unterschiede zwischen beiden Batterie- bzw. Speicherarten werden Anhand von Kennzahlen Tabelle 17 aufgeführt.

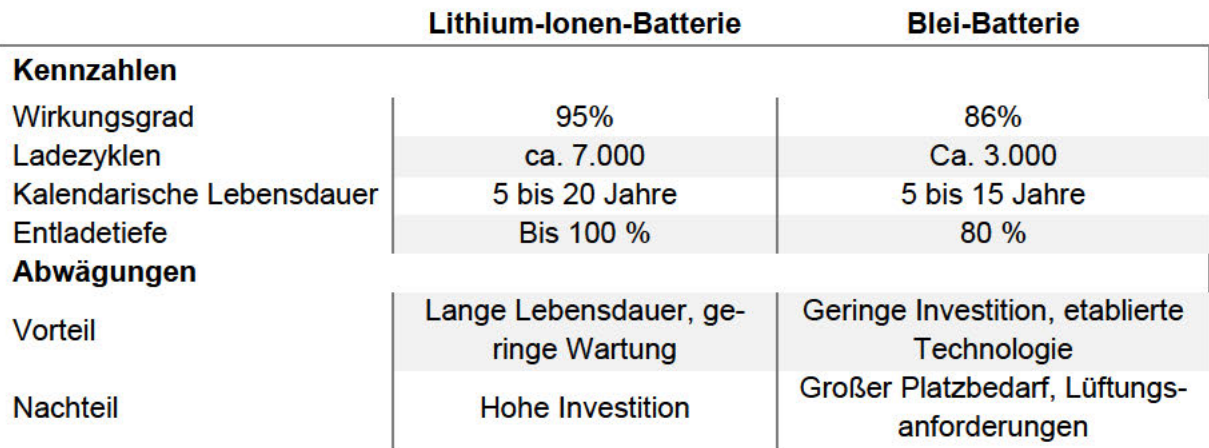

Tabelle 17: PV-Anlage mit Speicher - Vergleich Speicherarten (Frahm, Solaranlagen-Portal, 2020)

Anhand der Tabelle 17 ist erkennbar, dass Bleibatterien eine niedrigere Ladezyklen-Zahl (Entladung/Beladung von Akkus), gegenüber der Lithium-Ionen-Batterie-Speicher aufweisen. Zudem ist die nutzbare Speicherkapazität geringer, da keine vollständige Tiefenentladung möglich ist. Dennoch sind Bleibatterie-Speicher, im Vergleich zu Lithium-Ionen-Batterien, deutlich günstiger in der Anschaffung.

Trotz der jüngeren Technologie, die Lithium-Ionen-Speicher aufweisen, sind diese jedoch bereits führend im Bereich der Speicheranwendungen für private PV-Anlagen, wie anhand der Abbildung 16 zu erkennen ist. Sie überzeugen mit einem hohen Wirkungsgrad und der bis zu 100%tigen Tiefenentladung.

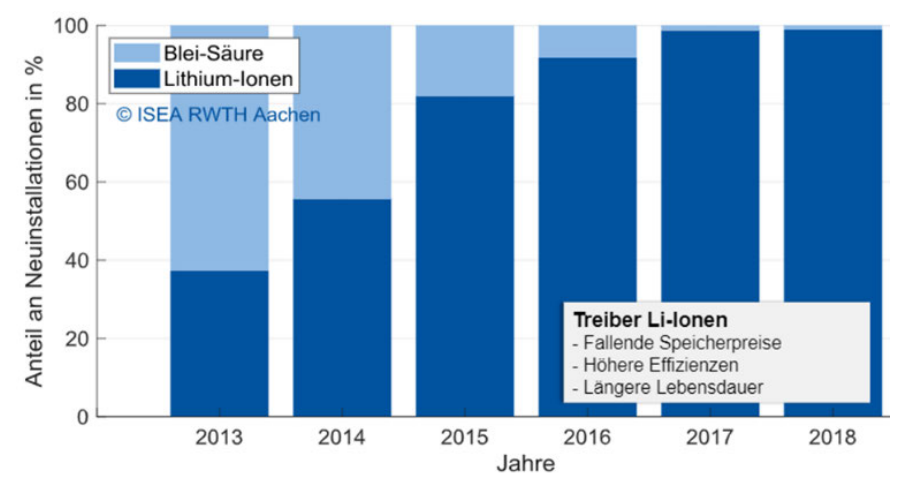

Abbildung 16: Marktanteile im Stromspeichersegment (Figgener, Kairies, Haberschusz, Wesssels, & Sauer, 2019)

Für die Auswahl einer Batterie- bzw. Speicherart für ein EFH, ist die jeweiligen Betriebsart bzw. Eigenschaften entscheidend. Beispielsweise ist für eine hohe Autarkie (sehr wenig bis kein Netzbezug), ein Speicher mit einer passenden verfügbaren Kapazität notwendig, welcher sich negativ auf die Investitionshöhe auswirkt. Des Weiteren besteht die Möglichkeit, den Inselbetrieb oder Stromausfall, in Bezug auf die Speicherung zu betrachten. Da diese Optionen Sonderfälle darstellen somit keine reguläre Ausgangssituation eines EFHs widerspiegeln, werden diese Fälle nicht näher betrachtet.

# **3.3.1 Speichereinbindung**

Bei der Auswahl eines Speichers ist nicht nur Effizienz, sondern auch die Einbindung des Speichers in das Gesamtsystem "Photovoltaik" entscheidend. Zudem entscheidet die Variante der Speicherintegration die geltenden Steuern. Hierzu werden drei Speichervarianten und dessen Integration in Abbildung 17 aufgezeigt und folgend erläutert.

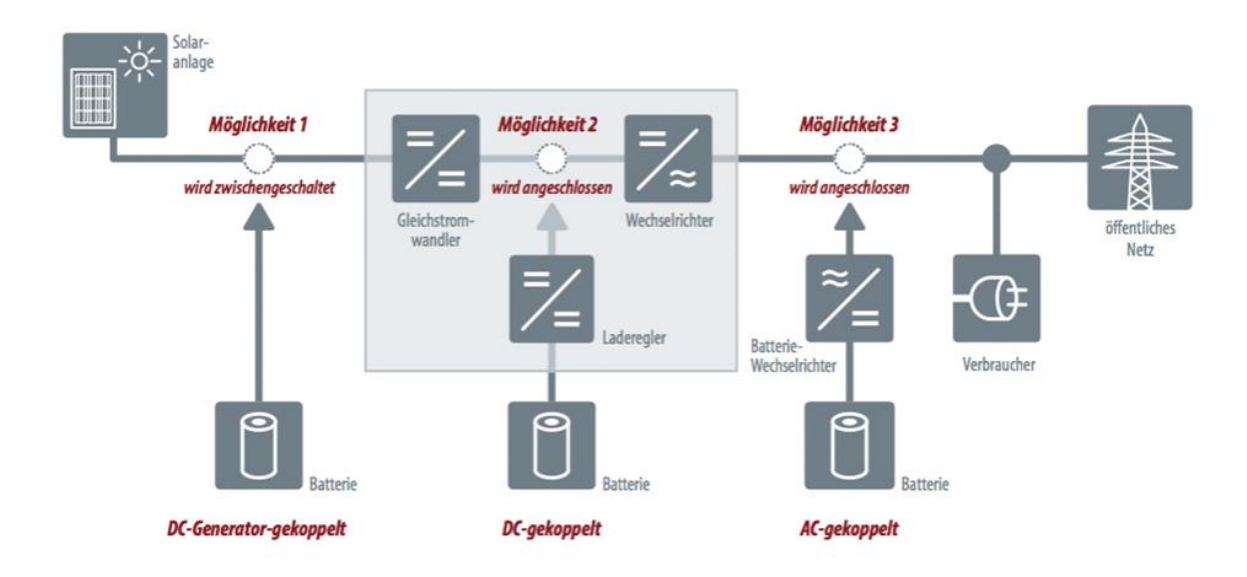

Abbildung 17:PV-Anlage mit Speicher – Varianten der Speichereinbindung (pv magazine/ Harald Schütt, 2015)

#### Konzeption Photovoltaik

Aus Abbildung 17 werden die aufgezeigten Möglichkeiten aufgegriffen und das Vorgehen näher erläutert.

## Möglichkeit 1

Bei dieser Variante der Einbindung zwischen PV-Anlage und dem öffentlichen Netz, wird der Speicher zwischen Solarmodul und dem Wechselrichter integriert. Der Speicher wird mit Solarstrom beladen, was den Vorteil von geringer Wandlerstufen mit sich bringt. Diese Option bietet die Möglichkeit den Speicher später nachzurüsten.

### Möglichkeit 2

Die zweite Option bietet die Möglichkeit, den Speicher an den internen Zwischenkreis des PV-Wechselrichters anzubinden. Ein Vorteil hierbei ist, dass der Laderegler effizienzsteigernd wirkt und der Strom nur eine Gleich-Wechselstrom-Wandlung durchläuft. Diese Möglichkeit wird bei Neuinstallationen von PV-Anlagen umgesetzt.

### Möglichkeit 3

Die dritte Variante zeigt die Wechselstrom-Kopplung. Hierbei wird der Speicher AC-seitig an das Hausnetz angeschlossen. Die Beladung des Speichers durch Solar-als auch Netzstrom wird ermöglicht. Diese Variante wird insbesondere bei Nachrüstungen, aufgrund des geringen Aufwandes, genutzt. Im Gegensatz zu den zwei vorangegangenen Möglichkeiten, weist diese den schlechtesten Wirkungsgrad auf.

### **Speichergröße**

Wie bereits erläutert, ist die Auswahl eines Speichers von einigen Faktoren abhängig. Damit der Eigenheimbesitzer mit einer Speichergröße seine Anschaffung planen kann, besteht die Möglichkeit diese zu berechnen. Für die Betrachtung ist der Zeitpunkt des täglichen Verbrauchs ausschlaggebend.

Ist der größte Stromverbrauch morgens und abends zu verzeichnen, wird die Größe folgendermaßen berechnet (Fuchs, 2020):

$$
Specific \text{degree} = \frac{\text{Jahresstromverbrauch}}{365 \text{ Tage}} * 0.5 \tag{3.18}
$$

Ist der größte Stromverbrauch tagsüber zu verzeichnen, findet folgende Berechnung Anwendung (Fuchs, 2020):

$$
Specific \text{degree} = \frac{\text{Jahresstromverbrauch}}{365 \text{ Tage}} * 0,33 \tag{3.19}
$$

Für die weitere Betrachtung in dieser Arbeit und der Aufstellung des Solar-Vergleich-Modells. wird für die Speichergröße die Berechnungsgrundlage für den Stromverbrauch morgens und abends gewählt.

#### $3.3.2$ **Kosten Solarspeicher**

Die preisliche Entwicklung im Speichersegment in den letzten Jahren ist mit einer sinkenden Tendenz zu beobachten. Neben den relevanten Kennzahlen wie Anschaffungskosten und Speicherkapazität, sind die Kosten pro gespeicherte kWh Strom eine wichtige Eingangsgröße der Wirtschaftlichkeitsbetrachtung.

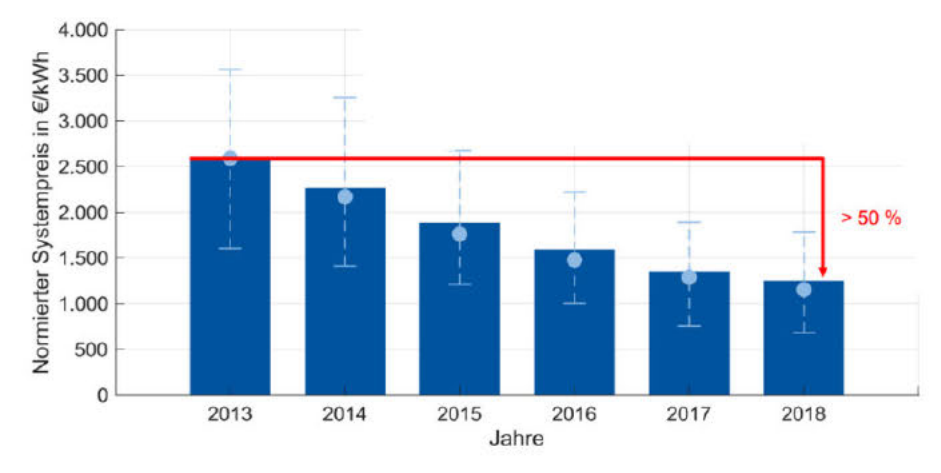

Abbildung 18: PV-Anlage mit Speicher - Entwicklung der Lithium-Ionen- Speicherpreise (Figgener, Kairies, Haberschusz, Wesssels, & Sauer, 2019)

Im Bereich der Einfamilienhäuser werden, aufgrund der PV-Anlagengröße, überwiegend Speicher mit einer nutzbaren Speicherkapazität von vier bis acht kWh, verwendet. Die Tabelle 18, zeigt die preislichen Unterschiede zwischen den drei gängigen Speicherkapazitäten und -größen von Speichern.

Tabelle 18: PV-Anlage mit Speicher - Kosten gängiger Speicher (Märtel C., Solaranlagen-Portal, 2020)

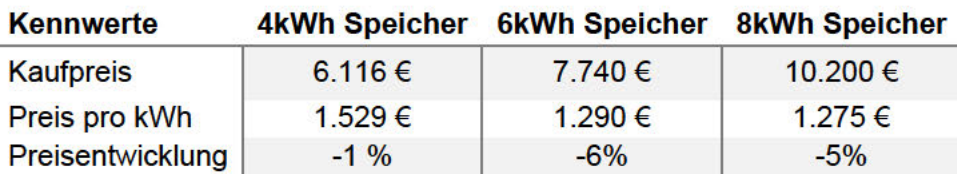

Aus Tabelle 18 ist ersichtlich, dass mit größerer Speicherkapazität ebenso der Anschaffungspreis steigt, jedoch der Preis pro Kilowattstunde sinkt. Zudem wird angenommen, dass die Preise (vor allem im höherpreisigen Segment) zukünftig weiter sinken, was sich in der Preisentwicklung widerspiegelt (Märtel C., Solaranlagen-Portal, 2020).

Um die Stromspeicherkosten (Kosten durch das Speichern des Solarstroms) zu ermitteln, ist die Betrachtung der Kosten pro kWh zielführend. Da diese je Speicher individuell und von weiteren Eigenschafften abhängig sind, werden drei aufeinanderfolgende Rechenschritte vorgestellt.

Berechnungsschritt 1

theo. Speichermenge = Nennkapazität ∗ Anzahl Vollzyklen (3.20)

Berechnungsschritt 2

prakt. Speichermenge

$$
= theo. Speichermenge * Entladungstiefe (%) \tag{3.21}
$$

∗ Systemwirkungsgrad(%)

Berechnungsschritt 3

Kosten pro gespeicherte kWh Strom (Stromspeicherkosten) = Investkosten prakt. Speichermenge (3.22)

Die Stromspeicherkosten dienen zur wirtschaftlichen Abschätzung. Diese beziehen sich auf die theoretisch optimale Nutzung des Speichers und kann in der Realität von den errechneten Werten abweichen. Je Speicherkapazität, -größe und Hersteller werden Speicherkosten unterschiedlich ausgewiesen. Für die Entwicklung des Solar-Vergleich-Modells werden gemittelte, marktübliche Stromspeicherkosten von 31,34 Cent/kWh berücksichtigt (siehe Anhang 2).

# **3.3.3 Förderung und Finanzierung**

Da die Anschaffungen von einer PV-Anlage und eines Speichers, im Zuge einer Nachrüstung oder der Neuinstallation, Investitionskosten mit sich bringen, wird im Folgenden die Förderung und Finanzierung für Eigenheimbesitzer betrachtet.

Neben Krediten von Banken sind länderspezifische Förderungen für Batteriespeicher zu erhalten. Ziel der länderspezifischen Förderprogramme ist die netzdienliche Integration der PV-Anlagen in das öffentliche Netz. Auf Grund der regionalen festgelegten Rahmenbedingen und Detailtiefe, werden diese in der weiteren Entwicklung des Solar-Vergleich-Modells nicht betrachtet.

Wie bereits in der Betrachtung der einfachen PV-Anlage erläutert, steht mit dem KFW-Kredit 270 ein Finanzierungsprogramm zu Verfügung, welches die Finanzierung der PV-Anlage und den Batteriespeicher ermöglicht.

# **3.3.4 Genehmigungen und Steuern**

Mit Inbetriebnahme eines Speichers bestehen keine besonderen Genehmigungen. Der Betreiber eines Speichers muss diesen jedoch registrieren. Dies geschieht über das Marktstammdatenregister der Bundesnetzagentur.

Im Bereich der Steuern sind einige Paramater, die entscheidend sind, wie der Speicher steuerlich zu behandeln ist. Hierbei wird zwischen Umsatzsteuer und Ertragssteuer unterschieden.

### **Umsatzsteuer**

Im Bereich der Umsatzsteuer ist zu differenzieren, ob der Speicher mit der PV-Anlage installiert oder nachgerüstet würde. Wird der Speicher mit der PV-Anlage eingebracht, sind beide Produkte, sobald die Anlage gewerblich betrieben und Solarstrom in das Netz eingespeist wird, als Gesamtanlage steuerlich zu betrachten. Die Gewerbeklausel gilt nur dann, wenn mindestens 10% des gespeicherten Solarstroms unternehmerisch genutzt werden. Somit besteht für den Investor die Möglichkeit der Erstattung der Vorsteuer für den Kauf des Speichers. Durch die gewerbliche Nutzung zählt der Speicher zum Betriebsvermögen und ist in der Steuererklärung zu berücksichtigen.

Im Falle der Nachrüstung, wird der Speicher als separates steuerliches Objekt behandelt. Der Speicher ist unternehmerisch zu nutzen, um der Gesamtanlage zugeordnet zu werden. Für die Betrachtung von Einfamilienhäusern, wobei ein Speicher meist zur Erhöhung des Eigenverbrauchs genutzt wird, ist der gewerbliche Aspekt zu vernachlässigen, sodass ein Vorsteuerabzug nicht berücksichtigt wird (Rutschmann, 2021).

### **Ertragssteuer**

Die Ertragssteuer und ob der Speicher abgeschrieben werden kann, ist abhängig von der Einbindung. Wird der Speicher DC-seitig an die PV-Anlage gekoppelt, werden die Anschaffungskosten des Speichers der PV-Anlage zugordnet, sodass die Möglichkeit der Abschreibung besteht. Wird der Speicher mit der PV-Anlage installiert, ist eine Abschreibung über 20 Jahre möglich. Erfolgt eine Nachrüstung zur bestehenden PV- Anlage, ist eine Abschreibung über die Restlaufzeit der PV-Anlage möglich.

Bei einer AC-seitigen Kopplung mit der PV-Anlage, wird der Speicher als eigenständiges Objekt betrachtet. Erfolgt die Nutzung für den privaten Zweck, wird der Stromspeicher dem Privatvermögen zugeordnet. Eine Abschreibung eines AC-angebundenen Speichers ist nur dann möglich, sobald dieser gewerblich genutzt wird. Für diesen Fall ist die Abschreibung des Speichers auf 10 Jahre festgelegt.

Für die Betrachtung innerhalb dieser Arbeit und darauf aufbauend für das Solar-Vergleichs-Modell erfolgt die Einbindung des Solarspeichers DC-seitig.

# **3.3.5 Anwendung auf Rechenbeispiel**

Für den Betrachtungsfall einer Photovoltaik-Anlage mit einem Stromspeicher, werden die zuvor beschriebenen Sachverhalten, sowie die aus der einfachen Variantenbetrachtung aufgegriffen und auf das Beispiel EFH "HAW" angewendet.

Es folgt die Weiterentwicklung, der zuvor berechneten PV-Anlage, mit einem Solarspeicher-Beispiel. Die aus 3.2.7 festgelegten bzw. errechneten Basisdaten werden für die weiteren Berechnungen übernommen. Als Solarspeicher dient eine Lithium-Ionen-Batterie der Firma sonnen GmbH.

Daten der gewählten Lithium-Ionen-Batterie (sonnen GmbH, 2020):

- Bezeichnung: sonnenBatterie10
- Nominelle Kapazität: 5,5 kWh
- · Nutzbare Kapazität: 5 kWh

Eine Nachrechnung mittels (3.18) hat eine nominelle Kapazität von 5.45 kWh ergeben, sodass die gewählte Batterie im theoretischen Rahmen liegt und für das Beispiel betrachtet werden kann.

Für die Variante PV-Anlage mit Stromspeicher sind die Basisdaten in Tabelle 19 zusammengefasst.

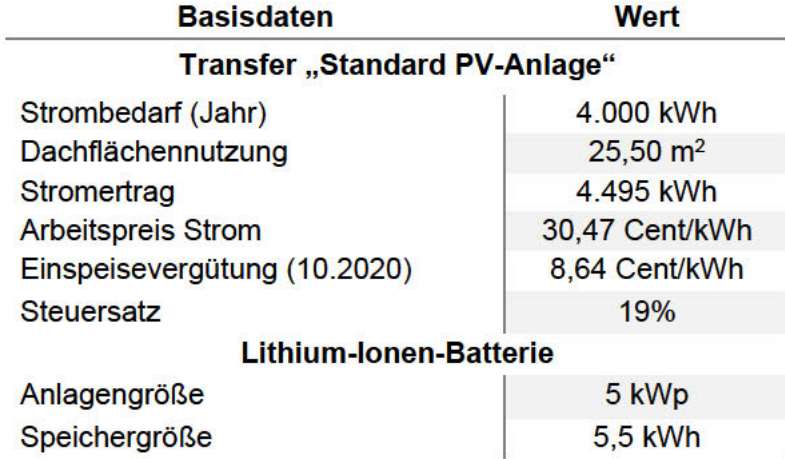

Tabelle 19: PV-Anlage mit Speicher - Basisdaten

Für das Berechnungsbeispiel wird eine Neuinstallation des Speichers und gleichzeitiger Anschaffung der PV-Anlage angenommen. Durch diese Betrachtungsweise und keiner Inanspruchnahme einer gesonderten Förderung vom Bund, wird der Speicher mit dem Förderkreditprogramm der KFW betrachtet.

Aufgrund der Basisdaten und der Hinzunahme eines Solarspeichers, ändert sich die Kostenaufstellung der gesamten Anlage. Somit ergibt sich für die Variante Photovoltaik-Anlage und Solarspeicher die in Tabelle 20 aufgeführte Kostendarstellung.

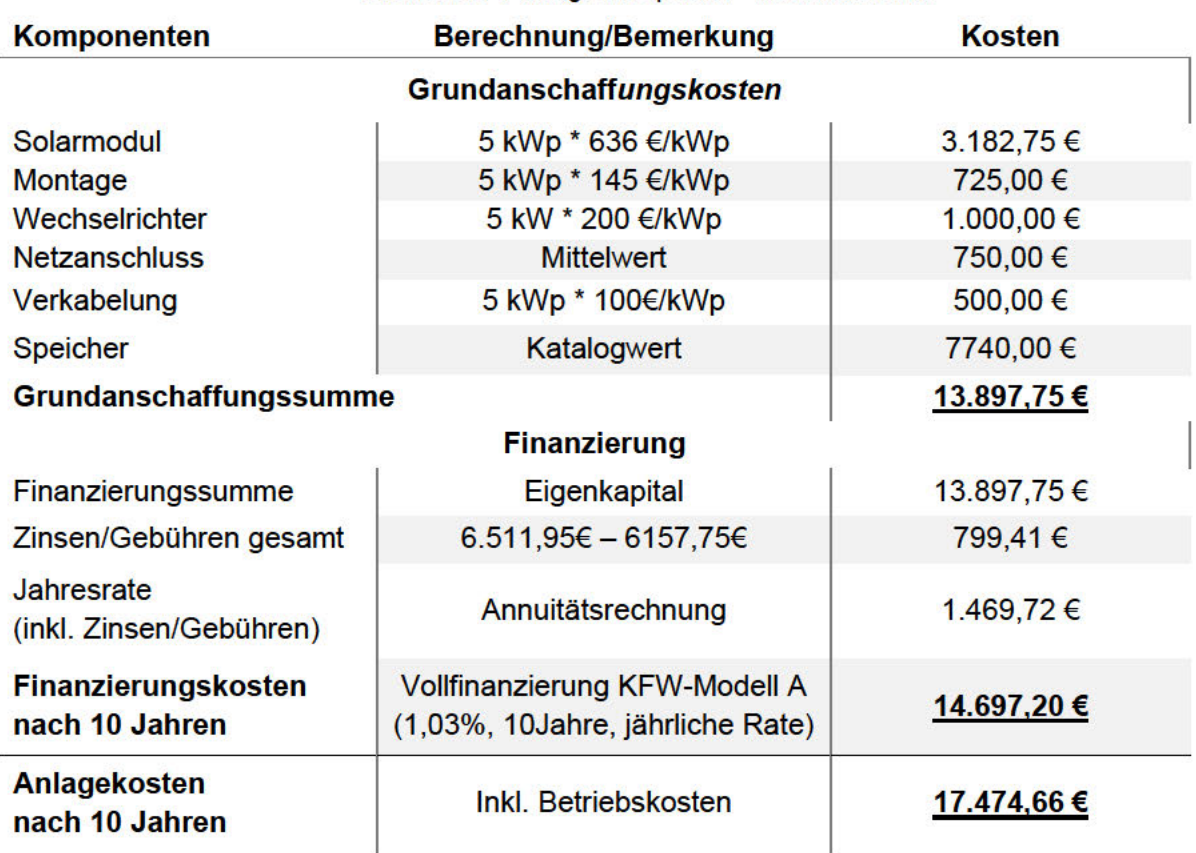

Tabelle 20: PV-Anlage mit Speicher - Kostenübersicht

Die Speicherkosten sind aus vom Hersteller des Speichers bezogen (EEGSOLAR GmbH, 2020). Ein Abgleich dieser Kosten mit den in 3.3.2 ermittelt Werten zeigt, dass die theoretische Kostenermittlung mit den ausgewiesenen annähernd übereinstimmen.

Im Vergleich zur normalen PV-Anlage ist in Tabelle 20 zu erkennen, dass die Tilgungsrate aufgrund der Speicherintegration deutlich höher ist. Die Grundanschaffungssumme hat sich mit ca. 14.000€ gegenüber der normalen PV-Anlage mehr als verdoppelt. Da sich mit der Installation des Speichers die Betriebsart der Anlage ändert, erhöhen sich die Werte von Eigenverbrauch und Autarkie. Des Weiteren kommt in der Eigenverbrauch- und Autarkiebetrachtung die Speicherintegration hinzu. Die energetische Aufstellung wird in Tabelle 21 aufgezeigt.

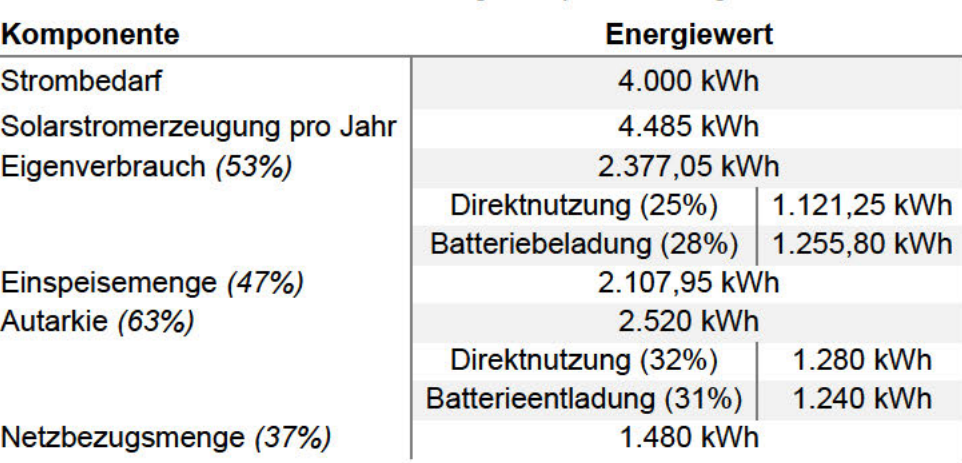

Tabelle 21: PV-Anlage mit Speicher - Energiewerte

Aus Tabelle 21 ist zu entnehmen, dass durch die Verwendung eines Solarspeichers, sich der Eigenverbrauch sowie die Autarkie, deutlich erhöhen. Die Direktnutzung bleibt nahezu gleich. Die Erhöhung der beiden Komponenten ist somit nur auf die Integration einer Batterie zurückzuführen. Der Speicher reduziert jedoch nicht nur den Netzbezug, sondern auch die Einspeisemenge.

Die Erweiterung der PV-Anlage mittels Lithium-Ionen-Batterie und die damit einhergehende Reduzierung der Einspeisevergütung, hat einen Einfluss auf die Wirtschaftlichkeitsbetrachtung (siehe Tabelle 22).

| <b>Komponenten</b>                  | <b>Berechnung/Bemerkung</b>                         | Kosten/Einnahmen |
|-------------------------------------|-----------------------------------------------------|------------------|
| Stromgestehungskosten PV-<br>Anlage | siehe Formel (3.4)                                  | 307,81 €         |
| Stromspeicherkosten                 | analog zu $(3.4)$                                   | 450,49 €         |
| <b>Betriebskosten</b>               | 2% der Grundanschaffungskosten                      | $-264,07€$       |
| Strombezugskosten                   | Netzbezugsmenge x Strompreis                        | $-358,47$ €      |
| Einspeisevergütung pro Jahr         | Einspeisemenge x Einspeisever-<br>gütung            | + 167,00 €       |
| Strombetrachtungskosten             | <b>Betriebskosten + Bezug -</b><br><b>Vergütung</b> | 455,24€          |
| Stromkosten ohne PV                 | <b>Strombedarf x Strompreis</b>                     | 1.024,20 €       |
| Ersparnis durch PV-Anlage           | Kosten ohne PV - Strombetrach-<br>tungskosten       | 568,66 €         |

Tabelle 22: PV-Anlage mit Speicher - Wirtschaftlichkeit

Die Daten der Tabelle 22 zeigen, dass mittels Integration eines Speichers zunächst mehr Kosten entstehen. Grund dafür sind höhere Betriebskosten und die zusätzliche Betrachtung der Speicherkosten, bei gleichzeitiger Reduzierung der Einspeisevergütung. Eine langfristige Betrachtungsweise mit Blick auf Stromkostensteigerung ist hier zielführend, um die Kennzahlen zur Amortisation fundiert darzustellen. Die steuerliche Betrachtung erfolgt nach dem gleichen Verfahren wie in Kapitel 3.2.7 und wird in Tabelle 23 entsprechend gegliedert und aufgezeigt.

Tabelle 23: PV-Anlage mit Speicher - Steuerlast

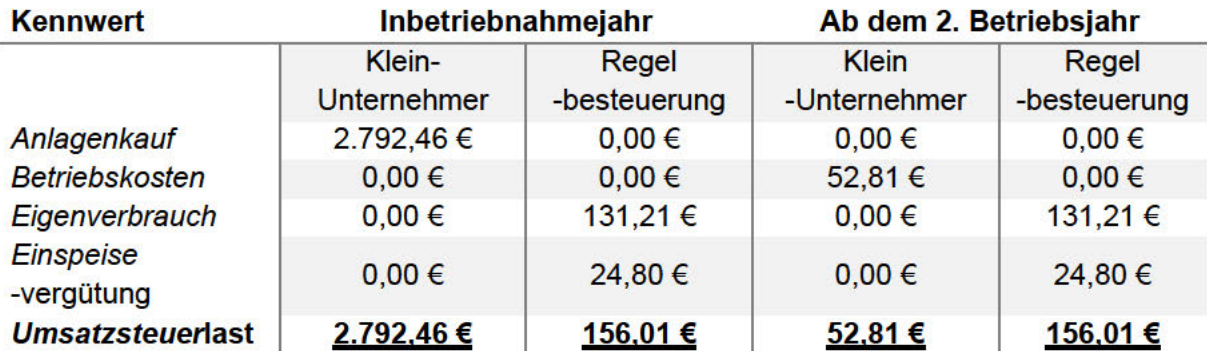

In diesem Beispiel wird der Solarspeicher mit der PV-Anlage gleichzeitig implementiert, weshalb sich die deutlich höhere Steuerlast aus der Tabelle 23, im Vergleich zur einfachen PV-Anlage, zu erkennen ist. Die Wahl der Regelbesteuerung ist hierbei zielführend, da sich die hohe Anfangsbesteuerung durch die Vorsteuererstattung einsparen lässt.

### **Amortisation**

Die Betrachtung der Amortisation erfolgt wie in 3.2.7 für die Finanzierung mittels Eigenkapital und Kreditnehmern. Zum Vergleich wird in der Darstellung (siehe Abbildung 19) zusätzlich eine PV-Anlage ohne Speicher aufgezeigt. Diese Betrachtung stellt zusammenfassend den Unterscheid zwischen einer PV-Anlage mit und ohne Solarspeicher dar. Des Weiteren ist die erläuterte Besteuerungsvariante aufgeführt.

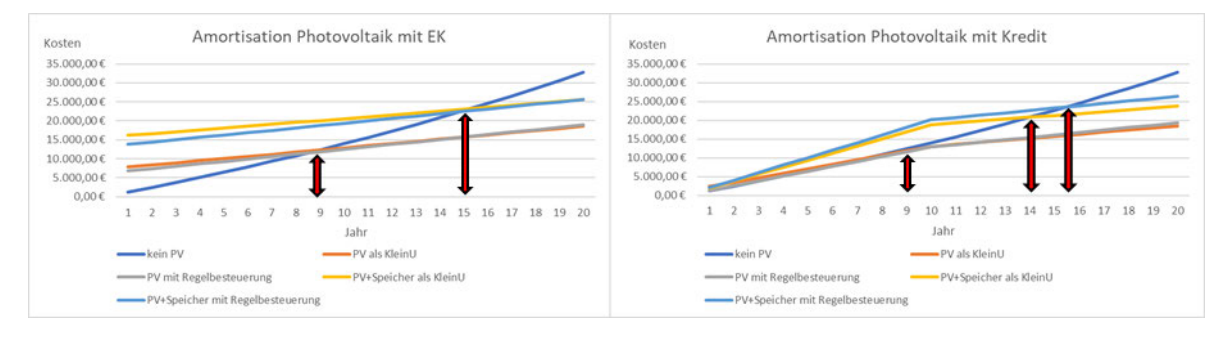

Abbildung 19: PV-Anlage mit Speicher - Amortisation

Ein Unterschied in Abbildung 19, zwischen einfacher PV-Anlage und einer PV-Anlage mit Solarspeicher, zeigt sich in der Amortisationsdauer. Durch die Investition in einen Speicher amortisiert sich die gesamte Anlage nach ca. 17 Jahren. Durch die Finanzierung mittels Eigenkapitals liegt der Amortisationszeitpunkt ca. 6 Jahre später als bei einer einfachen PV-Anlage. Von Kreditnehmern zeigt die Amortisationsdauer ebenfalls diese Differenz, jedoch kann die Besteuerung eines Kleinunternehmers die Amortisation um ca. 1,5 Jahre positiv beeinflussen. Im Gegenzug zu einer Eigenkapital-Finanzierung (Amortisation nach ca. 17 Jahren) ist erkennbar, dass ein Kreditnehmer mit dem Status "Kleinunternehmer" nach ca. 16 Jahren die Investition amortisieren kann. Die Regelbesteuerung ist mit der längsten Amortisationszeit (ca. 17,5 Jahren) zu identifizieren.

# **3.4 Variante PV-Anlage, Stromspeicher und E-Fahrzeug**

Der gewonnene Solarstrom lässt sich neben der Deckung des Verbrauchs im Einfamilienhaus zusätzlich zum Beladen von Elektroautos nutzten. Da das E-Auto für die Gesamtanlage einen weiteren Verbrauch darstellt, kann u.a. die Wirtschaftlichkeit mittels Erhöhung des Eigenverbrauchsanteils der Gesamtanlage positiv beeinflusst werden. Wie sich die Installation einer PV-Anlage mit Stromspeicher in einem Einfamilienhaus gestaltet, wird in Abbildung 20 aufgezeigt.

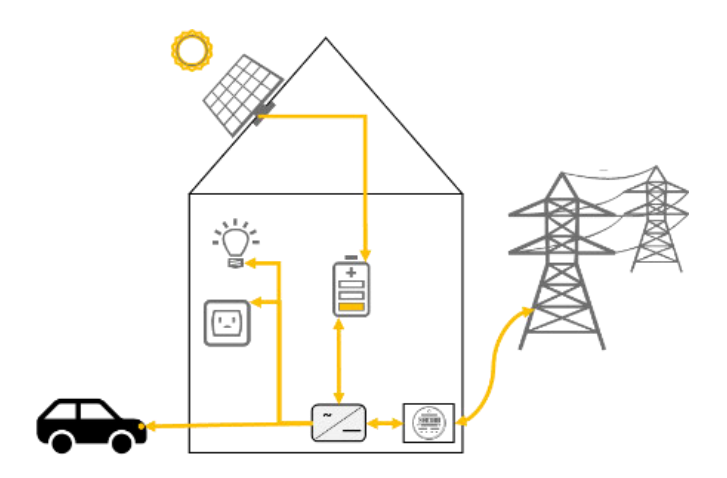

Abbildung 20: Beispiel einer PV-Anlage mit Speicher und E-Fahrzeug

# **3.4.1 Ladeinfrastruktur-Einbindung**

Der Solarstrom wird tagsüber erzeugt (beeinflusst durch sie Sonne), angenommen wird, dass das E-Auto zu dieser Zeit in Nutzung ist. Folglich wird für diese Variante eine PV-Anlage in Verbindung eines Solarspeicher betrachtet. Tagsüber wird der Solarstrom in der Batterie gespeichert und kann abends bzw. nachts zum Aufladen des E-Autos genutzt werden.

Eine weitere Möglichkeit bietet das Beladen tagsüber, beispielsweise am Wochenende oder an Feiertagen. Hierfür wird der Strom genutzt, welcher im Einfamilienhaus nicht benötigt oder verbraucht wird, anstatt das Fahrzeug an den Speicher anzuschließen.

Ein E-Auto wird über eine installierte Ladestation beladen. Für die Versorgung der Ladestation mit PV-Strom sind folgende drei Varianten eine Auswahl möglicher Nutzungsart zu betrachten (energieloesung, 2020):

- 1.Keine Steuerung; Schätzung des Überschusses an Strom = Ladeleistung
- 2.Definierter Startpunkt: Festsetzen des Ladestarts bei Erreichen eines bestimmten PV-Überschusses
- 3.Dynamisches Laden

Wird beispielhaft Variante 3 betrachtet, ist die Realisierung wie folgt möglich (energieloesung, 2020):

- Mit dem Einsatz einer entsprechenden Überwachungstechnik, kann die Ladestation die Stromerzeugung der PV-Anlage und den Eigenverbrauch auswerten.
- Je nach Höhe des Überschusses an Strom, kann die Ladesäule den Ladevorgang starten und bis zu einem maximalen Ladestrom steuern oder ggf. abbrechen, sobald nicht kein Überschuss mehr vorhanden ist.
- Das Laden des E-Fahrzeugs ist abhängig von der maximalen Ladeleistung der Ladestation und der Ladeleistung des E-Autos.

Das Laden eines E-Fahrzeugs wird zwischen folgenden zwei gängigen Verhalten unterschieden:

- Gleichstromladen (DC-Laden)
- Wechselstromladen (AC-Laden)

Die Batterie eines E-Autos nimmt Gleichstrom auf. Somit ist eine Umwandlung des Wechselstromes aus dem Netz notwendig. Wandelt ein Gleichrichter den Wechselstrom in der Ladestation um, so wird dieses Verfahren als "DC-Laden" definiert. Erfolgt die Umwandlung im E-Auto, so wird dieser Vorgang als "AC-Laden" bezeichnet. Für die Ladeleistung ist ebenso der Phasenanschluss entscheiden (Bender-Napp & Belluomo, 2020). Die beiden Kennwerte, (Ladeleistung und Ladedauer) lassen sich wie folgt berechnen:

Ladeleistung = Phase \* Spannung \* Stromstärke 
$$
(3.23)
$$

$$
Ladedauer = Batteriekapazität/Ladeleistung
$$
\n(3.24)

Eine Ladestation kann in Form einer Ladesäule oder einer Wallbox erstanden werden. Hierbei sind DC-Stationen aufgrund ihrer Größe als Säulen erhältlich und die AC-Variante in beiden Ausführungen. Wallboxen sind zudem eine kompaktere Variante der Ladesäule, welche sich an die Hauswand anbringen lassen. An Einfamilienhäuser sind typischerweise AC-Wallboxen angebracht. Diese sind aufgrund der geringeren integrierten Technik deutlich günstiger in der Anschaffung als Ladesäulen.

Die Wallboxen werden zwischen einphasig und dreiphasig unterschieden. Ein einphasig ladendes E-Auto weist eine theoretische maximale Leistung von 7,4 kW auf. In Deutschland ist die Abgabe einer Phase, aus rechtlichen und technischen Gründen, auf maximal 20A gedrosselt. Folglich liegt der maximale Ab- bzw. Aufnahmewert beim einphasigen Laden bei 4,6kW (Bundesverband der Energie und Wasserwirtschaft e.V., 2020).

Die folgende Aufstellung der Leistungen und Ladedauern je nach Anschluss (siehe Tabelle 24) ist mittels der Durchschnittsakkugröße erfolgt.

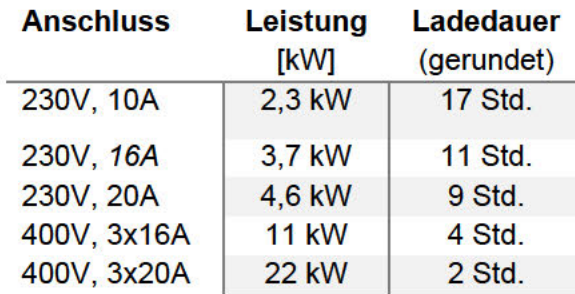

Tabelle 24: PV-Anlage, Speicher, E-Fahrzeug - Anschluss und Ladedauer je Anschluss (Rudschies, 2020)

Aus der Aufstellung in Tabelle 24 ist zu erkennen, dass gegenüber einer einphasigen Ladestation das Laden mit einer dreiphasigen Wallbox bis zu 15 Stunden schneller ist.

Derzeit eignet sich nicht jede Wallbox zum Beladen eines E-Fahrzeugs mit Solarstrom. Für eine gezielte Nutzung des Solarstromes bzw. des dynamischen Ladens, ist eine Solarfunktion innerhalb der Wallbox notwendig. Eine sichere Alternative ist die Anschaffung der Wallbox und des Stromspeichers des gleichen Herstellers. Ein Vorteil ist hierbei die bessere Funktionsabstimmung zwischen Solarstrom und der Wallbox. Eine Begrenzung der Auswahl ist durch die jeweilige Ladeinfrastruktur gegeben.

#### $3.4.2$ E-Fahrzeug

Die Auswahl des Fahrzeugs hat einen entscheiden Einfluss auf die Auslegung der gesamten Anlage. Der Antrieb der Fahrzeuge wird zwischen rein-Elektro, Hybrid, Range Extender oder Plug-In-Hybrid unterschieden (Envia Mitteldeutsche Energie AG, 2021).

Ein Hybrid-Auto belädt die integrierte Batterie über den Verbrennungsmotor bzw. den Bremsen und verfügt über keinen separaten Ladeanschluss, somit wird diese Antriebsart für die weitere Betrachtung ausgeschlossen.

Bei der Plug-in-Hybrid-Variante lässt sich die Batterie extern aufladen, jedoch ist hier ebenfalls ein Verbrennungsmotor eingebaut, sodass diese Beladungs- und Betriebsart ebenfalls nicht weiter betrachtet wird.

Der Range Extender ist ein reines E-Fahrzeug, besitzt jedoch als sogenannten Reichweitenverlängerer einen kleinen Verbrennungsmotor, weshalb diese Art ebenfalls nicht weiter berücksichtigt wird.

Um die volle Kapazität und Wirtschaftlichkeit der gesamten Anlage brachten zu können, werden Fahrzeuge mit rein elektrischer Beladung betrachtet. Bei der Auswahl ist neben der Reichweite auch der Verbrauch maßgebend. Nachfolgend sind in Tabelle 25 beispielhaft E-Auto-Modelle mit Akkugröße und Verbrauch aufgezeigt. Weitere E-Auto-Modelle, welche weniger oder mehr verbrauchen als die dargestellten Modelle aus Tabelle 25, sind ebenso verfügbar. Die Grenze ist so gewählt, sodass grundsätzlich mittelpreisige Automodelle aufgezeigt werden.

| <b>Automodell</b>                   | <b>Akkugröße [kWh]</b> | Verbrauch [kWh/100km] |  |
|-------------------------------------|------------------------|-----------------------|--|
| <b>VW</b> e-Golf                    | 35,8                   | 17,3                  |  |
| BMW i3 (120 Ah)                     | 42,2                   | 17,9                  |  |
| <b>Smart Forfour</b>                | 17,6                   | 18,4                  |  |
| Renault Zoe (52 kWh)                | 52,0                   | 19,0                  |  |
| <b>Tesla Model 3 Standard Range</b> | 52,0                   | 19,5                  |  |
| <b>Durchschnitt</b>                 | 39,92                  | 18,42                 |  |

Tabelle 25: PV-Anlage, Speicher, E-Fahrzeug - E-Auto-Modelle (Wieler, 2020)

Darüber hinaus ist die Jahreszeit als ein Einflussfaktor der Verbrauchskennzahl. Ein E-Auto verbraucht in kalten Jahreszeiten mehr als im Sommer. Diese Kennzahl kann durch zusätzliche Einbauten, wie einer Wärmepumpe, den Verbraucht konstant gehalten werden.

#### $3.4.3$ Kosten Wallbox und E-Fahrzeug

Für die Wirtschaftlichkeitsbetrachtung der Gesamtanlage wird zunächst die Anschaffung einer Wallbox aufgegriffen. Die Anschaffungskosten von Wallboxen liegen je nach Leistung und Ausstattung bei 500€ bis 2.000€ (The Mobility House AG, 2020). Zu berücksichtigen sind zudem Kosten für die Installation, Anmeldung beim Netzbetreiber und ggf. zusätzliche Schutzschalter, falls diese nicht in der Wallbox integriert sind. Insgesamt können zusätzliche Ausgaben 500€ bis 2.000€ betragen.

Der Kauf einer Wallbox hängt von folgenden Faktoren ab:

- Akkugröße des E-Autos
- Maximale Aufnahme des E-Autos
- Zur Verfügung stehende Leistung aus PV/Batteriespeicher /Netz

Für die Eigenheimbesitzer werden zusätzlich folgende Entscheidungskriterien betrachtet:

- Schnelles/langsames Laden
- Investitionsvolumen und Amortisation

Für die weitere Betrachtung wird eine Wallbox mit einer Leistung von 11kW für ein Einfamilienhaus berücksichtigt, da mit dieser Größenordnung die Möglichkeit besteht einphasig als auch dreiphasig zu laden. Des Weiteren werden hierdurch eine durchschnittliche Ladezeit und gängigen E-Fahrzeugmodelle betrachtet. Für diese ausgewählte Leistung besteht eine Anmeldepflicht beim Netzbetreiber, jedoch keine weiteren Genehmigungspflichten.

Die Tabelle 26 zeigt eine Auswahl von Herstellern solar-fähiger Wallboxen und dessen Anschaffungskosten.

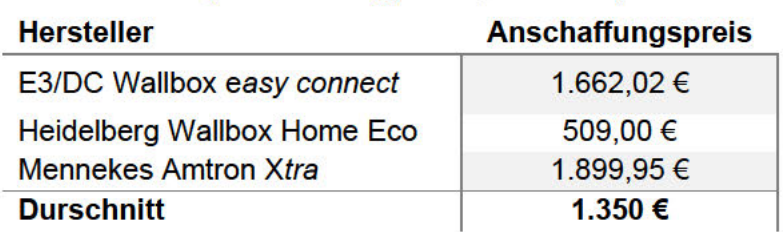

#### Tabelle 26: PV-Anlage, Speicher, E-Fahrzeug - Anschaffungskosten solar Wallboxen (SEC SolarEnergyConsult, kein Datum)

Aufgrund der aufgezeigten Spanne der Anschaffungskosten ie Hersteller und Produkt (siehe Tabelle 26), wird für die weitere Betrachtung innerhalb dieser Arbeit ein Durchschnitt von 1.350€ der Anschaffungskosten berücksichtigt.

Die Ermittlung der Anschaffungskosten eines E-Autos erfolgt anhand von fünf Beispielherstellern und -modellen, welche in Tabelle 27 aufgeführt sind.

| <b>Modelle</b>                      | <b>Anschaffungspreis</b> |  |
|-------------------------------------|--------------------------|--|
| <b>VW</b> e-Golf                    | 35,900 €                 |  |
| BMW i3 (120 Ah)                     | 38,000 €                 |  |
| <b>Smart Forfour</b>                | 22,000 €                 |  |
| Renault Zoe (52 kWh)                | 23,900 €                 |  |
| <b>Tesla Model 3 Standard Range</b> | 43.390 €                 |  |
| <b>Durchschnitt</b>                 | 32.638€                  |  |

Tabelle 27: PV-Anlage, Speicher, E-Fahrzeug - Anschaffungskosten E-Automobil

Wie zuvor beim Vergleich der Anschaffungskosten einer Wallbox, ist mittels Tabelle xy eine Anschaffungs-Spanne der jeweiligen Anbieter von E-Autos ersichtlich. Folglich wird ebenfalls für die weitere Betrachtung ein Durchschnittswert von 32.638€, für die Anschaffung eine E-Fahrzeugs bestimmt.

Die Wartung eines Elektrofahrzeugs ist abhängig von der gewählten Preis-Kategorie. Entsprechend sind Niedrigpreis-Modelle günstiger zu warten als Modelle aus dem höherpreisigen Segment. Folglich wird ein durchschnittlicher Wartungspreis von 500€ pro Jahr angesetzt (Ely, 2020). Bei der Ermittlung der gesamten Kosten eines E-Autos sind, neben dem Anschaffungspreis, langfristige Kostenkennzahlen wie Wartung und Wertverlust zu berücksichtigen. Der Wertverlust eines Fahrzeugs beträgt nach dem ersten Jahr ca. 25%, ab dem vierten Jahr konstant von 4 bis 5% (Allianz, 2020).

#### $3.4.4$ **Förderung und Finanzierung**

Im Zuge der Zielerreichung von zehn Millionen E-Fahrzeugen, bietet der Bund ein Förderprogramm für private Wallboxen an. Die private Ladestation wird hierbei mit 900€ gefördert. Voraussetzung für die Förderung ist eine Gesamtinvestition von mindestens 900€ und eine maximale Leistung von 11kW. Zusätzlich ist eine intelligente Steuerungseinheit innerhalb der Wallbox und der Bezug von Erneuerbaren Energien vorgeschrieben. Gefördert wird, neben dem Anschaffungspreis, auch der Einbau und der Anschluss einer Wallbox.

Die Förderung wird über die KFW Bank abgewickelt und kann ab Ende November 2020 beantragt werden. Welche genauen Produkte gefördert werden, ist (Stand Oktober 2020) noch offen vgl. (Bundesminesterium für Verkehr und digitale Infrastruktur, 2020). Wie in 3.3.3 beschriebenen, sind regionalspezifische Förderprogramme etabliert, welche in dieser Arbeit nicht betrachtet werden.

Der Umweltbonus in Bezug auf die Anschaffung von E-Fahrzeugen, ebenfalls ein vom Bund entwickeltes Förderprogramm, kann bis Ende 2025 bezogen werden. Hierbei wurde der Bonus bis Ende 2021 erhöht, aufgrund der Covid19-Pandemie. Die Anträge für die Förderung durch den Umweltbonus sind bei der BAFA einzureichen. Das Förderprogramm ist nach Anschaffungspreis gestaffelt und wird anteilig vom Bund und Herstellern getragen. Wie aus Tabelle 28 ersichtlich, ist bei einem Anschaffungspreis von >40.000€ eine Gesamtprämie von 9.000€ anrechenbar. Somit belaufen sich die Anschaffungskosten derzeit auf ca. 31.000€ für eine neues E-Auto in diesem Betrachtungssektor.

Tabelle 28: PV-Anlage, Speicher, E-Fahrzeug – Förderprogramm Umweltbonus (BAFA, 2020)

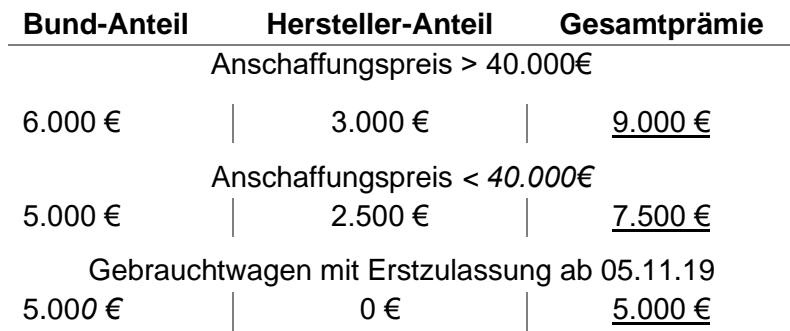

Für die Anschaffung eines Elektrofahrzeugs bieten verschiedene Banken und Institutionen gesonderte Kredite an. Für die Betrachtung innerhalb der Arbeit wurde auf den Sonderkredit des ADAC zurückgegriffen. Dieser bietet Käufern von E-Fahrzeugen den Autokredit mit einem Zinssatz von 2,49% an. Der Kreditrahmen beläuft sich von 2.500€ bis 100.000€ sowie einer maximalen Laufzeit von 8 Jahren (ADAC Finanzdienste, 2021).

### **3.4.5 Genehmigungen und Steuern**

Die Wallbox ist beim zuständigen Netzbetreiber anzumelden, diese ist gesetzlich geregelt und verpflichtend, um die entsprechende Förderung zu erhalten. Beim E-Fahrzeug sind keine gesonderten Genehmigungen notwendig, außer der PKW-Anmeldungen.

Bei der Anschaffung eines E-Fahrzeugs und der Wallbox werden Mehrwertsteuer auf den Anschaffungspreis erhoben. Hierzu besteht bis zum 31.12.2020 die Möglichkeit von der Steuersenkung (von 19% auf 16%) zu profitierten. Aufgrund des Umweltbonus-Förderprogramms, sind bis Ende 2025 keine KFZ-Steuern auf Elektro-PKWs zu entrichten (Presse- und Informationsamt der Bundesregierung, 2020) (Für private Wallboxen sind nach aktuellem Stand (Oktober 2020) keine Steuererleichterungen vorgesehen. Folglich sind bei Anschaffungund Installations-Aufwendungen die geltende Mehrwertsteuer zu berücksichtigen.

#### $3.4.6$ **Anwendung auf Rechenbeispiel**

Die Erkenntnisse aus dem Elektromobilitätsbereich und die Weiterentwicklung der zuvor berechneten Kennzahlen, einer PV-Anlage mit Stromspeicher, findet folgend auf das Beispiel Einfamilienhaus "HAW" Anwendung.

Die Basisdaten der PV-Anlage und der Lithium-Ionen-Batterie sind aus 3.3.5 übernommen. Hinzuzufügen sind Kennzahlen der gewählten Wallbox und des gewählten E-Fahrzeugs. Für die weitere Betrachtung wird das E-Fahrzeug als Zweitwagen definiert. Folglich wird das Auto tagsüber genutzt und abends bzw. nachts geladen. Diese Festlegung schließt eine langzeit-Nutzung des Batteriespeichers ein. Die Ladeinfrastruktur wird mit einer Wallbox der Firma sonnen GmbH ausgestattet, welcher ebenso Hersteller des Batteriespeichers ist. Hierdurch wird die Konnektivität des Solarstromladens ohne Zusatzanschaffungen ermöglicht. Die Aufstellung der Basisdaten für die Variante PV-Anlage, Solarstromspeicher und E-Auto sind in der Tabelle 29 ersichtlich.

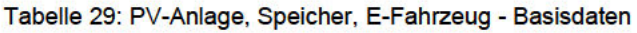

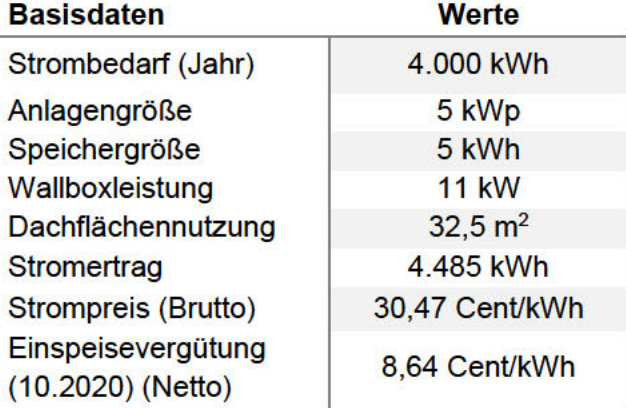

Für die Wirtschaftlichkeitsbetrachtung im Elektromobilitätsbereich, sind zusätzliche Kostenkennwerte zu betrachten. Da neben der Anschaffung einer Wallbox auch die des E-Fahrzeugs und die Finanzierung dessen maßgebend ist, fließen diese Kennzahlen in die Wirtschaftlichkeits- und Amortisationsberechnung ein. Zusätzlich sind die Aufwendungen für die Anmeldung und Installation der Wallbox, als Pauschale, hinterlegt. Die jährlichen Betriebskosten beziehen sich in diesem Fall auf die Anschaffungskosten der PV-Anlage und des Solarspeichers, da eine Wallbox nach der Installation keine besondere Wartung benötigt. Für das E-Fahrzeug finden die Wartungskosten als jährliche Betriebskosten Berücksichtigung. Die Auflistung der Kosten ist in Tabelle 30 dargestellt.

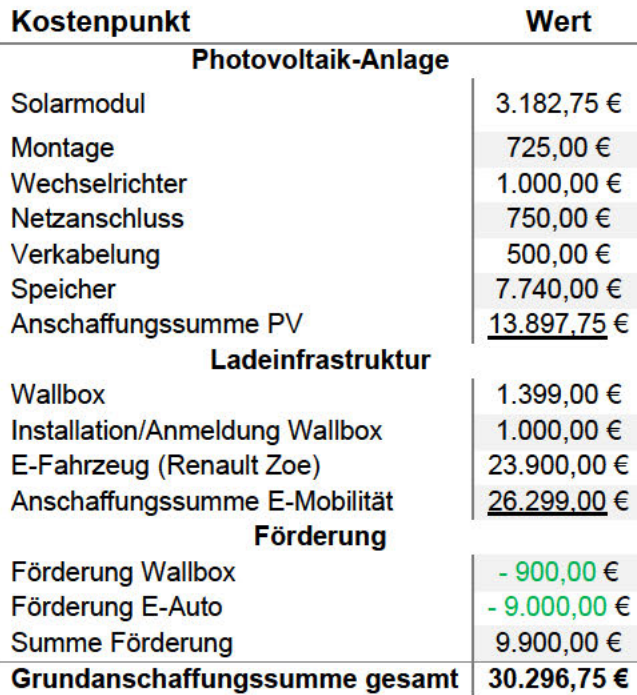

Tabelle 30: PV-Anlage, Speicher, E-Fahrzeug - Kostenübersicht

Die Anschaffung der Elektrokomponenten sind entsprechend auf die Gesamtanschaffungskosten aufgeschlagen. Trotz der Förderhohe von ca. 10.000€ für dieses Beispiel, verdoppelt sich die Anschaffungssumme, gegenüber der "PV-Anlage mit Speicher"-Betrachtung (siehe Tabelle 30).

Tabelle 31: PV-Anlage, Speicher, E-Fahrzeug - Finanzierung

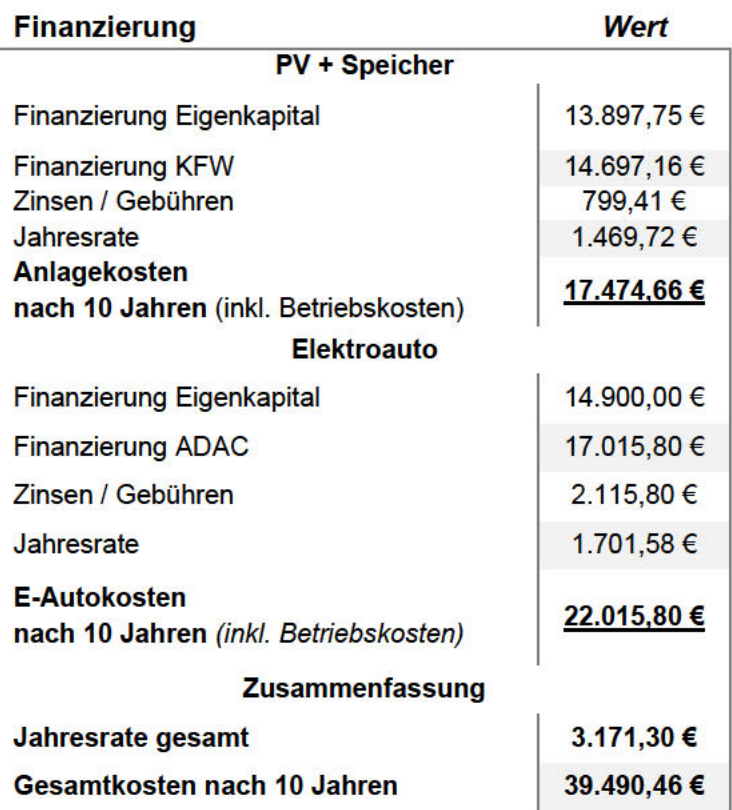

Die Finanzierung dieser Variante ist separat zu betrachten, da keine Förderung beide Komponenten abdeckt. Für das betrachtete Beispiel wird angenommen, dass die Wallbox durch Eigenkapital finanziert wird, da sich nach Abzug der Förderung ein Endbetrag von 500€ einstellt. Folglich wird dieser Kostenfaktor nicht in der Finanzierung mit aufgeführt. Wie sich die Finanzierung für das Beispiel der "HAW" für die Anlage mit Speicher und Elektrofahrzeug darstellt, wird in Tabelle 31 aufgezeigt.

Aufgrund der Nutzung eines E-Fahrzeugs, welches über den PV-Strom geladen wird, verschiebt sich der Eigenverbrauch und der Autarkiegrad. In welcher Art das E-Auto genutzt wird hat ebenfalls einen Einfluss, da sich entsprechend der Ladezeitpunkt verändert und somit der Speicher mehr oder weniger eingebunden wird. Die Speichereinbindung hat dann wiederum einen Einfluss auf den Eigenverbrauch bzw. den Autarkiegrad. Der durchschnittliche E-Auto-Besitzer fährt ca. 10.000 km im Jahr (Harder, 2015).

Bei dem Automodell "Renault Zoe" wird ein Verbrauch von ca. 18 kWh/100 km ermittelt. Unter Berücksichtigung der durchschnittlichen zurückgelegten Strecke, entspricht der durchschnittliche Verbrauch/Energiebedarf ca. 1.800 kWh. Die berücksichtigte Wallbox liefert eine kontinuierliche Leistung von 3.7 kW, bis das Auto vollgeladen ist. Folglich ergeben sich, für die Variante PV-Anlage, Speicher und E-Fahrzeug, mit Einbezug der Basisdaten, die in Tabelle 32 dargestellten Energiewerte.

| <b>Betrachtungspunkt</b>       | Wer                     |              |
|--------------------------------|-------------------------|--------------|
| <b>Strombedarf</b>             | 4.000 kWh               |              |
| <b>Strombedarf E-Auto</b>      | 1.800 kWh               |              |
| Solarstromerzeugung pro Jahr   | 4.495 kWh               |              |
|                                | 2.466,75 kWh            |              |
| Eigenverbrauch (55%)           | Direktnutzung (26%)     | 1.166,10 kWh |
|                                | Batteriebeladung (29%)  | 1.300,65 kWh |
| Einspeisemenge (45%)           | 2.018,25 kWh            |              |
| Autarkie (45%)                 |                         |              |
| Anteile des Bedarfs von        | 2.593,35 kWh            |              |
| Haushalt und Auto              |                         |              |
|                                | Direktnutzung (24%)     | 1.383,12 kWh |
|                                | Batterieentladung (22%) | 1.267,86 kWh |
| Netzbezugsmenge (55%)          | 3.169,65 kWh            |              |
| Autostrom (49%)                | 882,00 kWh              |              |
| <b>Anteil Bedarf des Autos</b> |                         |              |
|                                | Direktnutzung (4%)      | 72,00 kWh    |
|                                | Batterieentladung (45%) | 810,00 kWh   |
| Netzbezugsmenge (51%)          | 918,00 kWh              |              |

Tabelle 32: PV-Anlage, Speicher, E-Fahrzeug - Energiewerte

Im Zusammenhang mit den geänderten Paramatern für Eigenverbrauch und Netzbezug sowie der Zusatzbetrachtung des E-Autos, verändern sich die Darstellung der Stromkosten und der Seite | 48

eventuelle Gewinn (siehe Tabelle 32). Darauf aufbauen folgt die Wirtschaftlichkeitsbetrachtung für dieses Rechenbeispiel in Tabelle 33.

| <b>Komponenten</b>                        | <b>Berechnung/Bemerkung</b>                 | Kosten/Einnahmen |
|-------------------------------------------|---------------------------------------------|------------------|
| Stromgestehungskosten<br><b>PV-Anlage</b> | siehe Formel (3.4)                          | 307,81 €         |
| Stromspeicherkosten                       | analog zu $(3.4)$                           | 408,53 €         |
| Betriebskosten PV-Speicher                | 2%<br>der Grundanschaffungskosten           | $-264,07€$       |
| Betriebskosten E-Fahrzeug                 | <b>Mittelwert</b>                           | $-500,00 \in$    |
| Strombezugskosten                         | Netzbezugsmenge<br><b>x Strompreis</b>      | $-816,80€$       |
| Einspeisevergütung pro Jahr               | Einspeisemenge<br>x Einspeisevergütung      | + 174,77 €       |
| Strombetrachtungskosten                   | Betriebskosten + Bezug<br>- Vergütung       | 1.406,11 €       |
| Stromkosten ohne PV                       | Strombedarf x Strompreis                    | 1.024,20 €       |
| Ersparnis durch PV-Anlage                 | Kosten ohne PV<br>- Strombetrachtungskosten | $-381,91€$       |

Tabelle 33: PV-Anlage, Speicher, E-Fahrzeug - Wirtschaftlichkeit

Aufgrund der Anschaffung eines Elektroautos ist der Tabelle 33 zum einen die Steigerung der Betriebskosten zu entnehmen. Des Weiteren steigt ebenso die Netzbezugsmenge, da durch die zusätzliche Betrachtung eines E-Autos, ein weiterer Verbraucher angeschlossen wird. Die weiteren Kostenpunkte verändern sich jedoch nur minimal im Gegensatz zur zuvor betrachtenden Variante ohne ein E-Auto, der steuerliche Aspekt erfolgt mit der Berücksichtigung der Kleinunternehmer- und Umsatzsteuerpflicht-Regelung. Hierbei sind die Wallbox und das E-Fahrzeug Investitionskosten, welche mittels Mehrwertsteuer Einzug finden und in Tabelle 34 aufgezeigt wird.

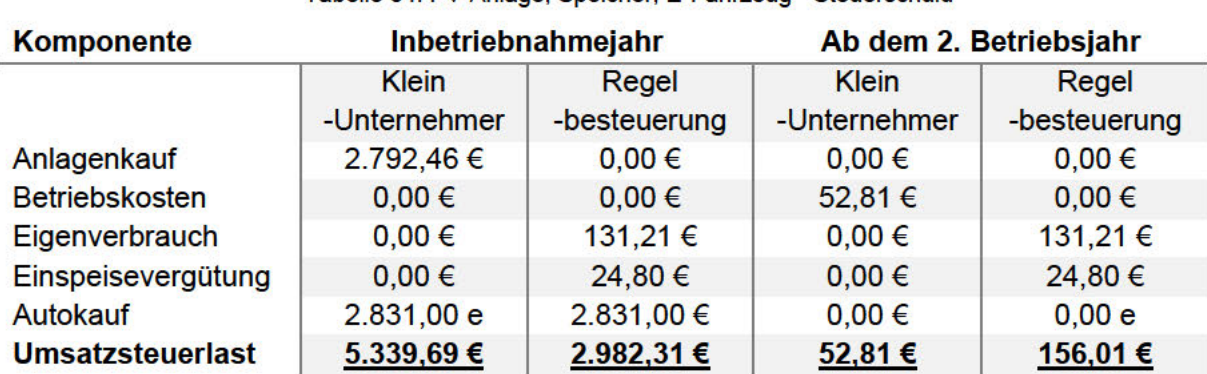

Tabelle 34: PV-Anlage, Speicher, F-Fahrzeug - Steuerschuld

#### **Amortisation**

Die Betrachtung der Amortisation erfolgt wie in 3.3.5, für die Finanzierung mittels Eigenkapital und Kreditnehmern sowie den Wirtschaftlichkeitspunkten aus Tabelle 33. Im Vergleich dazu wird jedoch nur die Besteuerungs-Variante des Kleinunternehmers betrachtet. Für den

Vergleich eines Benzin-betriebenen Fahrzeugs, wird zusätzlich eine Benzinpreissteigerung von 1% pro Jahr angenommen. Die resultierende Amortisation wird in Abbildung 21 dargestellt.

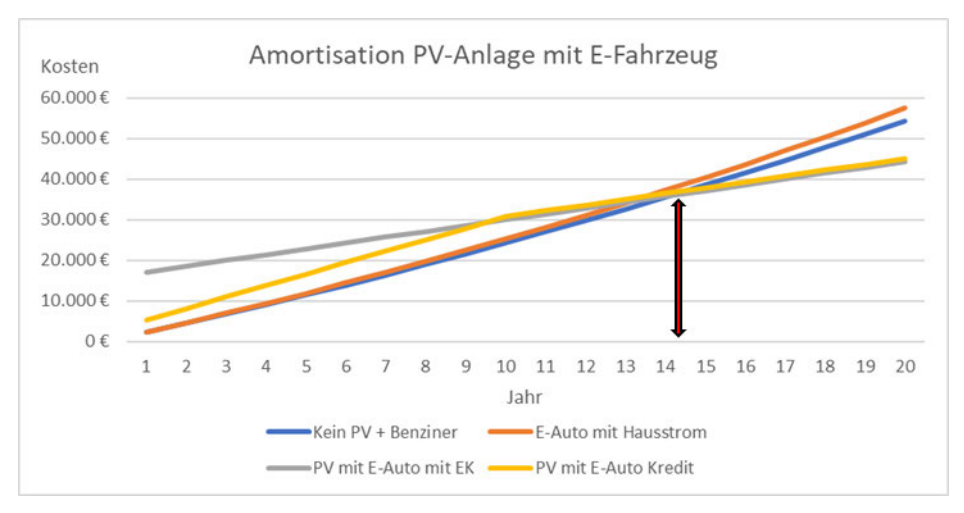

Abbildung 21: PV-Anlage, Speicher, E-Fahrzeug - Amortisation

In Abbildung 21 ist ersichtlich, dass eine Beladung mit Hausstrom sich ab dem 14 Jahr vom "Benziner" abgrenzt. Ab diesem Zeitpunkt stellt sich die Amortisation eines E-Fahrzeugs in Kombination mit einer PV-Anlage ein.

#### 4 **Konzeption Solarthermie**

In diesem Kapitel wird eine weitere Art der Solaranlagen, aufbauend auf der Umfeld- und Situationsanalyse, untersucht und dargestellt. Hierfür werden zunächst die Rahmenbedingungen betrachtet und anschließend verschiedene Anwendungsszenarien mittels Solarthermie erläutert.

#### $4.1$ Rahmenbedingungen

Solaranlagen können neben Strom auch den Bereich des Wärmesektors bedienen. Mit sogenannten Solarthermie-Anlagen kann eine thermische Nutzung der eintreffenden Sonnenenergie erfolgen. Das Anwendungsspektrum solcher Anlagen ist vielfältig. Die klassische Verwendung von Solarthermie ist in folgenden Bereichen zu finden (Wesselak, Schabbach, Link, & Fischer, 2017):

- Warmwasserbereitung
- Heizungsunterstützung
- Kombinationen von Warmwasser und Heizung
- Solares Kühlen

Da die Anwendungsbereiche sich unterschieden, ist es notwendig die Anlagen bzw. die Systeme entsprechend auszulegen. Mit der Verwendung von einer Solarthermie-Anlage lassen sich Heiß- und Wasserkosten sowie CO<sub>2</sub> gegenüber einem herkömmlichen System einsparen (Wesselak, Schabbach, Link, & Fischer, 2017).

Für das Jahr 2019 sind die Kennwerte zu Neu-Installationen von Solarwärme-Anlagen und dessen Wärmerzeugung in Tabelle 35 dargestellt.

Tabelle 35: Solarthermie - Installierte Anlagen 2019 (BSW- Bundesverband Solarwirtschaft e.V., 2020)

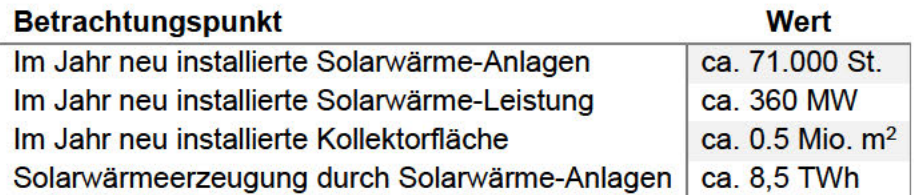

Der Zubau an Solarkollektoren steigt seit Jahren in Deutschland stetig an, wie sich anhand der Abbildung 22 darstellt Für den Bezug bzw. Zusammenhang von installierten Solaranlagen und Kollektoren aufzuzeigen, wird in Abbildung 22 der Zeitraum von 2009 bis 2019 in Deutschland betrachtet. Dargestellt ist die kumulierte Kollektorfläche in Mio. gm und die Anzahl der betriebenen thermischen Solaranlagen.

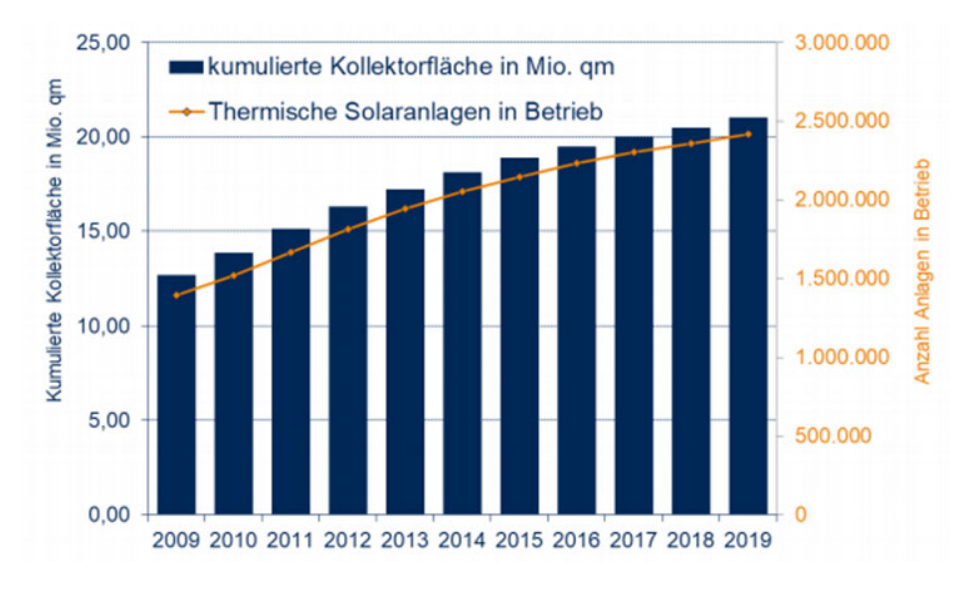

Abbildung 22: Solarthermie - Übersicht installierte Solarthermie und Kollektorfläche in Deutschland (BSW-Bundesverband Solarwirtschaft e.V., 2020)

Es zeigt sich anhand der Abbildung 22, dass die Anzahl installierter Solaranlagen mit den installierten, kumulierten Kollektorflächen einher geht. Im Bereich von Solarthermie-Anlagen werden zwei Arten von Kollektoren hauptsächlich verwendet (Wesselak, Schabbach, Link, & Fischer, 2017):

- 1. Flachkollektor
- 2. Vakuum Röhrenkollektor

Je nach Verwendungszweck wird eine Kollektorart bevorzugt. So werden aufgrund des Temperaturniveaus bei der Trinkwassererwärmung Flachkollektoren bevorzugt. Wie der Grundaufbau eines Flachkollektors gestaltet, wird in Abbildung 23 aufgezeigt. Im Bereich der Heizungsunterstützung bzw. einer Kombination aus Warmwasser und Heizung liegt ein etwas höheres Nutztemperaturniveau an, sodass hier Röhrenkollektoren anwendbar sind (Wesselak, Schabbach, Link, & Fischer, 2017).

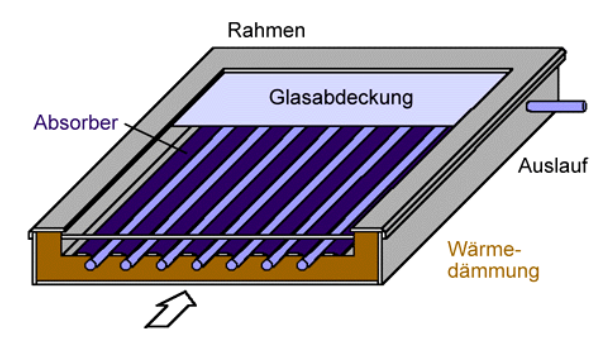

Abbildung 23: Darstellung Flachkollektor (Seilnacht, kein Datum)

Seite | 52 Das Funktionsprinzip ist bei beiden Kollektorarten identisch. Sie unterscheiden sich lediglich in der internen Bauweise. In beiden Fällen ist der Kollektor mit einem Absorber-Blech ausgestattet, welches die Solarstrahlung aufnimmt. Darunter befinden sich Rohre, in welchen eine Trägerflüssigkeit zirkuliert. Diese Wärmeträgerflüssigkeit wird durch die Solarstrahlung erwärmt und gibt diese dann an das Warmwasser- oder Heizungssystem ab. Beim Flachkollektor, wie er in Abbildung 23 beispielhaft abgebildet ist, befindet sich der Absorber in dem Blech über den Rohren. Bei einem Vakuum – Röhrenkollektor (Siehe Abbildung 24) befindet sich der Absorber in einem Glasrohr. Mehrere dieser Glasrohre werden dann zu einem Kollektor zusammengeschaltete (ub.de Fachwissen GmbH, o.D.).

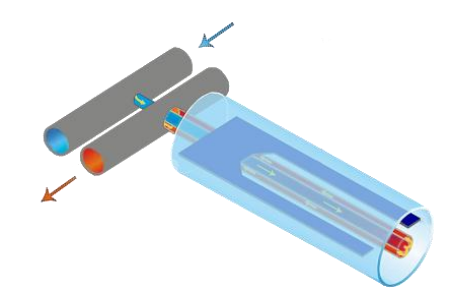

Abbildung 24: Darstellung Röhrenkollektor (Göbel, 2015)

Beide Kollektorarten unterscheiden sich zudem innerhalb Ihres Wirkungsgrades sowie dem charakteristischen Verlauf dessen bei zunehmender Temperatur (siehe Abbildung 25).

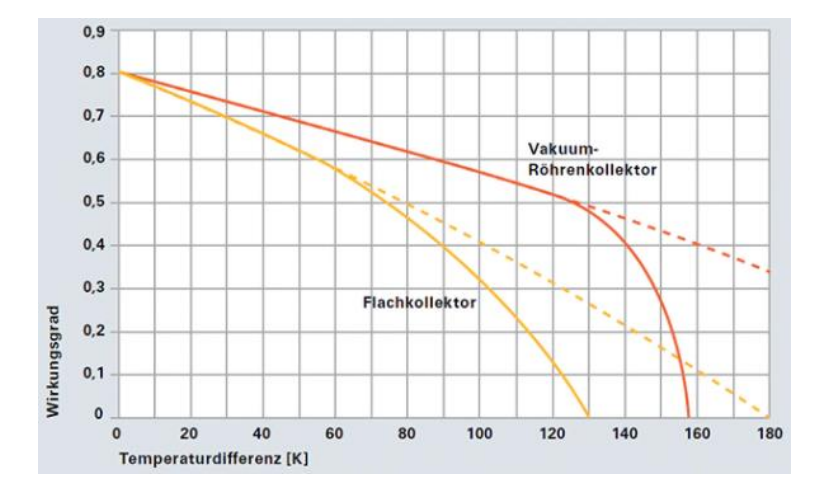

Abbildung 25: Solarthermie – Wirkungsgrade von Kollektoren (Viessmann Climate Solutions SE, o.D.)

In Abbildung 25 zeigt sich, dass Vakuum-Röhren mit zunehmender Temperatur eine besseren Wirkungsverlauf aufweisen, was für deren Einsatz im Bereich der Kombinationsbetrachtung spricht.

Bei der Wahl der Anlage ist der Unterschied zwischen Brutto- und Aperturfläche zu beachten. Diese ist die Lichteintrittsfläche, welche entscheidend für die Effizienz der Anlage ist. Für die zwei Arten von Kollektoren sind Merkmale von verschiedenen Herstellern und Modellen recherchiert worden. Um die weitere Betrachtung, unter Berücksichtigung der Kennwerte, fortführen zu können, sind zu den Kennwerten der jeweiligen benötigten Installations-Flächen und

Kollektorerträge die jeweiligen Mittelwerte aus den Ergebnisse der Anlage 2 in Tabelle 36 ausgewiesen.

| <b>Modularten</b>                            |      | Flachkollektoren Röhrenkollektoren |  |
|----------------------------------------------|------|------------------------------------|--|
| Gesamtfläche $[m^2]$                         | 2,42 | 1.74                               |  |
| Aperturfläche $\sqrt{m^2}$                   | 2.24 | 1.25                               |  |
| Mindest-Kollektorertrag [kW/m <sup>2</sup> ] | 525  | 525                                |  |

Tabelle 36: Solarthermie - Modulmerkmale Flach- und Röhrenkollektoren

Aus der Tabelle 36 ist zu erkennen, dass die Kollektorerträge im Mittel gleich sind. Im Vergleich zu den Vakuum-Röhrenkollektoren, weisen die Flachkollektoren einen Mehrbedarf an Installationsfläche von ca. 28% auf. Durch die Differenz von ca. 45% in Bezug auf die Aperturfläche 45% ist eine Effizienzvorteil erkennbar.

Allgemein wird der Ertrag pro Jahr eines Kollektors, sofern dieser nicht angegeben ist, überschlägig mit folgenden Berechnungen ermittelt (Greenhouse Media GmbH, 12):

Kollektorleistung = Solarstrahlung \* optischer Wirkungsgrad Kollektor
$$
(4.1)
$$

$$
Kollektorertrag pro Jahr = Kollektorleistung * Sonnenstunden
$$
\n(4.2)

Für den Anlagenertrag pro Jahr ist das Ergebnis aus (4.2) mit der Kollektorfläche zu multiplizieren:

Das Ergebnis aus der Berechnung des Kollektorertrags zeigt einen theoretischen Wert auf. Für einen realitätsnahen Wert, wird in der VDI 6002 ein Kollektorertrag von 500 W/m2 angegeben (VDI-Fachbereich technische Gebäude Ausrüstung, 2014).

#### $4.1.1$ **Standort**

Auch Solarthermie-Anlagen weisen eine andere Art der Solarnutzung auf, welche ebenfalls Standortbezogen betrachtet werden. Im Gegensatz zur Photovoltaik-Anlage wird keine postleitzahlabhängige Solarertragsdarstellung genutzt, da diese sich spezifisch auf die Rahmenbedingungen der Anlagenart bezieht. Für die Standortbetrachtung der Solarthermie-Anlagen wird die Globalstrahlungskarte des Deutschen Wetterdienst betrachtet. Die deutschen Jahreswerte aus 2019 sind in verschiedene Gebiete eingeteilt (siehe Abbildung 26).

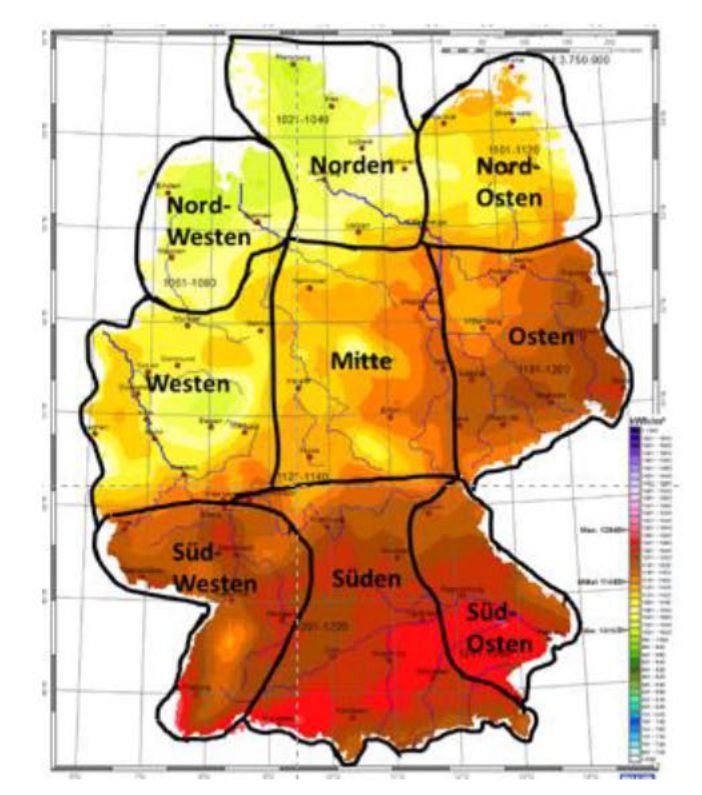

Abbildung 26: Solarthermie - Gebiete der Globalstrahlung in Deutschland 2019 (Deutscher Wetterdienst (DWD), 2020)

Die Einteilung der jeweiligen Gebiete erfolgt auf Grund überschlägiger Abschätzungen der zu wählenden Standorte. Um Daten für die jeweiligen definierten Gebiete aufzuzeigen, sind jeweilige prozentuale Werte der Globalstrahlung ermittelt. Die Werte zeigen die mittlere Jahressumme der Gebietsstrahlung in Deutschland je gewählten Gebiet für das Jahr 2019 (siehe Tabelle 37).

| <b>Gebiete</b> | Gebietsstrahlung |
|----------------|------------------|
| <b>Norden</b>  | 1.020            |
| Nord-Osten     | 1.108            |
| Nord-Westen    | 1.051            |
| <b>Mitte</b>   | 1.128            |
| Osten          | 1.175            |
| Westen         | 1.096            |
| Süden          | 1.218            |
| Süd-Osten      | 1.215            |
| Süd-Westen     | 1.195            |

Tabelle 37: Solarthermie - Mittlere Jahressummen der Gebietsstrahlung in Deutschland 2019

Mittels der Ergebnisse aus Tabelle 37 ist zu erkennen, dass die Globalstrahlung in Deutschland für 2019 je Gebiet über 1.000 kWh/m<sup>2</sup> liegt.

#### 4.1.2 Dachausrichtung und -neigung

Die Dachausrichtung und Neigung wird, wie in 3.1.2, für den optimalen Sonneneinstrahlungs-Wert (Südausrichtung mit 45 Grad Neigung) betrachtet. Folglich sind bei Abweichungen Korrekturfaktoren anzusetzen. Durch die Anpassung ist eine Annahme näherungsweiser optimaler Erträge, in Bezug auf die Installation von Kollektoren bzw. Solarthermie-Anlagen, möglich. Zu beachten ist, dass sich die Korrekturfaktoren für Solaranlagen zur Warmwassererwärmung und der Kombination aus Warmwasser und Heizung unterscheiden. Die Berücksichtigung der Korrekturfaktoren, für die jeweilige Dachausrichtung, erfolgt nach DIN 18599 und für die bekannten Neigungswinkel von 0° (Keine Neigung), 30°, 45°, 60° und 90°. Für die Korrekturfaktoren der Warmwasserunterstützung sind in Tabelle 38 die prozentualen Korrekturwerte in Bezug zum Optimum (Neigungswinkel von 45° und Süd-Ausrichtung = 100% Ertrag), je Neigungswinkel und Ausrichtung, dargestellt.

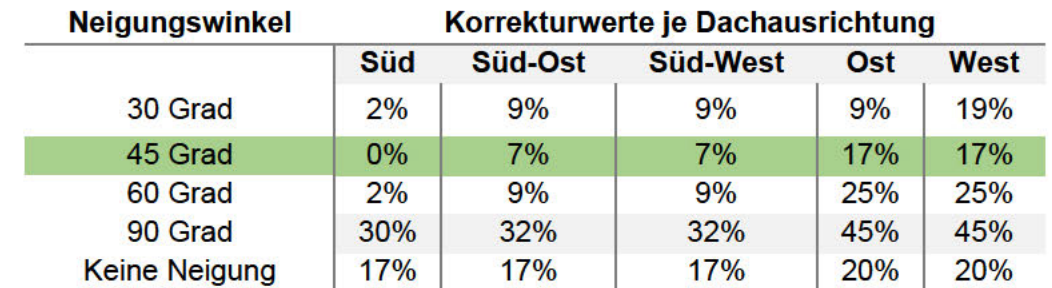

Tabelle 38: Solarthermie - %- Abweichung je Ausrichtung/Neigung für Warmwasseranlagen nach DIN 18599-8

Aus Tabelle 38 ist zu erkennen, dass für südliche Ausrichtungen mit einem Neigungswinkel von 30° und 60°, mehr als 90% des optimalen Ertrages erzielt wird.

Für die Kombination einer Warmwasser- und Heizungs-Anlage sind die ermittelten, prozentualen Abweichungen, in Bezug zum Optimum, in Tabelle 39 aufgeführt.

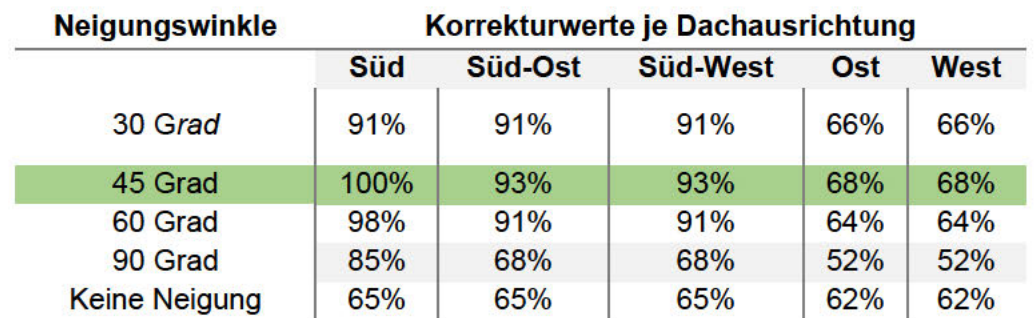

Tabelle 39: Solarthermie - %-Abweichung je Ausrichtung/Neigung für Kombinationsanlagen nach DIN 18599-8

Wie aus der Tabelle 39 zu erkennen ist, sind die Werte um das Optimum für eine Kombinationsanlage, im Vergleich, nahezu identisch der Werte der Warmwasseranlage (siehe Tabelle 38). Wesentliche Unterschiede sind in den Ausrichtungen nach Osten und Westen zu sehen

Die Dachausrichtung bzw. Neigung Richtung Norden sind in der weiteren Betrachtung, wie bereits bei der Konzeption der Photovoltaik-Anlagen, nicht berücksichtigt. Durch die Seite | 56 signifikanten prozentualen Abweichungen dieser Dachausrichtung, ist bei der Installation von Kollektorflächen ein Korrekturfaktor anzusetzen, welcher die benötigte Installations-Fläche um ein nicht umzusetzendes Maß erhöht.

## **4.1.3 Wirtschaftliche Tendenz**

Eine Solarthermie-Anlage ist für den Großteil des Jahres als alternative Energiequelle zu nutzen. So ist die Sonnenstrahlung im Jahr nicht konstant zu berücksichtigen. Vor allem zu Jahresbeginn sowie -Ende ist eine weitere Energiequelle zu nutzen, um das Wasser zu erwärmen oder den Heizbedarf zu decken.

### **Deckungsgrad**

Mit dem solaren Deckungsgrad wird angegeben, wieviel Prozent der benötigten Energie in einem Haushalt durch die Solarthermie-Anlage gedeckt werden kann. Je nach Jahreszeit zur Anwendung der Anlage, weisen die Deckungsgrade zur Warmwasserbereitung Unterschiede auf (siehe Abbildung 27).

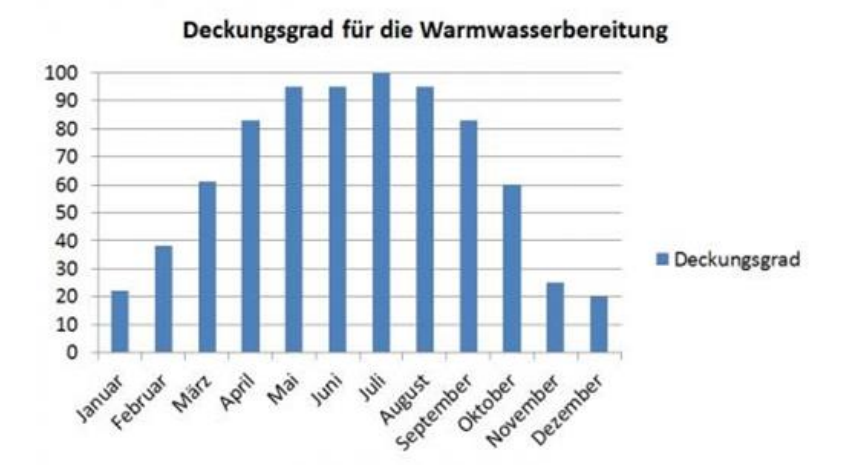

Abbildung 27: Solarthermie - Deckungsgrad Warmwasserbereitung (ub.de Fachwissen GmbH, o.D.)

Wie die Abbildung 27 zeigt, ist in den Sommermonaten ein fast 100 prozentiger Deckungsgrad für die Warmwasserbereitung zu verzeichnen. Dieser fällt in den kälteren Monaten (Jahresbeginn bzw. -Ende) deutlich ab und weist einen Deckungsbeitrag von ca. 20% auf. Zusammenfassend ist ein Mittelwert von ca. 50 % über das gesamte Jahr zu berücksichtigen.

Seite | 57 Die Deckungsbeiträge für die Heizungsunterstützung differenzieren sich, da das Nutzungsverhalten nicht mit dem des Warmwassers übereinstimmt. Im Sommer, wenn viel Solarenergie vorhanden ist, wird diese nicht benötigt und im Winter, wenn der Heizbedarf hoch ist, liefert die Anlage weniger Solarenergie. Es besteht die Möglichkeit durch eine Erhöhung der Kollektorfläche den geringen Deckungsgrad in den Winter-Monaten auszugleichen. Wirtschaftlich betrachtet, steigt der Überschuss an Solarenergie in den Sommermonaten, welcher nicht genutzt werden kann und zu einer erhöhten thermischen Belastung führt. Folglich ist eine Abwägung zwischen Deckungsgrad und dem nutzbaren Kollektorertrag zielführend (Urbansky, 2017)**.**

Wie sich in einem Jahreszeitraum, monatlich die unterschiedlichen Warmwasser- und Heiz-Bedarfe, in Bezug auf die Sonneneinstrahlung darstellen und in welchen Zeiträumen überschüssige Wärme zu verzeichnen ist, zeigt sich in Abbildung 28.

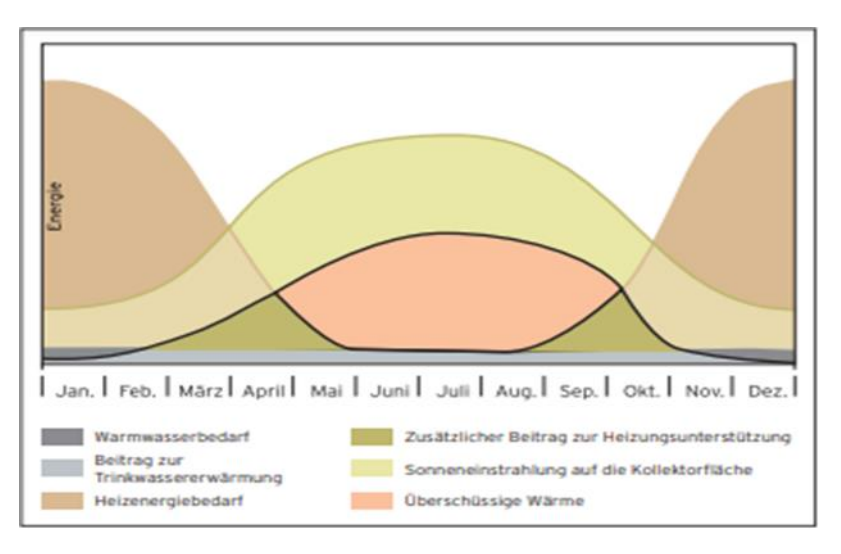

Abbildung 28: Solarthermie – Erträge und Energiewerte zur Heizungsunterstützung (Vaillant GmbH, 2018)

In Abbildung 28 ist zu erkennen, dass sich die Warmwasserbereitstellung relativ konstant über das Jahr verteilt. Hingegen sind beim Heizungsbedarf saisonale Schwankungen zu verzeichnen. Es sind Überschneidungen bzw. Bereiche erkennbar, welche durch reine Solarenergie beide Bedarfe decken und welche (insbesondere die kälteren Monate) die ohne Installation eines Speichers den Bedarf nicht decken.

### **Zusatzbetrachtung der Solarthermie-Unterstützung**

Eine Solarthermie-Anlage kann ein Großteil im Jahr als alternative Energiequelle dienen. Wie bereits erläutert, ist die Sonne jedoch nicht jeden Tag im Jahr gleich stark vertreten, sodass vor allem zu Jahresbeginn sowie -Ende eine andere Energiequelle einspringen muss, um das Wasser zu erwärmen oder die Raumheizung zu übernehmen. Eine Kombination von zwei Anlagenarten ist somit unumgänglich. Hierbei liefert die Solarthermie-Anlage so viel Energie wie möglich, sodass die zweite Anlage sich nur dann dazuschalten muss, wenn die Solarthermie-Energie nicht mehr ausreicht. In welchem Verhältnis diese Kombination stattfindet ist immer sehr unterschiedlich und hängt von der gewählten Kombination ab. Klassische Varianten sind hier die Solarthermie mit einer Gas- oder Ölheizung. Einen guten ersten Überblick über das Kombinationsverhältnis liefert der Deckungsgrad der Solarthermie-Anlage, welcher bereits ausführlich erklärt wurde. Hinsichtlich bestimmter Kostenbetrachtungen ist es schwierig pauschale Aussagen zu tätigen. Gründe sind unterwandern die sehr große Auswahl an Herstellern, sowie die individuelle Anforderung an eine Gasheizung. Für die weitere Betrachtung

innerhalb der Solarthermie wurde daher auf die gleichen Annahmen zurückgegriffen, um eine möglichst vergleichbare Grundlage zu schaffen.

Für die Betrachtung innerhalb dieser Arbeit wurde eine Kombination Solarthermie-Gasheizung gewählt. Wie sich die jeweilige Kombination verhält und welche bestimmten Komponenten zu beachten sind, wird in den betrachtenden Solarthermie-Varianten separat mit aufgeführt.

# **4.1.4 Genehmigungen und Steuern**

Für die Installation von Solarthermie-Anlagen gibt es keine speziellen rechtlichen Vorschriften. Vielmehr sind rechtliche Grundlagen zu berücksichtigen, sobald im Zuge eines Neubaus erneuerbare Energien zum Tragen kommen. Bei einem Neubau verpflichtet sich Eigentümer, ihren Wärmeenergiebedarf anteilig mit erneuerbaren Energien zu decken. Die Wahl der Energiequelle kann der Eigenheimbesitzer selbst bestimmen (Presse- und Informationen der Bundesregierung, 2021).

### **Steuern**

Für Solarthermie-Anlagen bestehen keine gesonderten steuerlichen Aspekte. Es gelten die bekannten Steuerlasten, wie die Umsatzsteuer auf den Kauf einer Anlage. Eine Solarthermie-Anlage ist steuerlich absetzbar. Hierbei sind Besonderheiten zu beachten. Investitionskosten sind nach §9 des EstG nur abzusetzen, sobald Einnahmen aus Vermietung oder Verpachtung erwirtschaftet werden. Die Vermietung bzw. Verpachtung ist kein Betrachtungsgegenstand innerhalb dieser Arbeit und findet im Solar-Vergleichs-Modell keine Berücksichtigung.

### **4.1.5 Betriebsvarianten**

Die Die Auslegung und Auswahl einer Solarthermie-Anlage lässt sich in folgende drei Planungsabschnitte untergliedern:

- 1.Warmwasserbedarf ermitteln
- 2.Speicher auswählen und entsprechend auslegen
- 3.Auslegung Kollektorfläche inkl. Korrekturfaktoren für Dachausrichtung und Neigung

Wie bereits in 4.1.3 erläutert, wird für die weitere Betrachtung der beiden Hauptanwendungen (Warmwasserbereitung und der Kombination aus Heizungsunterstützung inklusiver Warmwasserbereitung), eine Solaranlagen in Kombination mit einer Gasheizung herangezogen. Für die Wirtschaftlichkeitsbetrachtung wird die Kombinationsmöglichkeit in Form von Zusatzkosten berücksichtigt. Weitere Kombinationsbetrachtungen finden in dieser Arbeit keine Anwendung.

### **4.1.6 Amortisation Solarthermie**

In dieser Arbeit wird ebenfalls die wirtschaftliche Betrachtung einer Solarthermie-Anlage betrachtet. Für die Vergleichbarkeit wird die Amortisation der Investition aufgegriffen.

Die Anwendung der Amortisation für den Bereich der Solarthermie erfolgt nach dem in Kapitel 2.2.4 beschriebenen Verfahren. Innerhalb der Solarthermie werden folgende Parameter angenommen:

- Preissteigerung Heizkosten pro Jahr 6 %
- Erzeugungsminderung pro Jahr 0,5 %

Künftige Preissteigerungen oder -senkungen, welche die Amortisationszeit beeinflussen, sowie nicht vorhersehbare Umwelteinflüsse, welche die Lebensdauer einer Anlage verkürzen können, werden nicht berücksichtig.

#### 4.3 Solarsystem zur Warmwasserbereitung

Die Warmwasserbereitung mit einer Solar-Anlage ist eine Möglichkeit den Warmwasserbedarf eines Einfamilienhaushalts mit Hilfe von verfügbarer Sonnenenergie zu decken. Eine Solar-Anlage, welche zur Warmwasserbereitung genutzt wird, wird als ganz-Jahres bedarfsdeckend betrachtet. Um diese Voraussetzung zu analysieren, sind neben dem Kollektor weitere Betrachtungspunkte zu berücksichtigen. Diese werden folgend näher dargestellt und erläutert.

#### $4.3.1$ **Auslegung**

Für Wie bereits aufgezeigt, liegt der Wert der optimalen Dachneigung zur Warmwasserbereitung zwischen 30 und 50 Grad (siehe 4.1.2). Begründet wird dies, durch die notwendige Sonnenausrichtung, sodass Solar-Anlagen im Sommer ihren höchsten Ertrag liefern. Neben der optimalen Auslegung der Kollektorfläche und der Ausrichtung des Hauses, sind entsprechende Solar-Speicher bzw. Kessel und Pumpen auszuwählen und auszulegen.

Für die Betrachtung des Wasserverbrauchs sind alle Einflüsse zu identifizieren und zu berücksichtigen. Je exakter der Verbrauch erfasst wird und Eventualitäten, wie beispielsweise Familienzuwachs, betrachtet werden, desto genauer ist die Anlage dem Verbrauch zugeschnitten. Typische Werte zum Warmwasserbedarf (Mindest-, Standard- und Spitzenbedarf), bei einem Temperaturniveau von 45°C in Einfamilienhäusern, sind pro Person in Tabelle 40 aufgeführt (Vaillant GmbH, 2018).

| <b>Gebäudeart</b>      | <b>Temperatur</b> | <b>Mindest</b>                                            | <b>Standard</b> | <b>Spitzen</b>                |
|------------------------|-------------------|-----------------------------------------------------------|-----------------|-------------------------------|
|                        | -niveau           | -bedarf                                                   | -bedarf         | -bedarf                       |
| <b>Einfamilienhaus</b> | $45^{\circ}$ C    | $20 - 301$<br>$\vert 0.8 - 1.2$ kWh $\vert 1.2 - 2.0$ kWh | $30 - 501$      | $50 - 701$<br>$2,0 - 2,8$ kWh |

Tabelle 40: Solarthermie für Warmwasser - Warmwasserbedarf EFH

Wie aus der Tabelle 40 ersichtlich, ist eine Bedarfspanne des Warmwasserbedarfs pro Person, von mindestens 20 bis zum Spitzenbedarf von 70 Litern, zu erschließen. Zusätzlich ist entsprechend eines Energiebedarfes von 0,8 bis 2,8 kWh festzuhalten. Der Wasserbedarf für Zusatzkomponente, wie Waschmaschine, ist in dieser Aufführung nicht mit inbegriffen und muss daher zusätzlich mitbetrachtet werden.

Der theoretische tägliche Energiebedarf [Q], für die Warmwasserbereitung, ist mit den folgenden Formeln zu berechnen:

$$
Q = m * c * Temperature difference Warm - Kaltwasser
$$
\n(4.4)

$$
mit\ c = W\ddot{a}mekapazität\ \left[\frac{Wh}{kgK}\right]
$$

mit m = Masse Wasser  $[1kg = 1L]$ 

Bei der Leitungsauslegung sind DIN 1988-3 und das DVGW - Arbeitsblatt W553 zu berücksichtigen. Die Norm und das Arbeitsblatt sagen aus, dass soweit möglich, immer der kleinste Leitungsquerschnitt mit den kürzesten Wegen zu wählen ist. Zusammenfassend sind Grundlagen für die Auslegung der Solar-Anlage, zur Warmwasserbereitung, in Tabelle 41 aufgeführt.

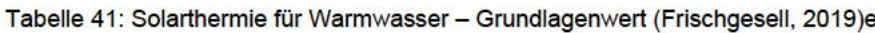

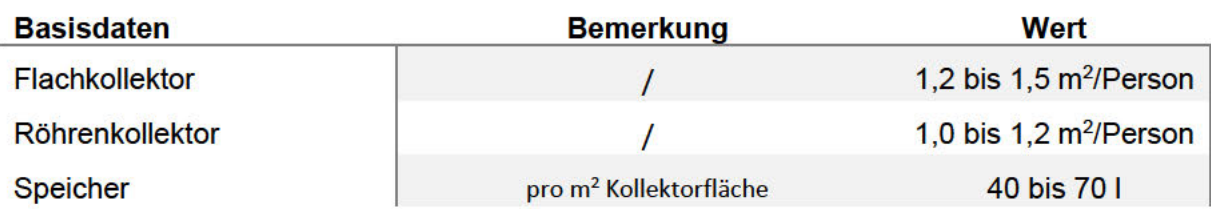

Mittels der Grundlagen für die Auslegung der Solar-Anlage zur Warmwasserbereitung aus Tabelle 41, sind solare Deckungsbeiträge von 40% bis 60% möglich. Im entwickelten Solar-Vergleichs-Modell sind für die aufgeführten Grundlagen Mittelwerte berücksichtigt, sodass eine einfache, einheitliche Darstellung möglich ist.

Grundsätzlich wird zwischen Klein- und Großanlagen unterschieden. Für den Einsatz in EFH findet die Einordnung als Kleinanlage Bezug. Eine Zirkulationsleitung, welche ab einem Wasserinhalt von 3 Litern zu berücksichtigen ist, ist aufgrund der Kleinanlage nicht notwendig (Bundesamt für Justiz, 2016).

#### $4.3.2$ **Kosten**

Für die Wirtschaftlichkeitsbetrachtung wird die Komponente "Speicher" detaillierter betrachtet, um den EFH-Besitzern eine genauere Übersicht der einzelnen wirtschaftlichen Aspekte seiner Anlagenauswahl aufzuzeigen. Berücksichtigt werden Solarspeicher, die speziell im Bereich Solarthermie für die Warmwasserbereitung eingesetzt werden und ein Energie-Label von A oder B aufweisen, um die Vergleichbarkeit zwischen den einzelnen Speichergrößen zu gewähren. Die ermittelten Werte (siehe Anhang 3) sind, für die jeweilige Kapazitätsgröße mit dem Durchschnittswert, in Tabelle 42 dargestellt.

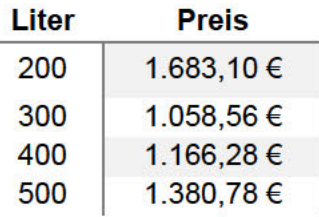

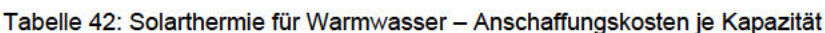

Mit den ermittelten Werten aus Tabelle 42 sind zusammenfassend, die Anschaffungskosten der jeweiligen Komponenten, einer Solarthermie-Anlage zur Warmwasserbereitung, in Tabelle 43 aufgeführt.

Tabelle 43: Solarthermie für Warmwasser - Anschaffungskosten (ub.de Fachwissen GmbH, o.D.)

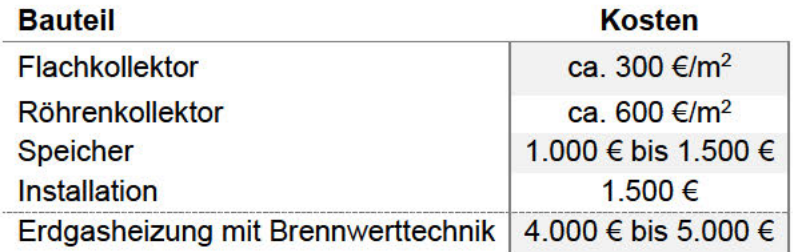

#### $4.3.3$ Förderung, Finanzierung und Verordnung

Für die Solarthermie gibt es verschieden Möglichkeiten der Förderung, die jedoch nicht immer auf den speziellen Anwendungsfall der Warmwasserbereitung zutrifft. Dies liegt vor allem daran, dass oft keine Unterscheidung zwischen Solarthermie für die reine Warmwasseranwendung oder die Kombination mit Heizungsunterstützung gemacht wird. Das BAFA hat in den letzten Jahren verschiedene Förderprogramme auf den Weg gebracht. Ab dem 01.01.2021 ist das Programm der Bundesförderung für effiziente Gebäude (BEG) in Kraft getreten, welches Maßnahmen von Bestandsgebäuden, wobei der Bauantrag bzw. die Bauanzeige zum Zeitpunkt der Antragsstellung mindestens fünf Jahre zurückliegt, fördert (Bundesministerium Für Wirtschaft und Energie, 2020). Dieses Programm gliedert sich in folgende drei Teilprogramme:

- 1. Wohngebäude (BEG WG)
- 2. Nichtwohngebäude (BEG NWG)
- 3. Einzelmaßnahmen (BEG EM)

Die drei Teilprogramme sind als Zuschuss- und Kreditvariante zu erhalten. Am 01.01.2021 ist das BEG EM als Zuschuss-Variante gestartet. Die übrigen Teilprogramme sowie die BEG EM-Kreditvariante stehen im Juli 2021, über die KFW-Bank, zur Verfügung.

Mit der "BEG EM" sind Anlagen zur Wärmeerzeugung förderfähig. Hierunter fallen Solarkollektoranlagen, die den Zwecken der Warmwasserbereitung und Raumheizung sowie einer Kombination aus beiden dienen. Die Förderhöhe beträgt 30% der Investitionssumme, wobei die Untergrenze bei 2.000€ und die Obergrenze bei 60.000€ Brutto der förderfähigen Anschaffungskosten, liegt. Eine Kombination der BAFA-Förderung mit anderen Förderprogrammen ist erlaubt, jedoch darf für dieselbe Maßnahme nur ein Antrag bei der BAFA oder der KFW gestellt werden (Bundesministerium Für Wirtschaft und Energie, 2020).

### **Finanzierung**
Für die Finanzierung bietet, wie auch schon im PV-Bereich, die KFW unterschiedliche Programme an. Sie unterscheiden sich nach Neubauten oder Sanierungen von Bestandsobjekten. Für Sanierungen von Bestandsobjekten, sind beispielsweise die Förderungen, durch die Programme KFW 430 oder KFW 151/152, möglich. Für Neubauten besteht die Wahl zwischen KFW 270 und KFW 153. Voraussetzung ist, für die Nutzung des Förderprogramms KFW 153, der Neubau hin zu einem Effizienzhaus.

Eine explizite Förderung für Solarthermie-Anlagen ist derzeit nicht vorgesehen. Der Kredit KFW 270, wie in 3.2.5 beschrieben, findet ebenfalls Anwendung.

#### **Trinkwasserverordnung**

Im Bereich der Warmwasserbereitung sind Trinkwasserhygiene-Standards einzuhalten. Besonderes Augenmerkt liegt auf die Trinkwasserverordnung, wobei beispielsweise technische Maßnahmen zur Legionellen Vermeidung, umzusetzen sind. Aufgrund der Einordnung, von Solar-Anlagen zur Warmwasserbereitung als Kleinanlagen in Einfamilienhäusern, besteht keine Untersuchungspflicht (Bundesamt für Justiz, 2016).

#### **4.3.4 Anwendung auf Rechenbeispiel**

Die Erkenntnisse aus dem Solar-Anlagen-Bereich und die Weiterentwicklung der zuvor berechneten Kennzahlen, einer Solar-Anlage zur Warmwasserbereitung, findet folgend auf das Beispiel Einfamilienhaus "HAW" Anwendung. Die Grundlagenwerte der Solar-Anlage sind aus der Tabelle 41 übernommen. Für die weitere Betrachtung werden weitere Werte für die Ausgangssituation definiert und Basiswerte festgelegt. Folglich sind für die Beispielbetrachtung der Solarthermie-Anlage folgende Grundwerte festgelegt:

- Neubau mit Süd-Ausrichtung und 45° Dachneigung
- Flachkollektor nach Recherche (siehe Anhang 3)
- 4 Personen-Haushalt bei einem Wasserverbrauch von 40 Liter bei 45°C pro Person/Tag
- Nutzung von Waschmaschine und Geschirrspüler mit je 20 Liter/Tag

Die folgende Berechnung des Warmwasserbedarfs dient als Basis zur Ermittlung des Warmwasserenergiebedarfs, sodass die Kollektorfläche und die notwendige Speicherkapazität resultieren ermittelt wird.

Berechnung des Tagesverbrauchs in Liter

$$
m = 4 * 40l + 2 * 20l = 200l
$$
\n<sup>(4.5)</sup>

Mit (4.5) in kg kann nun der Tagesenergiebedarf nach (4.4) berechnet werden

$$
Q = 200kg * 1.16 \frac{Wh}{kgK} * 35K = 8.12 \text{ kWh}
$$
 (4.6)

Berechnung des Jahres-Warmwasserenergiebedarfs, mittels dem Tagesenergiebedarfs

$$
Q_{\text{Iahr}} = 8.12 \, \text{kWh} \cdot 365 = 2.963.8 \, \text{kWh} \tag{4.7}
$$

Berechnung der Kollektorfläche, mittels der Richtwerte von 1,2-1,5 m2 Kollektor/Person

$$
1.2 - 1.5 \text{ m}^2/\text{person}^* \cdot 4 \text{Personen} = 4.8 \text{m}^2 - 6 \text{ m}^2 \text{benötigte Kollektorfläche} \tag{4.8}
$$

Die Speicherkapazität wird mittels eines Mittelwertes von 50 Liter/m<sup>2</sup> Kollektorfläche berechnet

$$
Specific \text{degree} = 501 * (4.8 \text{m}^2 \text{bis } 6 \text{m}^2) = 240 \text{ Liter bis } 300 \text{ Liter}
$$
 (4.9)

Die Auswahl des Flachkollektors erfolgt nach keiner besonderen Spezifikation. Der Speicher ist anhand der Werte aus (4.9) für die Kategorie "Solarspeicher" aus einem Katalog der Firma Heizungsdiscount 24 GmbH erfolgt (Heizungsdiscount 24 GmbH, o.D.). Die ermittelten Werte (siehe Tabelle 44) stellen die Basisdaten für das Rechenbeispiel, zur Auslegung einer Solar-Anlage zur Warmwasserbereitung, dar.

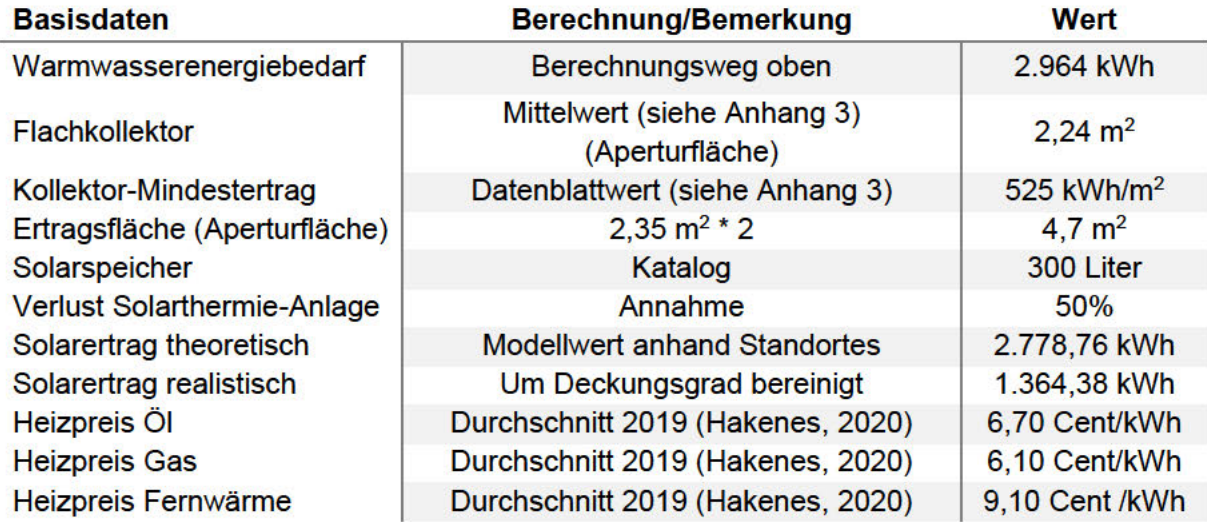

Tabelle 44: Solarthermie für Warmwasser - Beispielrechnung Basisdaten

Für das Rechenbeispiel sind 3 Kollektoren berücksichtigt, wobei zwei Kollektoren ebenfalls für die Betrachtung der Untergrenze von Kollektorflächen ausgereichend sind.

Mit den in Tabelle 44 aufgezeigten Basisdaten ist die beispielhafte Betrachtung der Investitionssumme möglich. Die Anschaffungskosten je Komponente, der Solarthermie-Anlage zur Warmwasserbereitung in dem EFH "HAW", sind in Tabelle 45 dargestellt.

Tabelle 45: Solarthermie für Warmwasser - Beispielrechnung Kostenübersicht

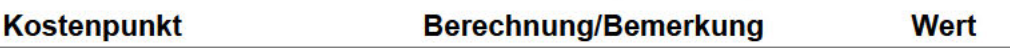

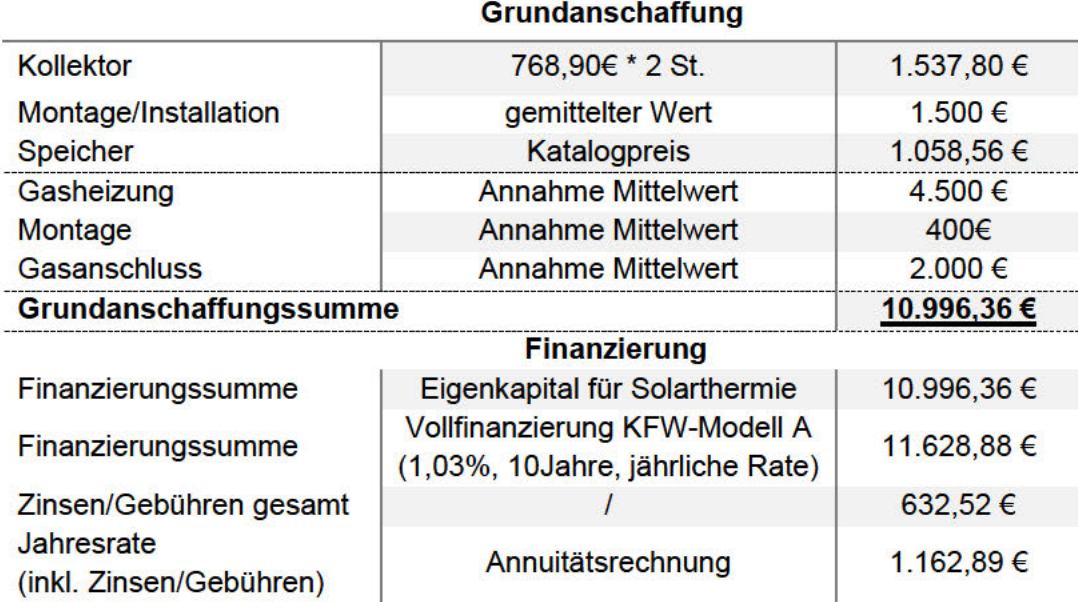

Für die Ermittlung der Jährlichen Zusatzkosten wie Wartung und Betriebskosten wird folgend der gesonderte Gasanschluss für einen Neubau und der Gasbezug berücksichtigt. Bei Berücksichtigung des Deckungsbeitrags ist folgende Berechnung des Gasbezugspreises pro Jahr möglich:

Energiebedarf<br>Solarertrag bereinigt \* Deckungsgrad \* Gaspreis = Gasbezugspreis pro Jahr  $(4.10)$ 

$$
\frac{2964,00 \text{ kWh}}{1364,38 \text{ kWh}} \times 50\% \times 6,10 \text{ Cent/}kWh = 97,56 \in (4.11)
$$

Zusammenfassen ergeben sich für das Rechenbeispiel jährliche Nebenkosten, welche in die Gesamt-Anlagenkosten einfließen. Aufgezeigt werden die Gesamt-Anlagenkosten nach 10 Jahren und jährliche Nebenkosten in Tabelle 46.

Tabelle 46: Solarthermie für Warmwasser - Beispielrechnung Nebenkosten

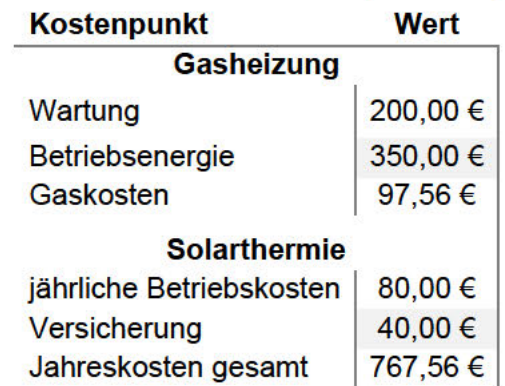

Nach Berücksichtigung von Tabelle 45 und Tabelle 46 ergeben sich Gesamt-Anlagekosten von 18.672,01 € für die Investition mittels EK und 19.304,52 € für Kreditnehmer.

Eine Förderung ist in diesem Beispiel nicht berücksichtigt, da das EFH "HAW" als ein Neubau definiert ist und mit der Installation einer Solarthermie-Anlage die gesetzlichen Vorschriften

umgesetzt werden. Des Weiteren ist mit der Betrachtung des Neubaus keine Steuerersparnis für Sanierungen möglich.

Durch die Installation einer Solar-Anlage sind Kosteneinsparungen in Bezug auf die Erwärmung des Wassers möglich. Eine Darstellung der einzusparenden Energiekosten pro Jahr. folgt in der Tabelle 47.

Tabelle 47: Solarthermie für Warmwasser - Beispielrechnung mögliche jährliche Einsparungen

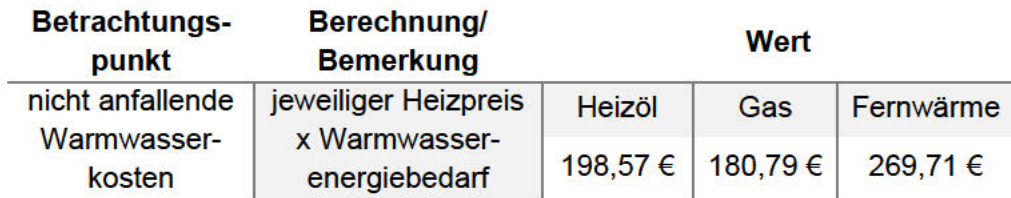

#### **Amortisation**

Mit Hilfe der Amortisationsbetrachtung sind die zuvor aufgeführten solarthermischen Ergebnisse visuell darstellbar. Hierdurch wird ersichtlich, ab wann eine "Solarthermie für Warmwasser" sich amortisiert. Die Amortisationsbetrachtung in Abbildung 29 separiert sich in Bezug auf die Investitionsfinanzierung durch Eigenkapital (EK) und Kreditnehmer sowie zwischen einer neuen Gas- und Ölheizung. Berücksichtigt werden die aufgestellten Kosten aus Tabelle 45 sowie Tabelle 46. Zusätzlich ist in Abbildung 29 ein Vergleich aufgeführt, wenn eine reine Solarthermie-Anlage mit den konventionellen Heizkosten verglichen wird., was typischerweise in einem Bestandsgebäude vorkommt.

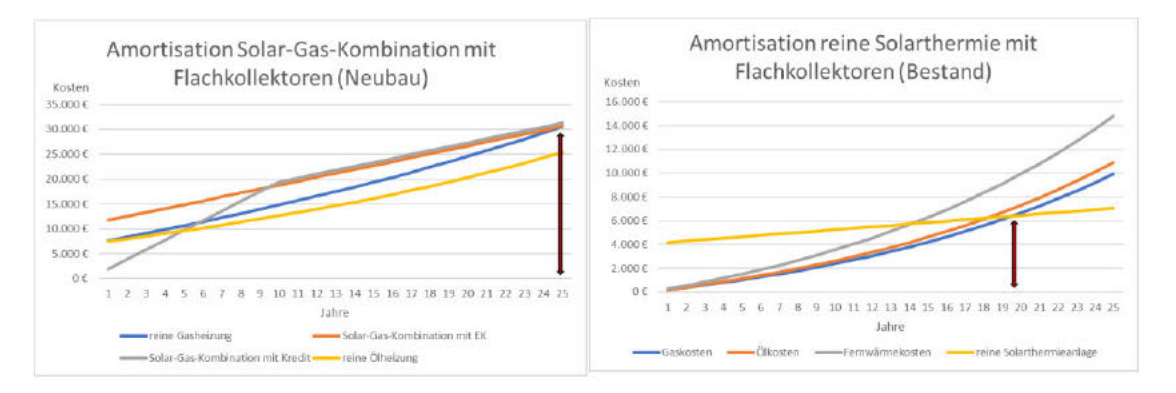

Abbildung 29: Solarthermie für Warmwasser - Amortisation

Aus Abbildung 29 ist ersichtlich, dass eine Solar-Gas-Kombination mit Flachkollektoren für das gewählte Beispiel sich nach ca. 25 Jahren amortisiert.

### **4.4 Solarsystem zur Heizungsunterstützung**

Solaranlagen, die zur Heizungsunterstützung verwendet werden, unterstützen neben der Warmwasserbereitung auch die Gebäudeheizung. Kollektorfläche und Speicherkapazität sind aufgrund dieser Kombination im Vergleich größer auszulegen. Der effiziente Betrieb einer Solaranlagen ist durch sorgfältige Berechnung der gesamten Heizungsanlage, detaillierte Planung, entsprechender Installation und Inbetriebnahme, zu erreichen. Folglich entscheidet die Anwendung über die Auswahl der Kollektorart. Wie eine Kombination von Warmwasserbereitung und Heizungsunterstützung sich im EFH darstellt, wird in Abbildung 30 aufgezeigt.

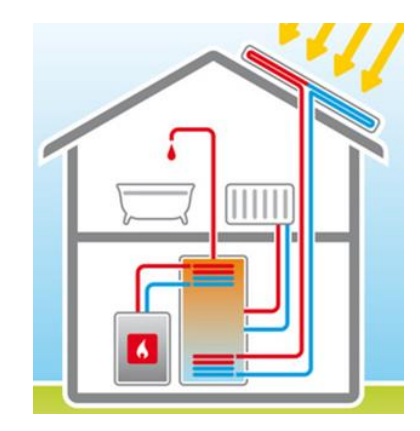

Abbildung 30: Solarthermie – Heizungsunterstützung im EFH (hamburg.de GmbH & Co.Kg, o.D.)

Die Abbildung 30 zeigt ein sogenanntes Zweikreissystem. Der Solarkreislauf ist vom Brauchwasser entkoppelt. Die Regelung wird durch den Temperaturfühler übernommen. Dieses System ermöglicht es die Anlage frei wählbar im Haus aufzustellen.

### **4.4.1 Auslegung**

Wie bereits im Vorfelde erläutert, liegt die optimale Neigung der Kollektorfläche, für den Fall der Heizungsunterstützung, zwischen 45 und 70 Grad. Hierdurch ist es ebenso möglich die tiefstehende Sonne, in kälteren Jahreszeiten, zu erfassen. Ebenfalls ist eine Süd-Ausrichtung der Anlage zu berücksichtigen, da so die höheren Temperaturen an Winternachmittagen genutzt werden können. Zudem ist die Auslegung des Heizkreises entsprechend anzupassen, wobei Rücklauftemperaturen von 35°C zu bevorzugen sind, um optimale Bedingungen zu generieren.

Bei der Auslegung der Kollektorfläche ist zusätzlich die Heizlast zu ermitteln. Diese ist genauso wie der Warmwasserbedarf zu ermitteln, um die Fläche und den Speicher demnach auszurichten. Der Warmwasserbedarf ist in 4.3.1 betrachtet und wird folgend berücksichtigt.

Eine Möglichkeit ist die Heizlast über vereinfachte Formeln und Diagramme bzw. Tabellen zu errechnen. Zur Berechnung wird die Wohnfläche benötigt, die mit einem Tabellenwert multipliziert wird. Falls der Gesamtjahresverbrauch des Einfamilienhauses bekannt ist, wird alternativ der Verbrauch durch eine Vollaststundenzahl (je nach Region unterschiedlich, im Schnitt 2.000h) dividiert und eine überschlägige Heizlast berechnet (Laasch & Laasch, 2013).

Für die Kombination von Warmwasserbereitung und Heizungsunterstützung, wird die Auslegung der Mindestkollektorfläche mit folgender Formel berechnet (Vaillant GmbH, 2018):

 $(4.12)$ Kollektorfläche Heizungunestützung = Kollektorfläche Warmwasser \* 2

Bei der Wahl des Speicherbereichs stellen die Investitionskosten und der Platzbedarf signifikante Entscheidungskriterien dar. Bei der Speicherauswahl ist zwischen folgenden Typen zu unterscheiden:

- Hygiene-Kombispeicher
- Kombispeicher
- Pufferspeicher

Hierbei sind zusätzlich die folgenden Wärmeeigenschaften für die weitere Differenzierung der Speicher notwendig:

- Ohne Wärmetauscher
- Mit einem Wärmetäuscher
- Mit zwei Wärmetauschern

Anhand der Warmwasserauslegung, welche in 4.3.1 betrachtet wird, ist der Speicher für die Heizungsunterstützung ebenso auszulegen. Eine Speicherkapazität zwischen 50 I/m<sup>2</sup> und 80 I/m<sup>2</sup> notwendig, um diese Solarthermie-Anlagen-Kombination zu unterstützen. Des Weiteren sind Solarthermie-Anlagen zur Heizungsunterstützung, wie bei der Warmwasserbereitung, mit einem zweiten Wärmeerzeuger zu koppeln. Dieser findet, in Zeiten nicht ausreichender Solarstrahlung, seinen Einsatz und übernimmt die Nacherwärmung.

#### $4.4.2$ **Kosten**

Mit den ermittelten Werten aus 4.3.1 zur Warmwasserbereitung und der Annahme der Installation eines Hygiene-Kombispeichers mit zwei Wärmetauschern, sind in Tabelle 48 die Anschaffungskosten der jeweiligen Komponenten aufgeführt. Für die Annahmen sind zwei Größenordnungen mit den jeweiligen Mittelwerten betrachtet, welche auf die Auswertung der Recherchen (siehe Anhang 3) zurückzuführen sind.

Tabelle 48: Solarthermie für Heizungsunterstützung - Anschaffungskosten

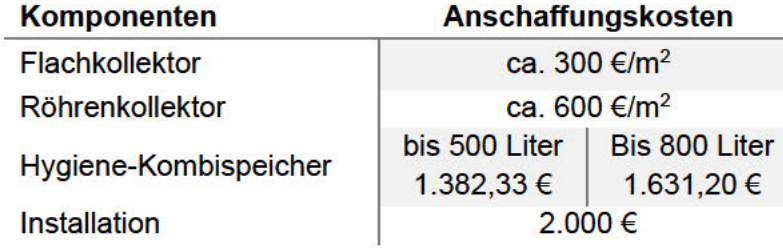

Im Vergleich der Solarthermie-Anlage zur Warmwasserbereitung (siehe Tabelle 43 ), sind die Anschaffungskosten zur Heizungsunterstützung für die Installation, aufgrund des größeren Installationsaufwandes, höher (siehe Tabelle 48). Die Kollektorkosten sind gleichbleibend, erhöhen sich jedoch in den Gesamtaufwandskosten. Für diese Variante der Solarthermie-Anlage ist entweder eine größere Kollektorfläche (Flachkollektor) oder Röhrenkollektoren zu betrachten, wobei beide Möglichkeiten die Kosten erhöhen.

### **4.4.3 Förderung und Finanzierung**

Der vom BAFA umgesetzte Teil des Marktanreizprogramms (MAP) "Heizen mit Erneuerbaren Energien" endete zum 31.12.2020. Im Bereich der Heizungsunterstützung besteht die Möglichkeit über das BAFA ab dem 01.01.2021, mit der Zuschussförderung für Einzelmaßnahmen (BEG EM), zurückzugreifen. Dieses Programm fördert, mit einem Prozentsatz von 30% auf die Investitionssumme, den Wechsel des Heizens mit erneuerbaren Energien und gilt für Maßnahmen in Bestandsgebäuden. Solarthermie-Anlagen in Neubauten sind über die Neubauförderung der KfW geltend zu machen. Mit der Einführung der Teilprogramme zum 01.07.2021, für die Förderung energieeffizienter Neubauten oder Vollsanierungen zu einem Effizienzhausstandard für Wohngebäude (BEG WG) bzw. zu einem Effizienzgebäudestandard für Nichtwohngebäude (BEG NWG), werden die Solarthermie-Anlagen mit Heizungsunterstützung besonders honoriert (Gose, 2021). Diese gesonderte Förderung findet in dieser Arbeit keine Berücksichtigung. Neben der BAFA-Förderung besteht für Eigenheimbesitzer auch die Möglichkeit über den sogenannten Steuerbonus eine finanzielle Unterstützung zu erhalten. Hinter dem Klimaschutzprogramm verbirgt sich der sogenannte Steuerbonus, wodurch Hausbesitzer bis zu 20%, aber maximal 40.000 €, der Investitionssumme geltend machen können. In den ersten beiden Jahren werden je 7 % und im dritten 6% auf den Anschaffungspreis angesetzt. Vorausgesetzt wird ein Gebäudealter von mindestens 10 Jahren (Bundesamt für Justiz, o.D.). Da diese Förderung eine Alternative zur BAFA-Förderung darstellt, sind Steuerbonus und die BAFA-Förderung nicht kombinierbar.

#### **Finanzierung**

Die Finanzierung für die Solarthermie-Anlagen-Kombination von Warmwasserbereitung und Heizungsunterstützung ist mit der in 4.3.3 vergleichbar.

#### **4.4.4 Anwendung auf Rechenbeispiel**

Im nachfolgenden wird die Erkenntnis für die Heizungsunterstützung auf den Beispielfall "EFH HAW" angewendet. Hierbei werden die im vorigen Beispiel aufgestellten Grundwerte soweit es geht beibehalten. Neu hinzugefügte bzw. geänderte Grundwerte sind folgend aufgefüht:

- Röhrenkollektor nach Recherche (siehe Anhang 3)
- Heizlast nach DIN EN 15378 für Neubau 2020 10 W/m<sup>2</sup>

Der Warmwasserenergiebedarf des EFH "HAW" liegt für ein 4 Personen-Haushalt bei 2.964 kWh (siehe Kapitel 4.3.4). Aufgrund der Verwendung eines Röhrenkollektors, wird die Kollektorfläche mit den Kennwerten aus Kapitel 4.3.1, mit dem Faktor zwei multipliziert. Folgend ist die Flächenspanne entsprechend berechnet:

$$
1.0 \text{ bis } 1.2 \text{m}^2 \cdot 4 \cdot 2 = 8 \text{ bis } 9.6 \text{m}^2 \tag{4.13}
$$

Für die Speicherauswahl ergibt sich, mit dem Ergebnis aus (4.13) die Speichergrößenspanne:

$$
80 \frac{\text{L}}{\text{m}^2} * 8 \text{ bis } 9.6 \text{m}^2 = 640 \text{ bis } 768 \text{ Liter}
$$
 (4.14)

Mit der Vorgabe nach der DIN En 15378 ergibt sich folgende Heizlast:

$$
\frac{10 \,\mathrm{W}_{\text{m}2} \cdot 120 \,\mathrm{m}^2}{1000} = 1.2 \,\mathrm{KW} \tag{4.15}
$$

Mittels Heizlast ist die Jahresnutzenergie wie folgt zu ermitteln:

$$
1.2 \text{ kW} * 2.100 \text{ Jahresstunde} = 2.520 \text{ kWh} \tag{4.16}
$$

Folgend ist mittels dem Warmwasserenergiebedarf folgende Jahresendenergie zu berechnen:

$$
2.964 \text{kWh} + 2.520 \text{kWh} = 5.484 \text{ kWh} \tag{4.17}
$$

Zusammenfassend sind die Basisdaten, für das Rechenbeispiel einer Solarthermie-Anlage zur Heizungsunterstützung, in Tabelle 49 dargestellt.

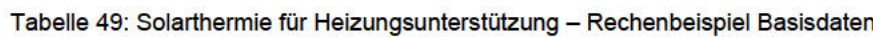

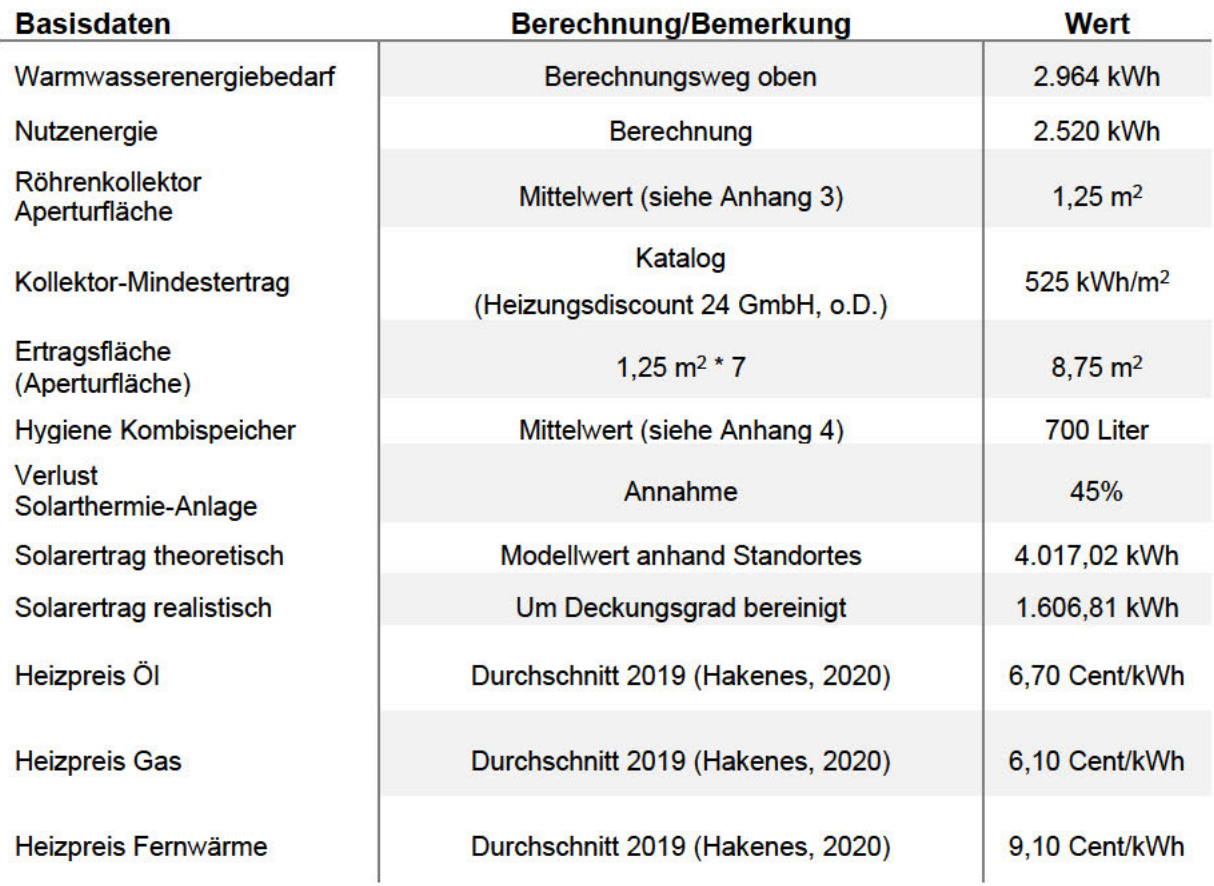

Die Deckung des Energiebedarfs ist über die Solarthermie ebenfalls nicht komplett möglich. sodass die Unterstützung einer Gasheizung, welche in der Aufstellung der Investitionssumme betrachtet wird (siehe Tabelle 50). Da dieses Beispiel einen Neubau voraussetzt, sind die Anschaffungskosten für die Gasheizung entsprechend höher im Vergleich zur Nachrüstung eines Bestandshauses.

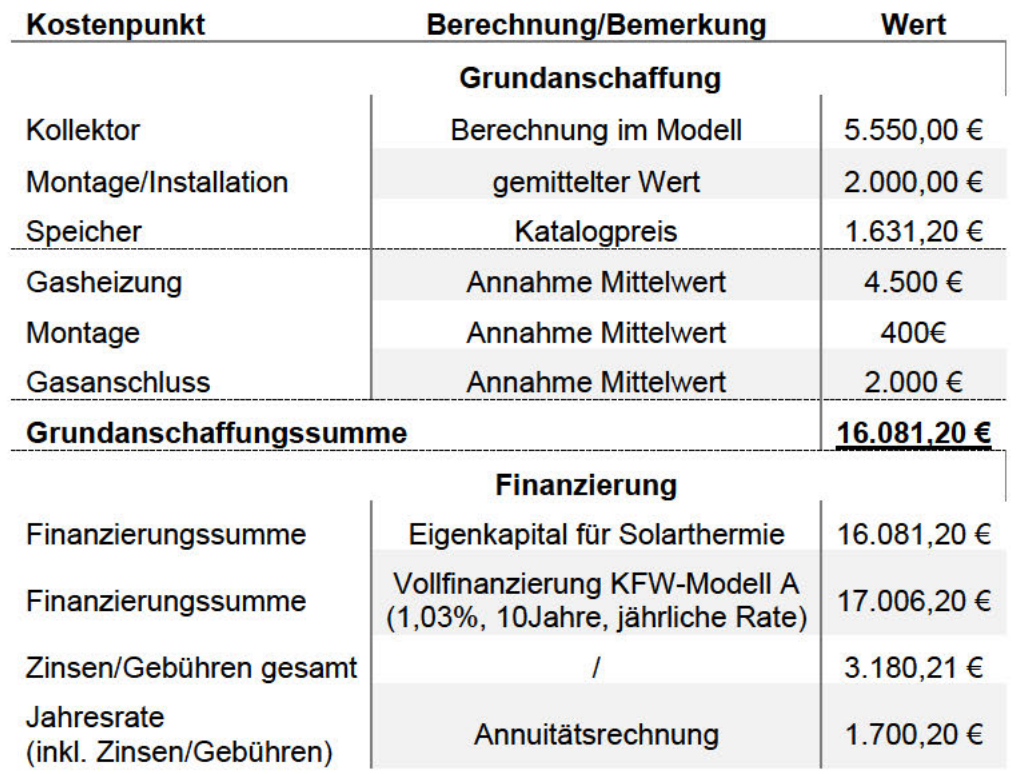

Tabelle 50: Solarthermie für Heizungsunterstützung - Beispielrechnung Kostenübersicht

Bei Berücksichtigung des Deckungsbeitrags und der Nutzung (4.10) ist folgende Berechnung des Gasbezugspreises pro Jahr möglich:

$$
\frac{5.200,00 \text{ kWh}}{1.606,81 \text{ kWh}} * 40\% * 6,10 \text{ Cent/}kWh = 236,50 \in (4.18)
$$

Zusammenfassen ergeben sich für das Rechenbeispiel jährliche Nebenkosten, welche in die Gesamt-Anlagenkosten einfließen. Aufgezeigt werden die Gesamt-Anlagenkosten nach 10 Jahren und jährliche Nebenkosten in Tabelle 51.

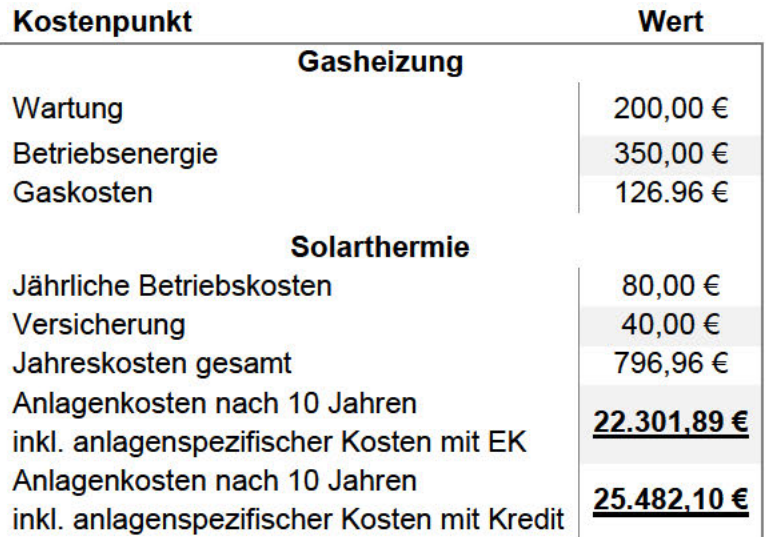

Tabelle 51: Solarthermie für Heizungsunterstützung - Beispielrechnung Nebenkosten

Nach Berücksichtigung von Tabelle 50 und Tabelle 51 ergeben sich Gesamt-Anlagekosten von 20.998,92 € für die Investition mittels EK und 21.693,14 € für Kreditnehmer.

Aufgrund des höheren Solarertrags aus Tabelle 49 ist zu erkennen, dass eine höhere Heizkostenersparnis, im Vergleich zur Warmwasserbereitung in Kapitel 4.3.4 möglich ist. Eine Darstellung der einzusparenden Energiekosten pro Jahr, folgt in der Tabelle 52.

| <b>Betrachtungspunkt</b> | <b>Berechnung/Be-</b><br>merkung |               |             | Wert      |
|--------------------------|----------------------------------|---------------|-------------|-----------|
| nicht anfallende         | jeweiliger Heizpreis             | <b>Heizöl</b> | Gas         | Fernwärme |
| Warmwasserkosten         | x Energiebedarf                  | 367,41<br>€   | 334,51<br>€ | 499,03 €  |

Tabelle 52: Solarthermie für Heizungsunterstützung - Beispielrechnung mögliche Ersparnis

Wie hoch die Ersparnisse in Wirklichkeit ausfallen, richtet sich nach der Ausrichtung zur optimalen Lage und dem wahren Energieverbrauch, der sich je nach persönlichem Heizverhalten und Wasserverbrauch richtet.

#### **Amortisation**

Die Betrachtung der Amortisation erfolgt wie in Kapitel 4.3.4 für die Finanzierung mittels Eigenkapital und Kreditnehmern sowie den Wirtschaftlichkeitspunkten aus Tabelle 50 und Tabelle 51 Im Vergleich dazu wird hier jedoch die Solar-Gas-Kombination mit einem Röhrenkollektor betrachtet. Die Amortisation zeigt sich in Abbildung 31.

#### Konzeption Solarthermie

.

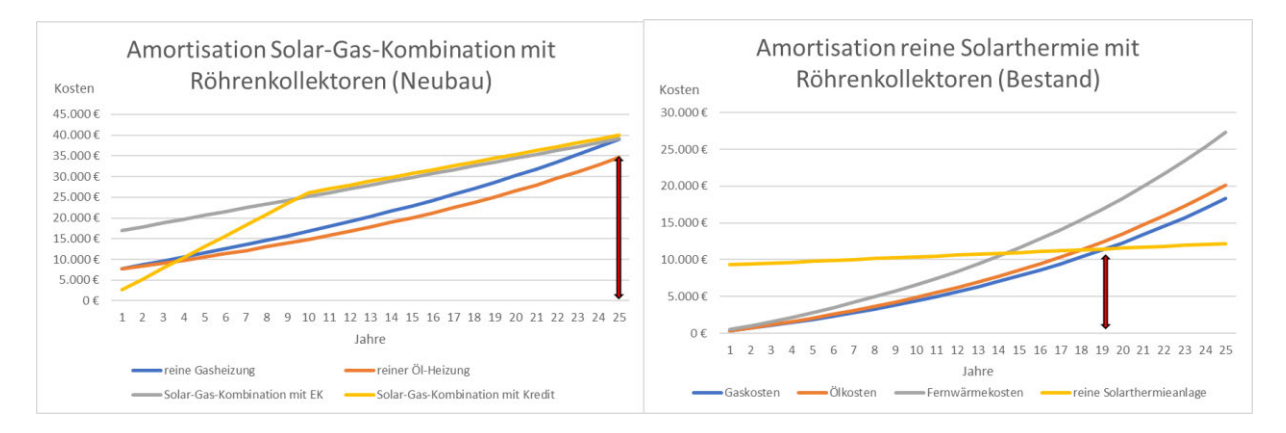

Abbildung 31: Solarthermie für Heizungsunterstützung - Amortisation

Mittels Abbildung 31 wird ersichtlich, dass für das Beispielhaus "HAW" eine Amortisation mit Röhrenkollektor ab dem 25 Jahren eintritt.

# **5 Solar-Vergleichs-Modell**

In diesem Kapitel wird das anhand dieser Arbeit aufgebaut das entwickelte Modell erklärt und beschrieben. Hierfür werden einzelnen Modellabschnitte definiert und innerhalb dieser dargestellten Funktionen erläutert.

### **5.1 Allgemeiner Grundaufbau**

Das Solar-Vergleichs-Modell stellt eine Benutzeroberfläche dar, welches für den Bereich der privaten Eigenheimbesitzer Anwendung entwickelt ist. Die Grundlage und Datenbasis bilden die im Kapitel 3 und 4 gewonnenen Erkenntnisse und resultierenden Ergebnisse. Die berücksichtigte Datengrundlage sowie dezidierten Werte sind folglich den genannten Kapiteln zu entnehmen. Das Modell ist als "Entscheidungsmodell" für "Einsteiger" für die Betrachtung der effizienten Nutzung von erneuerbaren Energien in Einfamilienhäusern entwickelt. Dem Nutzer werden keine Vorkenntnisse oder Erfahrungen, hinsichtlich der Nutzung oder Anwendung erneuerbaren Energiearten, vorausgesetzt. Photovoltaik- und Solarthermie-Anlagen sind nach dem gleichen Aufbauschema aufgebaut, um die einfache Anwendung und Betrachtung zu gewährleisten. Folglich werden für beide Bereiche optimale technische und wirtschaftliche Ergebnisdarstellungen generiert. Die Umsetzung des Solar-Vergleichs-Modells ist auf Basis des Programms Microsoft EXCEL© und der Programmiersprache VISUAL BASIC© erfolgt.

Für den Überblick des Gesamtaufbaus sowie den Funktionsabschnitten ist eine Gesamtskizze entworfen, welche in Abbildung 32 dargestellt ist. Dieses zeigt auf, wie sich die Varianten gliedern und innerhalb des Modells berücksichtigt werden. Für die Prozessbeschreibung ist das Modell in fünf Abschnitte geclustert, welche fortlaufend nummeriert sind. Beide Varianten unterscheiden sich, trotz des gleichen Schemas, in einigen Auswahlmöglichkeiten sowie in den Ergebnissen.

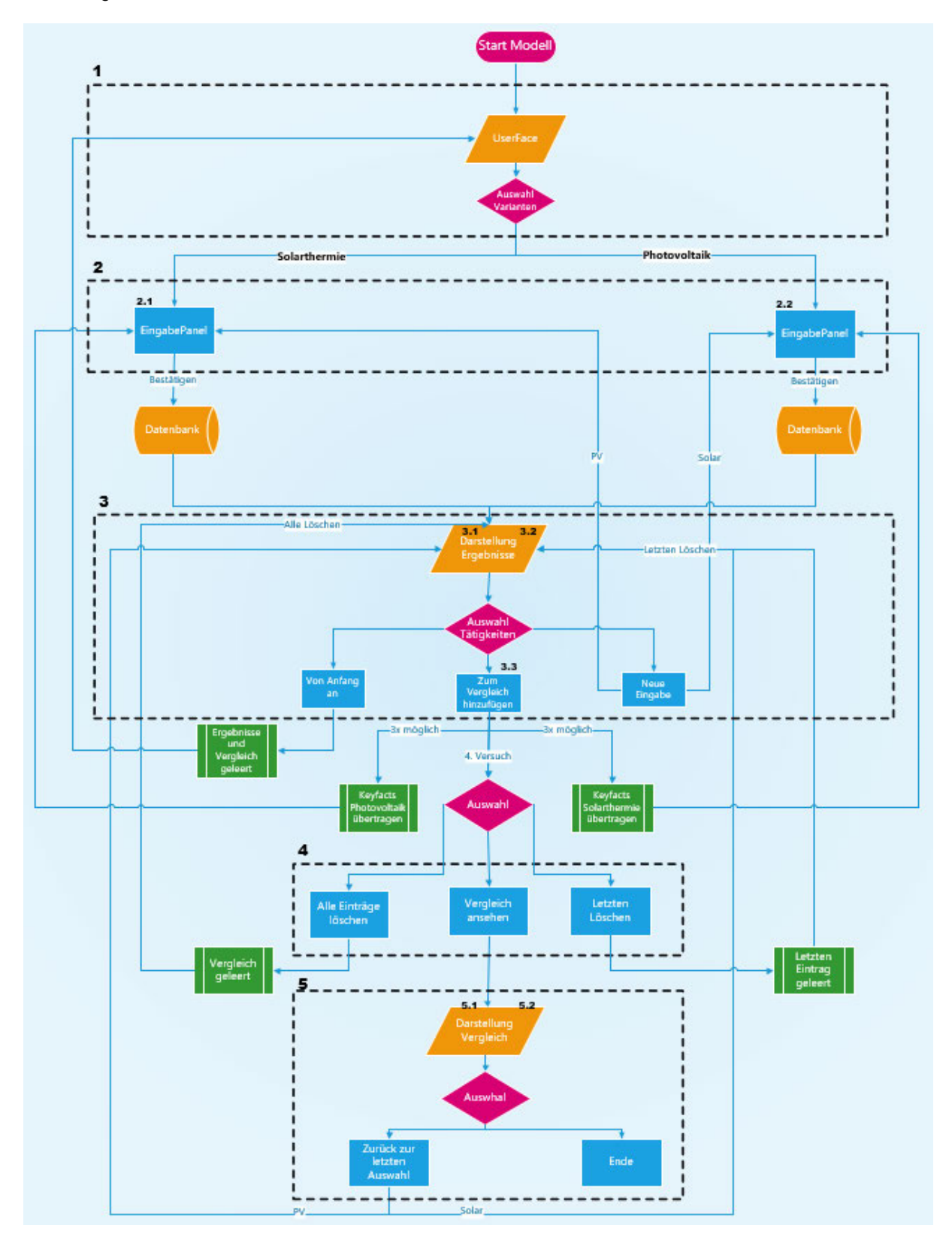

Abbildung 32: Solar-Vergleichs-Modell - Flussdiagramm

In den Teilabschnitten, wo unterschieden wird, erfolgt eine weitere Untergliederung. Für photovoltaikspezifische Unterscheidungen bzgl. Eingaben oder Ergebnissen erfolgt die Endung x.1. Für solarthermische Unterscheidungen bzgl. Eingaben und Ergebnissen erfolgt die Endung x.2.

#### **Modellstart** (Abschnitt 1)

Das Solar-Vergleichs-Modell wird über die Schaltfläche des Excel-Programms gestartet. Nach dem Start öffnet sich zunächst ein "User Interface"=Benutzeroberfläche. Das ist der Ausgangspunkt, von wo aus das Modell startet und wohin der Nutzer jederzeit zurückkehren kann. Auf dieser Oberfläche erhält der Nutzer einen ersten Überblick des Modells inklusive einem Informationsfeld, welches den Sinn und Zweck sowie Anwenderoptionen des Modells erläutert. Wie das User Interface visuell aufgebaut wurde, ist in Abbildung 33 dargestellt.

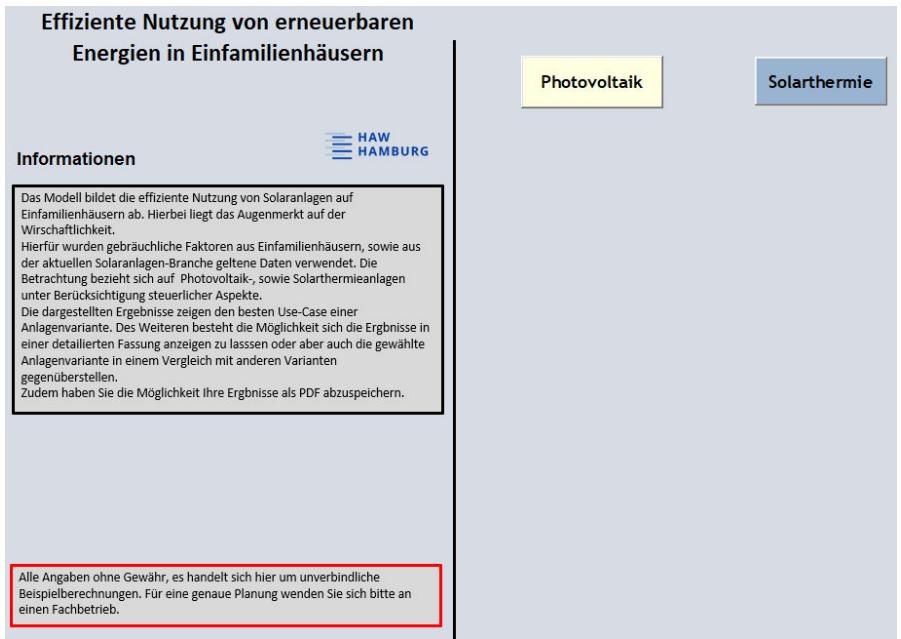

Abbildung 33: Solar-Vergleichs-Modell - UserFace

Der Anwender kann sich entscheiden, ob er die Wirtschaftlichkeit der Photovoltaik oder der Solarthermie betrachten möchte. Die Möglichkeit beide Varianten gleichzeitig oder in Kombination zu betrachten besteht nicht. Nach der Entscheidung für eine der beiden Varianten, wird die andere Auswahlmöglichkeit deaktiviert. Diese Einstellung erfolgt, da beide Arten, trotz derselben Energiegattung, eine unterschiedliche Anwendung im Einfamilienhaus-Bereich aufweisen und die Parameter hinsichtlich Wirtschaftlichkeit nicht vergleichbar sind. .

### **5.2 Eingabepanel**

Der zweite Abschnitt des Solar-Vergleichs-Modells betrachtet den Bereich der Eingabemaske (Eingabepanels). Durch die Auswahl der jeweiligen Variante erscheint eine Informationsbox. Diese dient dem Anwender als ersten Einstieg in das jeweilige Themengebiet. Hierdurch werden Nutzer informiert und für die jeweilige Auswahl sensibilisiert. Die Infobox ist für beide Varianten implementiert und beinhaltet jeweils eine kurze Beschreibung der Thematik. Die Darstellung der Informationsbox, wird am Beispiel der Photovoltaik, in Abbildung 34 zu sehen.

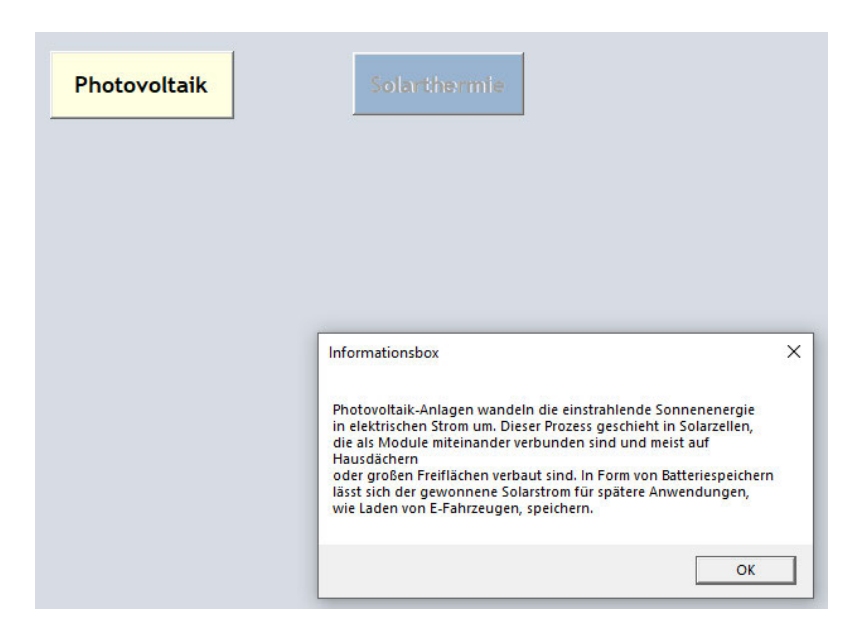

Abbildung 34: Solar-Vergleichs-Modell – Userface Informationsbox am Beispiel der Photovoltaik

Beide Eingabemasken sind auf die jeweilige Art zugeschnitten. Die Panels beinhalten verschieden Eingabe und Auswahlkriterien. Beide Eingabemasken gliedern sich jedoch nach den drei Bereichen

- Basisdaten
- Wirtschaftsdaten
- Zusatzdaten

Wie diese im Einzelnen für die jeweilige Anlagenvariante aussieht wird nachfolgende separiert dargestellt und erklärt.

#### **Eingabepanel Photovoltaik** (Abschnitt 2.1)

Die Eingabemaske für die Photovoltaik-Auswahl stellt sich wie in Abbildung 35 zu sehen folgendermaßen dar.

Im ersten Bereich des Eingabepanels der Photovoltaik sind die Basisdaten einzugeben. Diese sind entscheidende Parameter, wodurch die Grundlagen einer Photovoltaik-Anlage bestimmt und berechnet werden. Der Nutzer hat die Auswahl der Eingabe zwischen dem Jahresverbrauch oder der Personenzahl (Jahresverbrauch wird dann näherungsweise ermittelt). Die Personenzahl ist auf den minimalen Wert von eins festgelegt, da mindestens eine Person im Einfamilienhaus die Berechnungsgrundlage darstellt. Durch den Jahresverbrauch wird die Grundanlagengröße bestimmt

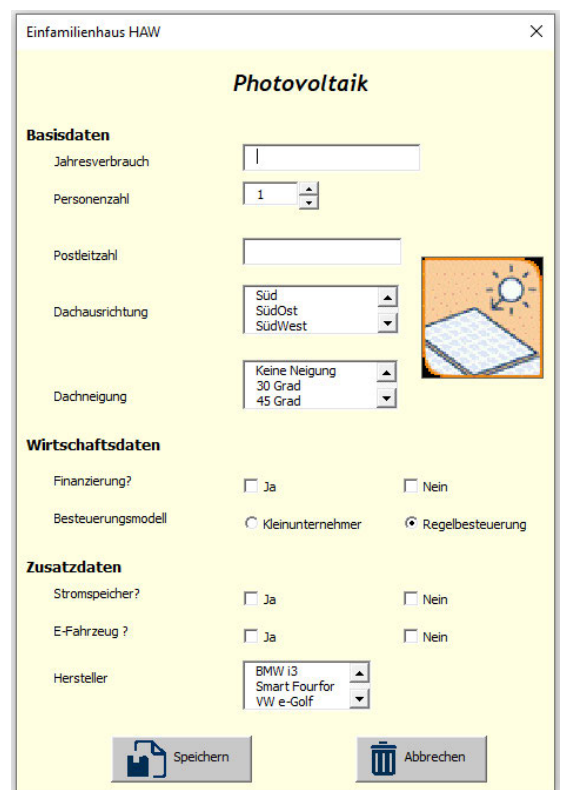

Abbildung 35: Solar-Vergleichs-Modell - Eingabepanel Photovoltaik

Die nächsten drei Basisparameter beziehen sich auf die geographische Lage sowie die Bauart des EFH. Für den Standort wird auf eine Postleitzahl-basierte Eingabe zurückgegriffen. Durch diese Eingabe erfolgt die automatische Ermittlung der durchschnittlich anfallenden Globalstrahlung. Die Eingabewerte der Bauart werden vorgegeben, sodass der Nutzer den richtigen Wert auswählt. Falls der Nutzer die spezifischen Parameter nicht kennt, ist die Eingabe einer "Wunschart" möglich, falls es sich um einen Neubau handelt.

Falls kein Wunsch vorliegt oder es sich ggf. um ein Bestandsgebäude handelt, können auf Informationen aus der Literatur zurückgegriffen werden. Für den Norden sind Dachneigungen größer 45 Grad zu wählen. Für den Süden sind dagegen Werte kleiner 45 Grad zu betrachten. (Kavermann, o.D.)

Ein Diese Eingabeparameter können nicht umgangen werden. Diese sind für die Ertragserrechnung und Wirtschaftlichkeitsbetrachtung der Anlage notwendig.

Seite | 79 Der mittlere Bereich des Eingabepanels sind mit Wirtschaftsdaten zu belegen. Je nach Auswahl der in Abbildung 35dargestellten Möglichkeiten, ändern sich die Finanzierungsaspekte. Für diese Betrachtung ist aus einer Vielzahl verschiedener Finanzierungsprogramme ein Finanzierungsmodell zu wählen. Für die Berechnung innerhalb des Solar-Vergleichs-Modells ist das Förderprogramm der KFW Bank berücksichtigt, sodass ein Überblick der Auswirkungen, in Bezug auf die Finanzierung einer Anlage, erkennbar sind. Wird keine Finanzierung gewählt, erfolgt die Betrachtung automatisch mittels Eigenkapital. Zudem wird die Entscheidung

zwischen zwei Besteuerungsmodellen, im Gegensatz zu den anderen Möglichkeiten, die Auswahl vordefiniert. Die Besteuerung beim Kauf sowie Betrieb einer Photovoltaik-Anlage fällt immer an.

Der untere Bereich des Panels erfordert die Eingabe von Zusatzdaten. Hier sind die beiden Kategorien Stromspeicher und Elektroautomobil aufgeführt. Die Auswahlmöglichkeiten im Bereich der E-Autos sind im Modell beschränkt und dienen für das Aufzeigen der möglichen Auswirkungen auf die Anlagen. Der Stromspeicher sowie das E-Fahrzeug sind als Zusatzdaten deklariert, da ein Anlagenbetrieb ohne diese beiden Komponenten reibungsfrei möglich wäre. Sobald eine dieser Zusatz-Komponenten genutzt wird, entsteht jedoch ein Einfluss sowohl finanziell als auch energetisch, der entsprechend berücksichtig wird. Ein Haken im Nein-Feld ist bei Nichtbetrachtung zu setzen, um die Berechnung ausführen zu können.

Damit fälschlich getätigte Eingaben minimiert werden, sind nicht mehr auszuwählende Felder automatisch ausgegraut.

Im unteren Bereich der Maske sind die Eingaben über den Speicher-Button zu bestätigen. Falls eine notwendige Eingabe vergessen wurde, wird via Hinweisfeld, wie es beispielhaft in Abbildung 36 dargestellt, auf die fehlenden Daten aufmerksam gemacht.

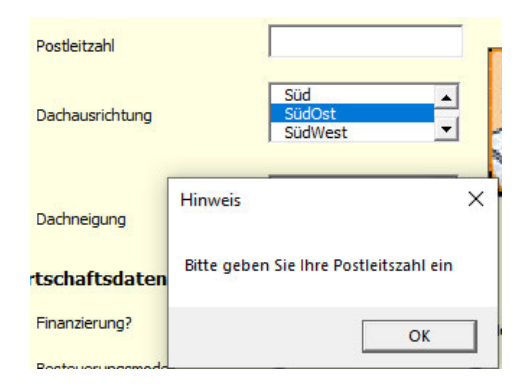

Abbildung 36: Solar-Vergleichs-Modell – Hinweis fehlender Daten

Nach Bestätigung des Hinweises, springt der Mauscursor automatisch an die notwendige Eingabestelle. Sobald die Eingabe erfolgreich ist, werden die Daten an die interne Datenbank übertragen. Durch den Abbrechen-Button oder dem X im oberen rechten Eck des Panels kann der Nutzer die Eingabemaske jederzeit beenden.

#### **Eingabepanel Solarthermie** (Abschnitt 2.2)

Im Bereich der Solarthermie ist das Eingabepanel ähnlich wie im Abschnitt der Photovoltaik aufgebaut (siehe Abbildung 37).

Das Solarthermie-Panel gliedert sich in die bekannten drei Bereiche. Für die Berechnung der Solarthermie-Anlage ist die Anzahl im Haushalt lebenden Personen ein wichtiger Faktor,

sodass der Grundenergiebedarf errechnet werden kann. Hier ist, wie bereits aus der Photovoltaik bekannt, eine Mindestanzahl von einer Person vordefiniert.

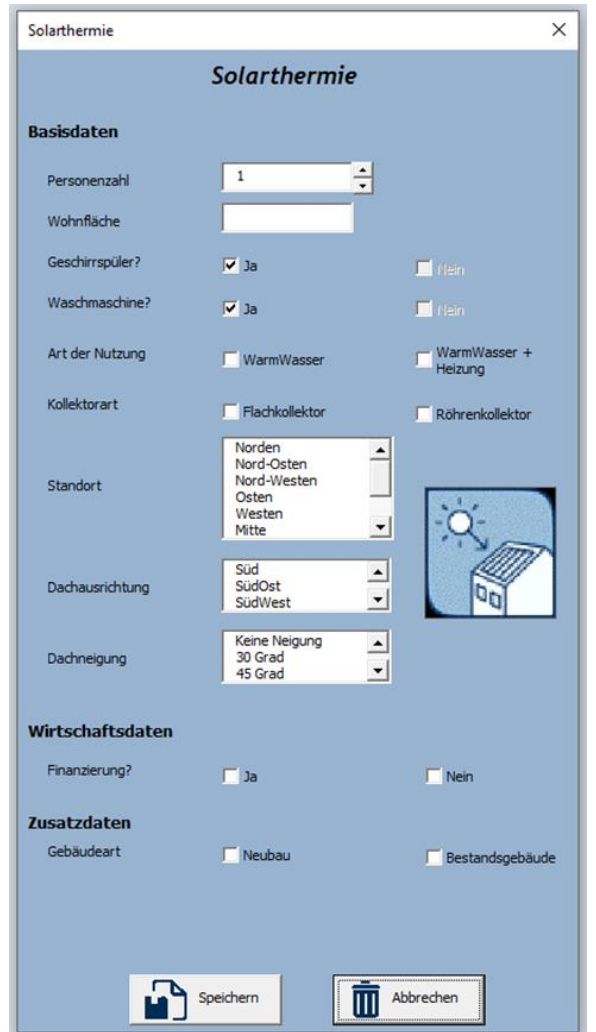

Abbildung 37: Solar-Vergleichs-Modell - Eingabepanel Solarthermie

Neben der Personenzahl ist Angabe der Wohnfläche erforderlich. Die nächsten beiden Basisdaten für Geschirrspüler und Waschmaschine stellen Faktoren dar, die den Energiebedarf beeinflussen. Beide Komponenten sind auf die Auswahl "Ja" voreingestellt, da die heutigen Lebensumstände diese Komponenten als eine Standard-Einstellung ermöglichen. Aufgrund der Vorauswahl sind die anderen Optionen ausgegraut. Falls diese Voreinstellung nicht gewünscht ist, kann eine Änderung vorgenommen werden.

Der nachfolgende Auswahlpunkt zu Bestimmung der Nutzungsart, berücksichtigt eine differenzierte Berechnung sowie wirtschaftliche Betrachtung. Die Auswahl der Nutzungsart kann einen entscheidenden Einfluss auf die Auswahl der Kollektorart ausüben. Damit ein Nutzer, der keine nutzungsspezifischen Vorkenntnisse hat, dennoch eine sinnvolle Auswahl tätigen kann, wird eine Entscheidungshilfe mittels Hinweisbox "Ein Tipp für Sie" bereitgestellt. Beim Anklicken der jeweiligen Nutzungsart erscheint ein Hinweisfenster (siehe Abbildung 38),

welches für die Auswahl auf eine empfehlenswerte Kollektorart hinweist. Dem Nutzer steht die Auswahl beider Kollektorarten dennoch weiterhin offen.

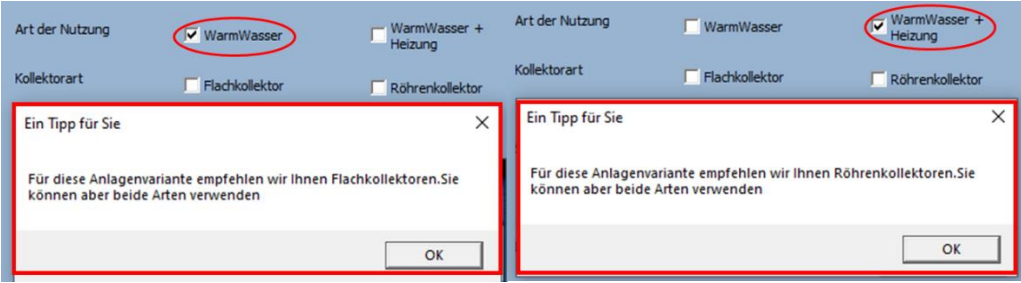

Abbildung 38: Solar-Vergleichs-Modell - Informationstipp für Kollektorauswahl

Die letzten drei Auswahlmöglichen im Bereich der Basisdaten spiegeln den Standort sowie die Ausrichtung und Neigung der Dachfläche, zur Installation einer Solarthermie-Anlage, wieder. Die Auswahlmöglichkeit hinsichtlich des Standortes wird durch die Auflistung der Regionen innerhalb Deutschlands dargestellt. Der Auswahlpunk für die Dachbeschaffenheit ist im Abschnitt 3.1.2 der Photovoltaik erläutert, weshalb an dieser Stelle nicht weiter auf diese Punkte eingegangen wird.

Der zweite Bereich der Eingabemaske bezieht sich auf die Wirtschaftsdaten. Die in der Photovoltaik betrachteten und definierten Finanzierungsmodelle und Besteuerung sind ebenfalls auszuwählen. Die Grundwerte ändern sich bei einer Solarthermie Betrachtung nicht, wodurch die gleichen Auswahlmöglichkeiten sowie Voreinstellungen betrachtet werden.

Im unteren Bereich der Eingabemaske sind wieder die Zusatzdaten einzugeben. Für die Solarthermie-Anlage kann zwischen einem Neubau oder einem Bestandsgebäude gewählt werden. Diese Auswahl beeinträchtigt die Förderung vom Bund. Bei der Auswahl eines Bestandsgebäudes ist die Differenzierung des Objektalters, mit mindestens 5 oder 10 Jahren, möglich (siehe Abbildung 39). Im unteren Feld wird wie im Photovoltaik-Panel verfahren.

| <b>Zusatzdaten</b> |                                    |                          | <b>Zusatzdaten</b> |               |                 |
|--------------------|------------------------------------|--------------------------|--------------------|---------------|-----------------|
| Gebäudeart         | <br>$\overline{\mathbf{v}}$ Meubau | <b>N</b> Bestandsgebäude | Gebäudeart         | $\Box$ Neubau | Bestandsgebäude |
|                    |                                    |                          |                    |               | min. 5 Jahre    |
|                    |                                    |                          |                    |               | min. 10 Jahre   |

Abbildung 39: Solar-Vergleichs-Modell – Auswahl Gebäudeart der Solarthermie

## **5.3 Ergebnisdarstellung**

Nachdem die Angaben im Eingabepanel bestätigt sind, wird ein Ergebnis für die Auswahl erstellt. Über den Button "Bestätigen" werden die Ergebnisse auf dem User Interface dargestellt. Neben den Ergebnissen werden die getätigten Eingaben aufgezeigt, welche dem Nutzer die Nachvollziehbarkeit zwischen Eingabewerten und Ergebnisparametern dienen. Dieser Vorgang ist bei der Photovoltaik als auch für die Solarthermie identisch. Da beide Varianten unterschiedliche Auswahlparameter aufweisen, wird eine unterschiedliche Ergebnisdarstellung generiert. Folglich werden die Ergebnisse separat dargestellt und erläutert.

#### **Ergebnis Photovoltaik** (Abschnitt 3.1)

Die visuelle Darstellung des Ergebnisses für eine Photovoltaik-Anlage auf Basis von Eingabewerten zeigt sich in Abbildung 40.

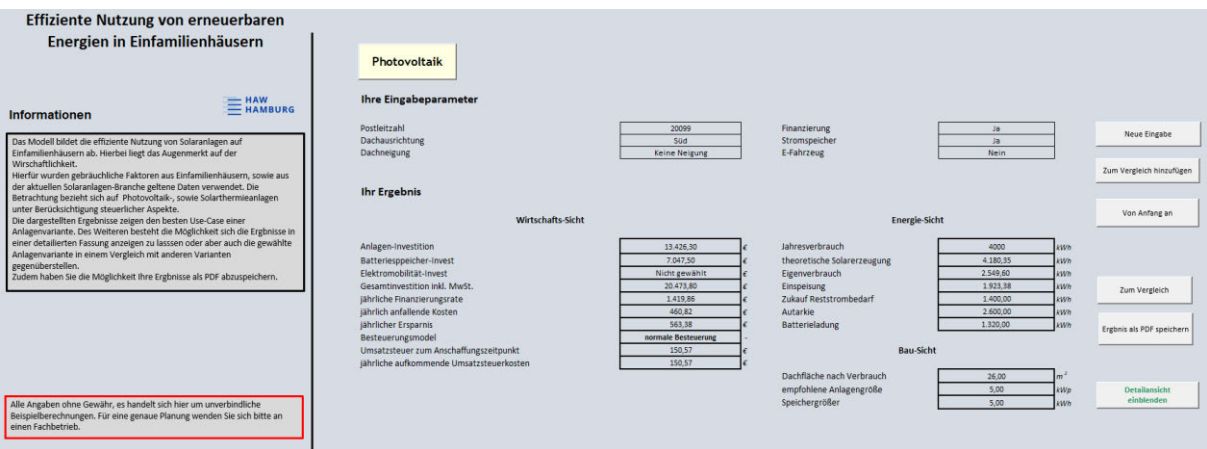

Abbildung 40: Solar-Vergleichs-Modell - Ergebnisdarstellung einer Photovoltaikvariante

Dem Nutzer wird durch die Darstellung des Anfangsbuttons "Photovoltaik" verdeutlicht für welche Anlagenvariante die dargestellten Ergebnisse repräsentiert werden. Im oberen Bereich sind die Eingabewerte nochmal dargestellt. Folgend gliedert sich die Ergebnisübersicht in drei Punkte:

- Wirtschafts-Sicht
- Energie-Sicht
- Bau-Sicht

Die wirtschaftliche Betrachtung zeigt die wichtigsten finanziellen Punkte auf, die hinsichtlich der Anschaffung einer Photovoltaik-Anlage zu beachten sind. Der erste Block clustert sich in die anfallenden Kosten beim Kauf einer Photovoltaik-Anlage. Neben der Anlageninvestition werden Investitionen hinsichtlich eines zusätzlichen Speichers oder weiteren Komponenten aufgezeigt und in der Gesamtinvestitionssumme abgebildet. Der zweite Block stellt die im Jahr anfallende Kosten einer PV-Anlage dar und zeigt die möglichen jährlichen Ersparnisse auf. Bei der Auswahl einer Finanzierung wird die jährliche Tilgungsrate ebenfalls aufgeführt. Der letzte Block im Bereich der Wirtschaftlichkeitsbetrachtung zeigt einen Ausblick auf mögliche Steuerbelastungen auf. Im Anschaffungs- sowie Betriebsjahr werden diese hinsichtlich des Kaufes einer Photovoltaik-Anlage in Abhängigkeit der zuvor gewählten Besteuerungsmethode berechnet.

Unter der Kategorie der Energie-Sicht sind die wichtigsten Energiedaten hinsichtlich einer Nutzung mit Photovoltaik aufgeführt. Hier wird die theoretische Erzeugungsleistung, die sich aus dem Eingabewert des Verbrauches oder der Personenzahl ergibt, sowie des Eigenverbrauchs und der Netzeinspeisungsmenge, welche sich aus der Gesamtleistung ergeben, aufgeführt. Die Einspeisemenge ist der entscheidende Faktor für die Berechnung der Förderung in Form der Einspeisevergütung, welche sich in der Ersparnis widerspiegelt. Des Weiteren wird dem Nutzer der Wert für Autarkie berechnet. Die Batteriebeladungsleistung wird ebenfalls bei dementsprechender Auswahl angezeigt. Darüber hinaus wird der Strombedarf berechnet, welcher trotz der Installation einer PV-Anlage noch notwendig ist und sich im Ergebniswert der anfallenden Kosten widerspeigelt.

In der Bau-Sicht sind wichtige Baugrößen aufgeführt, sodass dem Nutzer ein erster grober Überblick der zu beplanenden Maßen gewährt wird. Neben der Darstellung der benötigten Dachfläche sowie Speichergröße, falls dieser gewählt wurde, wird die empfohlene Anlagengröße auf Basis der Eingabewerte aufgeführt. Folglich wird dem Nutzer die spätere Auswahl erleichtert. Seitlich der Ergebnisdarstellung stehen dem Nutzer weitere Anwendungsmöglichkeiten über Auswahlbuttons bereit. Diese unterteilen sich in die Punkte

- Neue Eingabe
- Zum Vergleich hinzufügen
- Von Anfang an
- Zum Vergleich
- Ergebnis als PDF speichern
- Details einblenden

Über die Schaltfläche "Neue Eingabe" ist dem Anwender die Möglichkeit gegeben eine neue Eingabe im Bereich der Photovoltaik zu tätigen. Beim Betätigen der Schaltfläche öffnet sich das entsprechende Eingabepanel. Beim Abbruch der Eingabe, gelangt der Nutzer automatisch zur der letzten Ergebnisübersicht zurück. Alternativ verläuft der Eingabeprozess wie die erste Eingabe.

Mit der Schaltfläche "Zum Vergleich hinzufügen" werden verschiedene Anlagenkonzepte miteinander verglichen. Eine dezidiertere Erläuterung dieser Auswahlmöglichkeit folgt in einem separaten Abschnittspunkt. Hierfür steht auch die Schaltfläche "Zum Vergleich", sodass ein einfaches Wechseln zwischen Vergleich und Userface möglich ist.

Die dritte Schaltfläche zeigt die Möglichkeit "von Anfang an" auf. Mit diesem Button erfolgt die Rückkehr zum Beginn des Solar-Vergleich-Modells. Folglich werde alle Ergebniseinträge sowie gewählte Optionen gelöscht und die Auswahl zwischen Solarthermie und Photovoltaik gewährt.

Durch die vierte Schaltfläche besteht die Möglichkeit die Ergebnisse in einer granulierten Ausführung darstellen zu lassen. Die Detaildarstellung gliedert sich ebenfalls in die drei Hauptansichten, mit jeweils dezidierteren Parameterauflistungen. Beispielsweise zeigen sich die einzelnen Kostenfaktoren oder die im Anschaffungsprozess notwenigen Investitionspunkte auf. Mit Abbildung 41 wird eine mögliche Detaildarstellung aufgezeigt. Ein zusätzliches Informationsfenster am linken Rand erläutert dem Nutzer die Detaildarstellung.

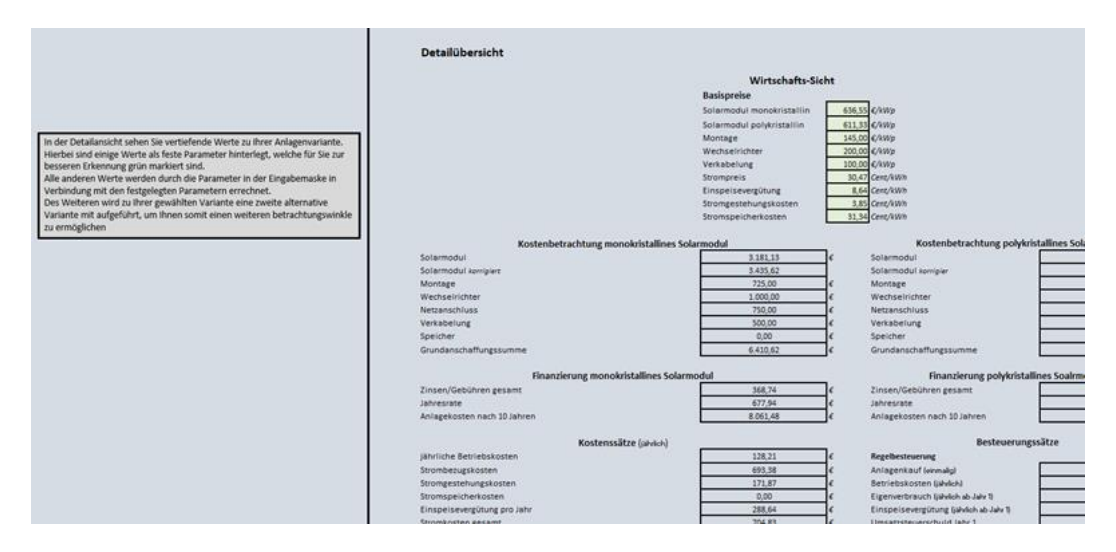

Abbildung 41: Solar-Vergleichs-Modell - Detailansicht im Bereich der Photovoltaik

Mit dem Button "Ergebnis als PDF speichern" hat der Anwender die Möglichkeit, sich das dargestellte Ergebnis abzuspeichern. Hierbei wird automatisch unterschieden, ob die Zusammenfasssende Ergebnisansicht oder die Detailansicht gerade geöffnet ist und somit diese dann gespeichert.

Wie in Abbildung 41 dargestellt, sind die innerhalb des Modells gesetzten Grund- und bezugswerte aufgeführt. Zudem erstreckt sich die Auflistung der Detailergebnisse über eventuell berücksichtigte Korrekturen innerhalb der Berechnung. Mit der Detailsicht wird zudem eine weitere Modulvariante der Photovoltaik aufgeführt, sodass eine detaillierte Wirtschaftlichkeitsbetrachtung der möglichen PV-Anlagen-Auswahlen offeriert wird. Über eine Schaltfläche am Ender der Darstellung können Details ausgeblendet werden. Diese Ansicht steht bei jedem neuen Ergebnis zur Verfügung.

#### **Ergebnis Solarthermie** (Abschnitt 3.2)

Die Ergebnisdarstellung für die Solarthermie bietet die gleichen drei Sichtweisen, wie in der Photovoltaik erläutert. Ebenfalls werden bei der Ergebnisdarstellung die beschriebene

Auflistung der Eingabewerte aufgeführt. Im Vergleich zu Photovoltaik, erfolgt eine differenzierte Ergebnisdarstellung, welche mit Abbildung 42 aufgezeigt wird.

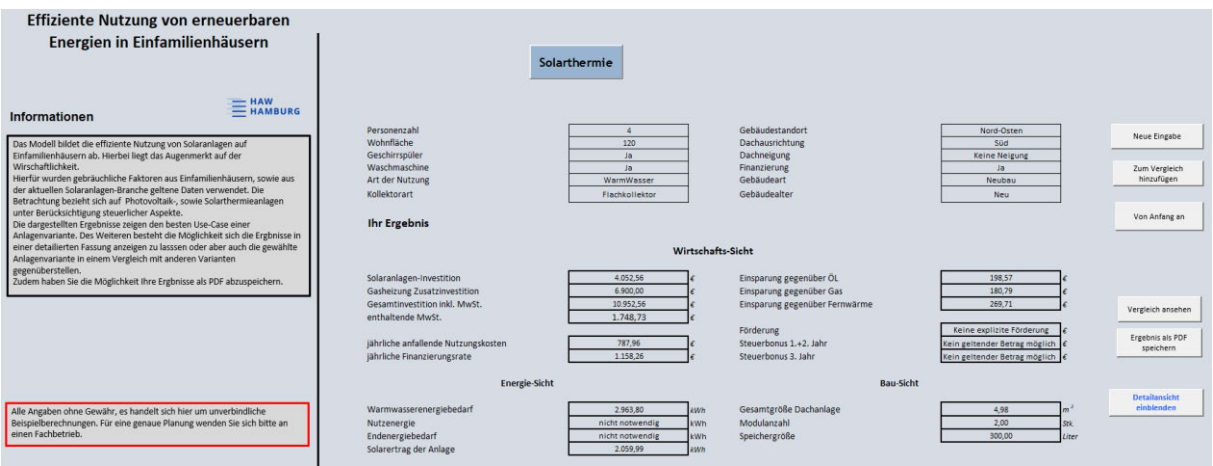

Abbildung 42: Solar-Vergleichs-Modell - Ergebnisdarstellung Solarthermie

Im ersten Block der Wirtschaft-Sicht sind ebenfalls die Investitionssumme der Anlage und des Speichers einzeln und als Gesamtsumme aufgeführt. Der Unterschied zur PV-Anlage ist die separate Betrachtung des Speichers, welcher ein essenzieller Bestandteil der Solarthermie-Anlage ist. Neben den Investitionsbestandteilen werden die anfallenden Betriebskosten dargestellt sowie die jährliche Finanzierungsrate, falls die Investition mittels Finanzierung gewählt wird. Ein reiner Gewinn ist für die Solarthermie nicht dargestellt. Jedoch werden Einsparpotenziale gegenüber herkömmlichen Energiequellen betrachtet. Für die drei konventionellen Energiearten Öl, Gas und Fernwärme sind die möglichen Einsparpotentiale, bei Wahl einer Solarthermie-Anlage, im dritten Block aufgeführt. Die letzte wirtschaftliche Darstellung zeigt die eventuelle Förderung sowie der mögliche Steuerbonus für die ersten drei Betriebsjahre einer Anlage auf. Inwiefern die Förderung bzw. der Bonus Einzug findet, hängt von der gewählten Gebäudeart ab und wird dementsprechend im Ergebnis deklariert.

Die Energie-Sicht ist für die Solarthermie im Vergleich zur Photovoltaik überschaubarer aufgebaut. Zum einen wird der Warmwasserenergiebedarf angezeigt, der sich aus den Angaben des Nutzers im Eingabepanel berechnet. Zum anderen wird die Nutzenergie sowie der resultierende Endenergiebedarf aufgeführt. Da diese Werteangaben sich nach der Nutzungsart richten, werden diese Werte nur bei entsprechender Auswahl angezeigt. Der sich ergebende Solarertrag wird als vierter Punkt in diesem Blockbereich betrachtet.

Der dritte Bereich stellt die Bau-Sicht dar und ist nahezu identisch zur Darstellung der Photovoltaik. Neben der Dachanlagengröße wird die Anzahl der benötigten Solarmodule aufgeführt. Des Weiteren wird die Speichergröße in Liter angegeben, um dem Nutzer einen Vergleichswert für die Größe des Speichers zu geben.

Im Bereich der Solarthermie hat der Anwender ebenfalls die Wahl der detaillierten Ergebnisdarstellung. Ein Ausschnitt dieser Darstellung ist Abbildung 43 zu sehen. Die dezidiertere Darstellung der Ergebnisse wird wie bei der Photovoltaik in drei Bereiche unterteilt. Je Bereich werden feste Berechnungsparameter, welche berücksichtigt sind, aufgeführt und für den Anwender farblich hervorgehoben. Aufgrund der zwei Modularten, werden innerhalb der Detailübersicht, alle Berechnungsergebnisse und Bezugspunkte aus den Eingabewerten jeweils aufgeführt. Folglich werden dem Anwender neben den Ergebnissen zusätzlich ein kleiner Vergleich beider Modularten.

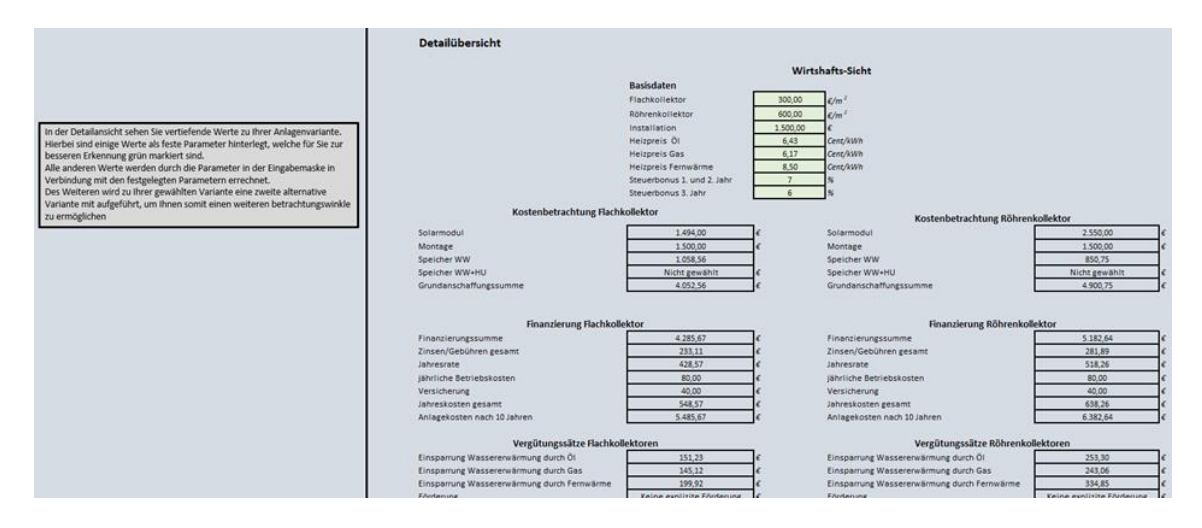

Abbildung 43: Solar-Vergleichs-Modell - Detailübersicht Solarthermie

Am linken Modellrand hat der Anwender noch eine kleine Box, die Informationen zur Detailübersicht bietet.

#### **Option: Zum Vergleich hinzufügen** (Abschnitt 3.3)

Innerhalb der Darstellung der Ergebnisse, sowohl für Solarthermie als auch bei der Photovoltaik, hat der Nutzer eine weitere Optionsmöglichkeit. Mit der Schaltfläche zum Vergleich hinzufügen kann der Anwender sich dafür entscheidet sein Ergebnis in einem Vergleich mit anderen Ergebnissen gegenüberzustellen Diese Option soll dem Nutzer eine erweiterte Ansicht mit zeitgleicher Möglichkeit verschiedene Varianten auszuprobieren ermöglichen und so die für Ihn bestmögliche Auswahl zu treffen. Sobald der Anwender diese Option wählt, werden die wichtigsten Ergebnispunkte in eine Vergleichsdarstellung übertragen. Sobald dies geschehen ist, erhält der Anwender eine visuelle Bestätigung der Übertragung, wie sie in Abbildung 44 zu sehen ist.

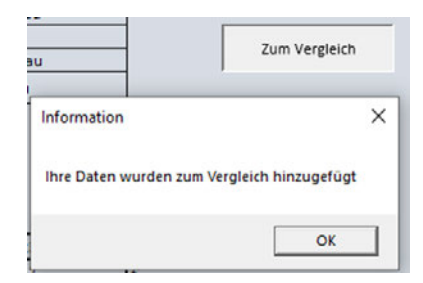

Sobald der Hinweis mit "OK" bestätigt wurde, öffnet sich automatisch eine neue Eingabemaske. Hierbei öffnet sich immer das Eingabepanel der aktuellen Betrachtungsvariante. Eine Kombination beider Varianten ist an dieser Stelle nicht möglich.

#### **Auswahl nach dem 4.Versuch** (Abschnitt 4)

Die Option seine Variantenergebnisse zu vergleichen steht dem Nutzer dreimal nacheinander zur Verfügung. Sobald der Nutzer den Vergleichsbutton das vierte Mal tätig, wird Ihm das Hinzufügen der Ergebnisse untersagt. Daraufhin öffnet sich dem Nutzer eine Auswahl, wie er nun weiter verfahren möchte. Gleichzeitig wechselt die Ansicht von der Ergebnisdarstellung zur Vergleichsübersicht. Die Optionsauswahl beinhaltete drei Varianten und zeigt sich in Abbildung 45.

| <b>Hinweis</b>                                                                               |                                                    |  |
|----------------------------------------------------------------------------------------------|----------------------------------------------------|--|
| Ihre maximale Anzahl an Vergleichen ist erreicht. Bitte<br>wählen Sie Ihr weiterers Vorgehen |                                                    |  |
| Alle Einträge löschen                                                                        | Letzten Eintrag<br>C Vergleiche ansehen<br>löschen |  |
|                                                                                              |                                                    |  |

Abbildung 45: Solar-Vergleichs-Modell - Auswahloption bei maximaler Vergleichsanzahl

Der Nutzer muss an dieser Stelle zuerst einer der gegebenen Möglichkeiten auswählen, bevor er weiter machen kann. Die Auswahl für den Anwender besteht aus

- Alle Einträge löschen
- Letzten Eintrag löschen
- Vergleich ansehen

Innerhalb der Auswahloption besteht eine Voreinstellung auf der Auswahl, dass alle Einträge gelöscht werden. Lässt der Nutzer diese Einstellung und bestätigt diese, werden alle Einträge im Vergleichsreiter gelöscht und der Anwender kehrt automatisch zur Ergebnisdarstellung zurück. Hier werden die Ergebnisse der zuletzt getätigten Eingabe gezeigt und dem Nutzer stehen die zuvor erklärten Auswahlmöglichkeiten zur Verfügung. Wählt der Anwender die Auswahl des letzten Eintrags löschen, wird der zuletzt zum Vergleich hinzugefügte Eintrag gelöscht. Gleichzeitig wird der Nutzer auf die Ergebnisseite zurückgeleitet. Hier könnte der Nutzer die zuletzt erhaltenen Ergebnisse, die nicht mehr zum Vergleich hinzugefügt werden konnten, nun über die Schaltfläche zum Vergleich hinzufügen. Dem Nutzer steht aber die Auswahl offen, sodass er an dieser Stelle auch einer der anderen oben erklärten Auswahlmöglichkeiten nutzen könnte. Die Möglichkeit den Vergleich ansehen, öffnet dem Nutzer die Vergleichsübersicht. Der Nutzer bleibt auf der Vergleichsseite und kann hier die wichtigsten Ergebnisse von drei Anlagenvarianten einsehen und vergleichen.

### **5.4 Vergleich**

Die Vergleichsdarstellung ist die zweite Ansicht, die dem Nutzer zur Verfügung steht. Der Aufbau der Vergleichsdarstellung wurde dem Schema des User Interface nachempfunden. Es gibt für den Nutzer eine kleine Informationsbox an der Seite, wo nochmal wichtige Informationen bereitgestellt werden. Wie sich der Vergleich für die beiden Varianten Solarthermie und Photovoltaik darstellen wird in separaten Abschnitten aufgeführt.

### **Vergleich Photovoltaik** (Abschnitt 5.1)

Im Bereich der Photovoltaik zeigt sich die Vergleichsaufführung nach dem in Abbildung 46 dargestellten Muster.

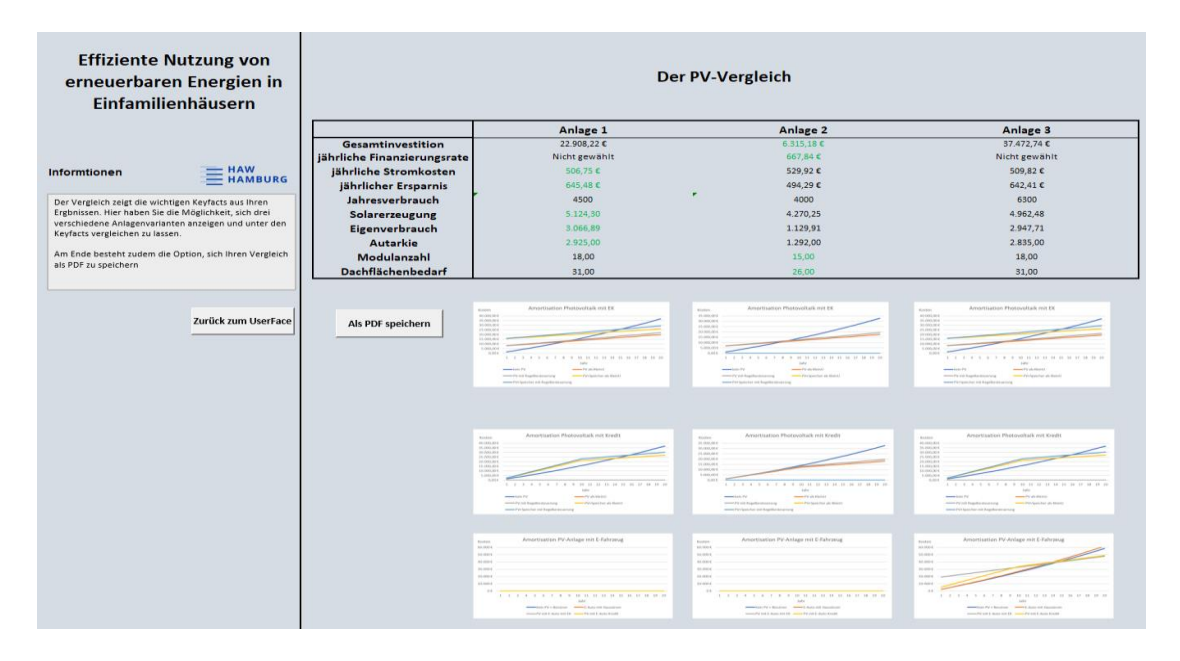

Abbildung 46: Solar-Vergleichs-Modell - Vergleichsansicht Photovoltaik

Innerhalb der Vergleichsdarstellung werden nochmal die wichtigsten Key-Facts aus den drei Bereichen der Wirtschaft-, Energie- und Bau-Sicht aufgeführt. Anhand dieser werden nun die drei ausgewählten Anlagenvarianten mitandern verglichen. Innerhalb der Darstellung der Ergebnisse für die drei Anlagen wird der jeweils beste Parameterwert für jeden Key-Fact farblich hervorgehoben. Somit erhält der Anwender direkt eine Übersicht, welche Anlage die womöglich besten Use Case hat.

Als ein weiteres Zusatzmodul werden unterhalb der Tabelle mit den Ergebnisparametern zu jeder Anlagenvariante die Amortisationskurve aufgeführt. Des Weiteren wird die Amortisationskurve einer PV-Anlage in Kombination mit einem E-Fahrzeug angezeigt Hier wird die Amortisationsgrafik einmal bei Verwendung von Eigenkapital sowie bei Verwendung einer Finanzierung dargestellt. Innerhalb beider Diagramme werden jeweils folgende Kurven aufgezeigt:

- Keine PV-Anlage (reiner Stromnetzbezug)
- PV mit Regelbesteuerung
- PV mit Kleinunternehmer Besteuerung
- PV + Speicher mit Regelbesteuerung
- PV + Speicher als Kleinunternehmer

Je nach Eingabeauswahl werden die dann gültigen Kurven angezeigt. Hierbei werden die Kurven für die beiden Besteuerungsmodell unabhängig der Eingabe immer angezeigt. Im Fall einer Speicherauswahl wird diese Darstellung ebenfalls so gewählt. Würde beispielsweise der Anwender aber keine Finanzierung oder Speicher wünschen, würden diese Kurven nicht mit aufgezeigt bzw. im Fall der Finanzierung die Grafik nur die Kurve für reinen Netzbezug darstellen.

Im unteren linken Bereich hat der Nutzer über zwei Buttons weitere Nutzungsmöglichkeiten. Über den einen Button gelangt der Anwender zurück zum User Interface, wo das Ergebnis der zuletzt gemachten Eingabe zu sehen ist. Über den zweiten Button besteht die Möglichkeit sich das Ergebnis der Vergleichsdarstellung als PDF abzuspeichern. Die Funktion ist bereits vom User Interface bekannt.

#### **Vergleich Solarthermie** (Abschnitt 5.1)

Für die Solarthermie ist die Vergleichsansicht redundant zur Photovoltaik aufgebaut (siehe Abbildung 46).

Innerhalb der Darstellung werden dem Nutzer die drei zuvor ausgewählten Anlagenvarianten aufgeführt. Die besten Parameter je betrachtungspunkt werden ebenfalls farblich hervorgehoben. Für eine bessere Übersicht wurde je Anlage die gewählte Kollektorart vorangestellt, sodass der Nutzer auf anhieb eine mögliche Differenzierung erkennen kann.

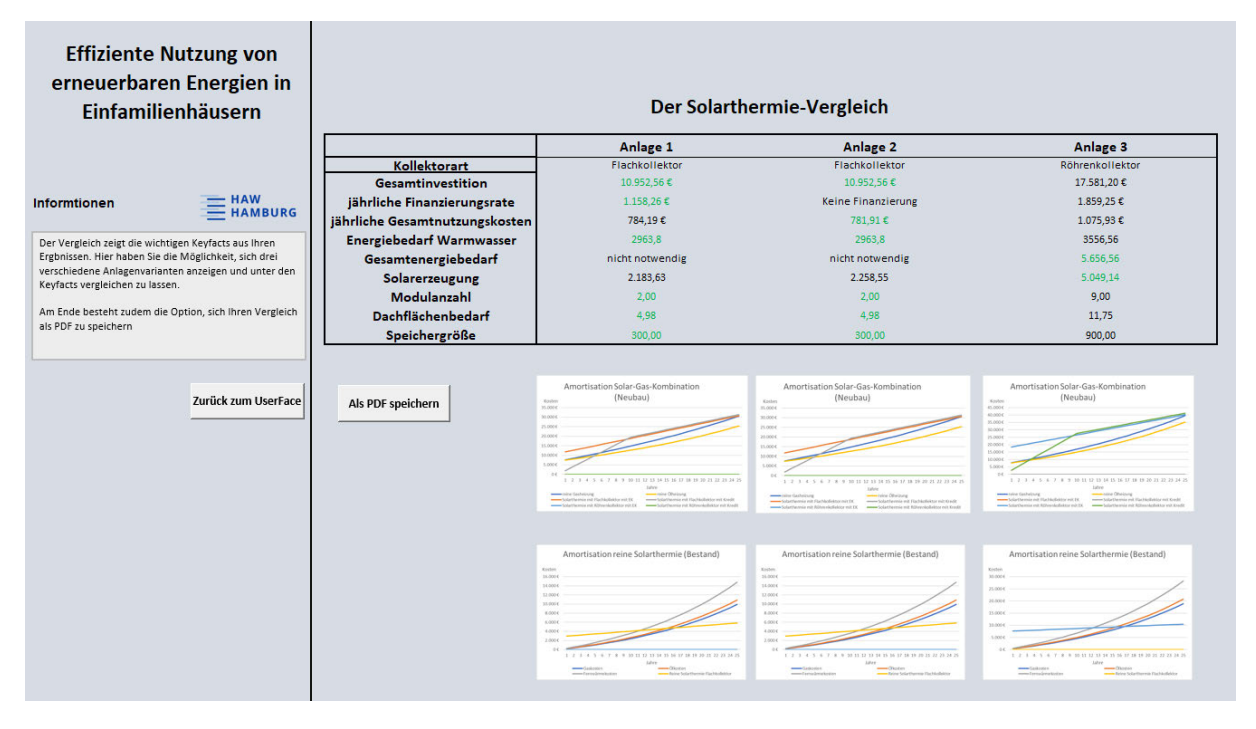

Abbildung 47: Solar-Vergleichs-Modell - Vergleichsansicht Solarthermie

Wie in Abbildung 47 zu sehen ist, werden je Anlage die Amortisationskurven mit aufgeführt. Es wird an dieser Stelle jeweils die Kurven für die Betrachtung eines Neubaus sowie für ein Bestandsgebäude aufgeführt. Dies ist hier unabhängig von der zuvor getroffen Wahl, da somit dem Anwender somit eine zusätzliche Vergleichbarkeit dargeboten werden soll. Innerhalb der Betrachtung für einen Neubau werden die bekannten Unterscheidungskurven hinsichtlich einer Finanzierung mit Eigenkapital sowie einer Kreditnutzung dargestellt.

Für den Solarthermie-Vergleich besteht ebenfalls die Option über sich das dargestellte Vergleichsergebnis abzuspeichern sowie zurück zum UserFace zu kehren.

# **6 Sensitivitätsanalyse**

Innerhalb der nachfolgenden Abschnitte wird die Sensitivitätsanalyse anhand des Solar-Vergleichs-Modell betrachtet. Hierbei werden verschiedene Ansatzmöglichkeiten sowie Analysemethoden dargestellt und erläutert. Darauf aufbauend folgt die Sensitivitätsanalyse für das Beispielszenario des Einfamilienhauses "HAW".

### **6.1 Allgemeines**

Die Sensitivitätsanalyse ist eine Methode, wobei der Zusammenhang zwischen Ein- und Ausgabeparameter untersucht wird. Die Sensitivität zeigt die Empfindlichkeit eines Ausgabewertes, bei Variation eines Eingabewertes, an (Taschner, 2017). Hierdurch wird ermittelt, welche Parameter innerhalb eines Modells einen großen, keinen oder eher kleinen Einfluss auf die Ausgabewerte ausüben. Folglich sind Unsicherheiten innerhalb des Modells identifizierbar.

Eine besondere Herausforderung stellt die Anzahl der Eingabevariablen dar. Mit zunehmender Anzahl einwirkender Eingabeparameter, steigt die Komplexität des Solar-Vergleich-Modells. Mit einem Investitionsvorhaben geht eine wirtschaftliche Unsicherheit einher, sodass diese Methode als ein Werkzeug zur Verifizierung der Anschaffung angesehen wird. Hierdurch lassen sich wirtschaftliche Einflüsse, durch die Veränderung von Eingabewerten, vorhersehen und Anpassungen vornehmen (Kausche, 2017).

Sobald das Grundprinzip auf einem mathematischen Modell basiert, ist die Sensitivitätsanalyse immer anwendbar (Preuß, 2018). Als anwendbare Methoden werden folgende weiter beschrieben:

- Screening
- Lokale Sensitivitätsanalyse
- Globale Sensitivitätsanalyse

Mit dem Screening kann eine qualitative Analyse durchgeführt werden, indem die Eingangsparameter mit dem größten Einfluss identifiziert werden. Somit kann mit Hilfe dieser Methode eine erste Unterscheidung zwischen einflussnehmenden und nicht einflussnehmenden Eingabewerten erschlossen werden.

Die lokale Sensitivitätsanalyse, ist im Vergleich zum Screening eine tiefgreifendere Analyse. Die Eingangswerte werden durch kleine Veränderungen betrachtet. Dies erfolgt so lange, bis ein maxi- oder minimaler Wert erreicht wird. Durch diesen Ansatz kann eine eindeutigere Sensitivität der Ein- und Ausgabewerten erfolgen. Die dritte Methode ist die tiefgreifendste Methode.

#### Sensitivitätsanalyse

Nach Auswahl einer Sensitivitätsanalysen-Methode sind unterschiedliche Verfahren anwendbar. Auch hier gibt es eine Vielzahl an verschiedenen Möglichkeiten. So kann beispielsweise zwischen folgenden Verfahren gewählt werden:

- Bandbreitanalyse
- Dreifachrechnung
- Kritischen Wert

Wohingegen bei dem kritischen Wert - Verfahren mit Gleichungen gearbeitet wird, ist der Ansatz bei der Bandbreitenanalyse eine Beobachtung jedes Eingangswerte hinsichtlich möglicher Zukunftswerte. Das Verfahren der Dreifachrechnung basiert wiederum darauf, dass sogenannte Extremsituationen geschaffen werden, um so zu schauen, wie die Ausgangsgrößen darauf reagieren (Kausche, 2017).Auf eine ausführlichere Betrachtung der verschiedenen Verfahren wird auf Grund der Nichtnotwendigkeit an dieser Stelle verzichtet.

Die Sensitivitätsanalyse des Solar-Vergleich-Modells erfolgt hinsichtlich dem Wirtschaftlichkeitsfaktor "Kosten", da dieser ein entscheidender Betrachtungspunkt innerhalb dieser Arbeit darstellt. Zudem wird der Einfluss der effizienten Nutzung von erneuerbaren Energien analysiert.

Im ersten Schritt, mittels der Screening-Methode, sind alle relevanten Eingabewerte, hinsichtlich dem Betrachtungsparameter "größter Einfluss", ermittelt. Werte, welche in keinem Zusammenhang mit diesem Parameter stehen, sind vernachlässigbar. Folgend wird das Verfahren der Dreifachrechnung angewendet, um die Erkenntnisse aus dem Screening zu verifizieren. Beide Anwendungsschritte sind jeweils für die Konzeption der Photovoltaik-Anlage sowie für die Solarthermie-Anlage durchzuführen.

## **6.2 Photovoltaik**

Durch das Eingabe-Panel im Bereich der Photovoltaik gibt der Anwender eine Auswahl an Anfangsparametern ein, welche Einfluss auf die Kostenentwicklung einer Photovoltaik-Anlage nehmen. Die folgenden Eingabewerte haben den größten ermittelten Einfluss auf den Output-Wert der Anlageninvestition:

- Postleitzahl
- Dachausrichtung
- Dachneigung
- Stromspeicher

Den größten Einfluss weist die wählbare Zusatz-Option des Stromspeichers auf. Da dieser Input-Wert nicht automatisch mit betrachtet wird, sondern optional hinzugefügt werden kann, wirken sich die Anschaffungen eines Stromspeichers stark auf die Investitionskosten aus. Zeitgleich wirkt sich diese Anschaffung positiv auf die effiziente Nutzung einer Photovoltaik-Anlage aus. Der Input-Wert "Postleizahl" beeinflusst den Output-Wert aufgrund der damit verbundenen Bestimmung der Grundinvestitionssummen. Die Dachbeschaffenheit gliedert sich in die beiden Einflusskategorien Neigung und Ausrichtung. Folgend werden die identifizierten Input-Parameter durch das Verfahren der Dreifachrechnung, hinsichtlich der folgenden Szenarien untersucht und um eine Entscheidungsempfehlung ergänzt:

- wahrscheinlich
- optimistisch
- pessimistisch

Die Untersuchung erfolgt jeweils mit Hilfe des Solar-Vergleich-Modells und durch die Veränderung der jeweilige Input-Wert durchgeführt. Das Gesamtergebnis der Input-Werte ist in der Anhang 5 dargestellt.

Es zeigt sich (siehe Anhang 5), dass die Input-Werte einen prozentualen Einfluss auf die Kosten ausüben. Zudem ist ersichtlich, dass mit dem Einfluss auf den Kostenfaktor, gleichzeitig ein Einfluss auf den Eigenverbrauch, zu ermitteln ist. Zusammenfassend ist die Aussage zutreffend, dass die identifizierten Input-Werte eine entsprechende Sensitivität aufweisen und folglich die Output-Werte beeinflussen.

## **6.3 Solarthermie**

Für den Bereich der Solarthermie kann der Nutzer, wie bereits aus der Photovoltaik bekannt, über das Eingabe-Panel aktiven Einfluss auf die Output-Werte ausüben. Zur Ermittlung der einflussnehmenden Input-Werte wird die Screening-Methode, mit demselben Ansatz der Photovoltaik, angewendet. Die folgenden Eingabewerte haben den größten ermittelten Einfluss auf den Output-Wert der Anlageninvestition einer Solarthermie-Anlage:

- Art der Nutzung
- Kollektorart
- Standort
- Ausrichtung
- Dachneigung

Im Bereich der Solarthermie kann der Anwender zwischen zwei Nutzungsarten wählen. Je nach Auswahl wirkt jeweils ein anderer Faktor Einfluss auf den Kostenfaktor aus. Ähnlichen Einfluss übt der Input-Wert der Kollektorart aus. Zusätzlich sind die Input-Werte der Lage, Anlage sowie der Dachausführung entscheidend. Die identifizierten Input-Werte mittels aus der Screening-Methode werden anhand der Dreifachrechnung untersucht und der jeweilige Input-Wert verändert. Hierbei werden die jeweiligen Input-Werte hinsichtlich der Szenarien aus Kapitel 4.3 und 4.4 untersucht und um eine Entscheidungsempfehlung ergänzt. Die Input-Werte für den Standort, die Ausrichtung und der Dachneigung erfolgt für das Beispiel-Einfamilienhaus "HAW" mit folgenden Grundparametern:

- 4 Personen Haushalt mit 120 m<sup>2</sup> Wohnfläche
- Warmwasser-Nutzung mit Flachkollektoren
- Nördlicher Standort mit südlicher 45Grad Dachausrichtung

Während der Verfahrensdurchführung wird der jeweilige Input-Wert verändert, welche für die Kollektorart und Art der Nutzung in einer Bewertungsmatrix (siehe Anhang 6), in Bezug auf die verschiedenen Szenarien, aufgezeigt sind. Die Darstellung dient der besseren Abbildung der Szenarien und nachvollziehbareren Entscheidungsempfehlung. Das Ergebnis des Verfahrens zeigt sich in Anhang 6.

Für die Solarthermie zeigt sich, dass nicht jeder gewählte Input-Wert, einen prozentualen Einfluss auf die Investitionssumme ausübt. Auf der anderen Seite üben diese Werte einen Einfluss auf den Solarertrag und somit auf Deckungsgrad aus. Im Vergleich zur Photovoltaik ist die Sensitivitätsanalyse der Solarthermie aufwendiger, da durch die Betrachtung von zwei Nutzungsarten, zwei Parameter unterschiedlichen Einfluss ausüben. Um einen realitätsnahen Ansatz der Einflüsse der Nutzungs- und Kollektorart zu betrachten, werden diese innerhalb einer gemeinsamen Darstellung analysiert.

# **7 Zusammenfassung und Ausblick**

Zur Minimierung der Treibhausgasemissionen, ist ein stärkerer Wandel im Bereich der privaten Nutzung von erneuerbaren Energien notwendig. Zusätzlich sind, durch die stetig steigenden Grundpreise für Strom und Wärme, Alternativen zu betrachten. Solaranlagen sind effiziente Komponenten, um Besitzer von Einfamilienhäusern zu motivieren das Klima positiv zu beeinflussen. Der stetige Anstieg der Gesamtanlagenzahl von Solaranlagen, in Form von Photovoltaik und Solarthermie, zeigt den Erfolg der Sensibilisierung und Etablierung von Förderprogrammen. Um einen Einstieg in diese Bereiche zu finden, wurden in dieser Arbeit die Grundlagen erläutert, die Konzeption der jeweiligen Anlagen aufgezeigt und die Wirtschaftlichkeit der Anlagen betrachtet, um anschließend die Erfahrungen in ein Modell zu implementieren.

Eine Solaranlagen im Bereich der Photovoltaik kann auf unterschiedliche Arten betrieben werden. Diese richten sich zum einen nach der Anlagengröße, aber auch nach dem Betriebswunsch des Betreibers sowie Zusatzkomponenten. Auf der energietechnischen Seite geben Netzbezugs- und Netzeinspeisewerte sowie Autarkie und Eigenverbrauch Auskunft über die Betriebsart einer Anlage. Die Einspeisemenge ist der entscheidende Faktor für die Höhe einer Förderung in Form der Einspeisevergütung. Durch den Verbrauch wird die Grundanlagengröße bestimmt, dennoch entschiedet der Standort über die zur Verfügung stehende Strahlungsleistung. So muss Dachrichtung und -neigung berücksichtigt werden, welche für Photovoltaik bei Südrichtung und 30° das Optimum darstellt. Abweichungen hiervon müssen durch Korrekturfaktoren aufgewertet werden. Je nach Auswahl der hier dargestellten Möglichkeiten ändern sich das Investitionsvolumen für Einfamilienhaus-Besitzer. Es gibt aber eine Vielzahl verschiedener Förderungsmöglichkeiten. Für einen Ansatz wurde das Finanzierungsmodell der KFW Bank gewählt und berücksichtigt, sowie die Finanzierung mittels Eigenkapital. Ein weiterer wirtschaftlicher aufgegriffener Betrachtungspunkt zeigt der Ausblick auf mögliche Steuerbelastungen im Anschaffungs- sowie Betriebsjahr. Weitere Zusatzkennwerte für die betrachteten Varianten Stromspeicher und Elektroautomobil finden Berücksichtigung.

Solaranlagen können neben Strom auch den Bereich des Wärmesektors bedienen. So wurde für den solarthermischen Bereich Solarthermie-Anlagen mit aufgegriffen und für das Anwendungsspektrum der Warmwasserbereitung und der Heizungsunterstützung untersucht. Im Gegensatz zur PV bilden in der Solarthermie die im Haus lebenden Personen sowie die Größe der Wohnfläche den Grundstein zur Anlagenauslegung. Im Bereich der Solarwärme-Anlagen finden Flachkollektoren und Vakuum-Röhrenkollektoren Anwendung. Im Vergleich zu den Vakuum-Röhrenkollektoren, weisen die Flachkollektoren einen Mehrbedarf an Installationsfläche von ca. 28% auf. Je nach Auswahl differenziert sich die Berechnungsgrundlage zur wirtschaftlichen Betrachtung. Die Solarthermie-Anlage ist bei der Betrachtung als primäre Energiequelle anzusehen, benötigt jedoch immer als Kombination eine zweite Energieanlage, die sich zuschaltet, sobald die Solarthermie-Energie den Bedarf nicht mehr ausreichend deckt. In welchem Verhältnis die Kombination aus primärer und sekundärer Energiequelle auszulegen ist, unterscheidet sich je nach gewählten Anlagenarten. In der Regel sind Kombinationen von Solarthermie und Gas- oder Ölheizungen möglich, wobei innerhalb der Arbeit nur die Solarthermie-Gasheizungs-Kombination berücksichtigt wurde.

Die aufgegriffenen und im Detail erläuterten Kennwerte wurden anschließend in ein Solar-Vergleichs-Modell implementiert. Für beide Anlagenarte wurde ein auf den Bereich abgestimmtes Eingabepanel entwickelt. Mithilfe der Eingabewerte werden die dezidierten Anlagenparameter errechnet und auf einer Ergebnisoberfläche präsentiert. Durch das Modell wird die Möglichkeit offeriert, Ergebnisse in einer granulierten Ausführung darstellen zu lassen. Diese untergliedert sich in drei wichtige Abschnitte

- Wirtschaftlichkeits-Sicht
- Energie-Sicht
- Bau-Sicht

Die Wirtschaftlichkeitsbetrachtung zeigt einen Überblick, über die im Jahr anfallende Kosten einer Anlage, aber auch eine mögliche jährliche Ersparnis, die sich gegenüber einem Einfamilienhaus ohne erneuerbare Anlage ergeben. Neben der Anlageninvestition werden auch Zusatz-Anschaffungen betrachtet und in der Gesamtinvestitionssumme einbezogen und innerhalb einer möglichen Finanzierung dargestellt.

Aus Energie-Sicht sind die wichtigsten Energiedaten hinsichtlich der Nutzung einer Solaranlagen dargestellt. Sie beinhaltet unter anderem die Erzeugungs- und Verbrauchsdaten.

Die letzte Betrachtungspunkt zeigt die Bau-Sicht. Hierbei werden wichtige Baugrößen aufgeführt, wodurch die Maße für eine Solaranlagen berücksichtigt werden. Neben der Darstellung der benötigten Dachfläche, sowie der Speichergröße, wird auch die empfohlene Anlagengröße betrachtet.

Also Zusatzoption wurde innerhalb des Modells die Möglichkeit implementiert, verschiedene Anlagenkonzepte miteinander zu vergleichen. Innerhalb der Vergleichsdarstellung werden nochmal die wichtigsten Key-Facts aus den drei Bereichen der Wirtschaft-, Energie- und Bau-Sicht aufgeführt. Anhand dieser werden die drei ausgewählten Anlagenvarianten mitandern verglichen. Somit erfolgt eine Übersichtsdarstellung für den besten Use Case. Zusätzlich wird mit den Ergebnisparametern, zu jeder Anlagenvariante, die Amortisationskurve aufgeführt. Hierbei erfolgt die Amortisationsgrafik mit der Aufführung mehrerer Entscheidungsparameter.

Seite | 97 Zusammenfassend stellt das Solar-Vergleichs-Modell eine Benutzeroberfläche dar, welche für private Eigenheimbesitzer Anwendung finden soll. Im Bereich der effizienten Nutzung von erneuerbaren Energien in Einfamilienhäusern ist das Solar-Vergleichs-Modell als "Entscheidungsmodell" für "Einsteiger" zu betrachten. Dem Nutzer wird hiermit ein Werkzeug vorgelegt, welches für die Bereiche Photovoltaik und Solarthermie die optimale technische und wirtschaftliche Darstellung bietet.

#### **Ausblick**

Um das Modell noch interaktiver gestaltet zu können, wird eine Erweiterung des Darstellungsmodus für den Anwender empfohlen. Mit dem Hintergrund des Erhalts der Modell-Grundfunktion, sind entsprechend erfahrene Programmierer zur Arbeit innerhalb des Solar-Vergleich-Modells zum Anpassen bzw. Andern von Parametern zu verantworten.

Diese Arbeit bietet eine Basis zum Vergleich von Solaranlagen, welche tiefgreifender betrachtet werden kann. Ein weiterer Schritt kann, durch die Durchführung eines Workshops, mit Fachbetrieben für Photovoltaik sowie Solarthermie, gemacht werden. Die im Modell verwendeten theoretischen Werte könnten somit mit Fachleuten abgeglichen und entsprechend angepasst werden.

Darüber hinaus ist die Erprobung des Solar-Vergleich-Modells, in Kombination mit einem realen Beispielobjekt, zu empfehlen. Alle ermittelten Werte, sowohl auf der Energieseite als auch für die Wirtschaftlichkeitsbetrachtung, sind realistisch zu validieren. Abschließend kann das Modell angepasst werden.

### **Literaturverzeichnis**

- ADAC Finanzdienste. (2021). ADAC. Abgerufen am 09. 02 2021 von https://www.adac.de/produkte/finanzdienstleistungen/autokredit/sonderfinanzierung-e-auto/
- Allianz. (2020). Allianz. Abgerufen am 13. 10 2020 von https://www.allianz.de/recht-undeigentum/baufinanzierung/annuitaetendarlehen/
- Almha-Shop Sa. (2020). Alma-Solarshop. Abgerufen am 12. 09 2020 von https://www.almasolarshop.de/235-solarmodule#/
- Andor, M., Frondel, M., & Sendler, S. (2015). Photovoltaik\_Anlagen in Deutschland Ausgestattet mit der Lizenz zum Gelddrucken? Zeitschrift für Energiewirtschaft.
- BAFA. (2020). Bundesamt für Wirtschaft und Ausfuhrkontrolle. Abgerufen am 16. 12 2020 von https://www.bafa.de/DE/Energie/Energieeffizienz/Elektromobilitaet/Neuen\_Antrag\_stellen/neu en\_antrag\_stellen.html
- Bender-Napp, A., & Belluomo, C. (03. 01 2020). EnBW. Abgerufen am 01. 12 2020 von https://www.enbw.com/blog/elektromobilitaet/laden/grundwissen-was-ist-der-unterschiedzwischen-ac-und-dcladen/#:~:text=Beim%20Laden%20von%20E%2DAutos,und%20DC%2DLadestationen%20un terschieden%20werden.&text=Da%20der%20Akku%20eines%20E,wird%20vom%20AC%2DL a
- Bründlinger, R., Christ, D., Fechner, H., Kaltschmitt, M., Müller, J., Peharz, G., & Schulz, D. (2020). Photovoltaische Stromerzeugung. Berlin, Heidelberg: Springer Vieweg.
- BSW Bundesverband Soplarwirtschaft e.V. (2020). Statistische Zahlen der deutschen Soalrstrombranche (Photovoltaik). Berlin.
- BSW- Bundesverband Solarwirtschaft e.V. (03 2020). Solarwirtschaft. Von https://www.solarwirtschaft.de/datawall/uploads/2020/04/bsw\_faktenblatt\_solarthermie.pdf abgerufen
- BSW-Bundesverband Solarwirtschaft e.V. (01 2020). Bundesverband Solarwirtschaft e.V. Abgerufen am 13. 02 2021
- BTSSB Bartmann Total Solitions in Steel Buildings. (2012). Abgerufen am 13. 02 2021 von http://www.kaltprofile.eu/solartraeger/photovoltaik.html
- Bundesamt für Justiz. (10. 03 2016). Gesetze im Internet. Abgerufen am 30. 12 2020 von https://www.gesetze-im-internet.de/trinkwv\_2001/BJNR095910001.html
- Bundesamt für Justiz. (16. 03 2016). Gesetzte im Internet. Abgerufen am 12. 12 2020 von Trinkwasserverordnung 2. Veränderung 2013 §3
- Bundesamt für Justiz. (2020). Gesetzte im Internet. Abgerufen am 02. 12 2020 von https://www.gesetzeim-internet.de/ustg\_1980/\_\_19.html
- Bundesamt für Justiz. (2020). Gesetzte im Internet. Abgerufen am 13. 11 2020 von https://www.gesetzeim-internet.de/ustg\_1980/\_\_19.html
- Bundesamt für Justiz. (o.D.). Gesetze im Internet. Abgerufen am 29. 01 2021 von https://www.gesetzeim-internet.de/estg/\_\_35c.html
- Bundesminesterium des Innern, für Bau und Heimat. (o.D.). Abgerufen am 02. 02 2021 von https://www.bmi.bund.de/DE/themen/bauen-wohnen/bauen/energieeffizientes-bauensanieren/energieausweise/gebaeudeenergiegesetz-node.html
- Bundesminesterium für Verkehr und digitale Infrastruktur. (2020). BMVI. Abgerufen am 14. 12 2020 von https://www.bmvi.de/SharedDocs/DE/Artikel/G/foerderrichtlinie-ladeinfrastrukturelektrofahrzeuge.html
- Bundesministerium der Justiz . (16. 10 2020). Gesetze im Internet. Von https://www.gesetze-iminternet.de/gewstg/\_\_3.html abgerufen
- Bundesministerium Für Wirtschaft und Energie. (17. 12 2020). BMWI. Abgerufen am 06. 01 2021 von https://www.bmwi.de/Redaktion/DE/Downloads/F/foerderrichtlinie-begem.pdf? blob=publicationFile&v=4
- Bundesnetzagentur, BSW-Solar. (2020). Solarwirtschaft. Abgerufen am 16. 09 2020 von https://www.solarwirtschaft.de/fileadmin/user\_upload/BNetzA-Daten Jan bis Dezember 2019.pdf
- Bundestag. (18. 10 2016). Bundesanzeiger-Verlag. Abgerufen am 11 2020 von https://www.bgbl.de/xaver/bgbl/start.xav?startbk=Bundesanzeiger\_BGBl#\_\_bgbl\_\_%2F%2F\* %5B%40attr\_id%3D%27bgbl116s2258.pdf%27%5D 1612563835725
- Bundesverband der Energie und Wasserwirtschaft e.V. (01 2020). VDE. Von https://www.vde.com/resource/blob/988408/ca81c83d2549a5e89a4f63bbd29e80c6/technisch er-leitfaden-ladeinfrastruktur-elektromobilitaet---version-3-1-data.pdf abgerufen
- Deutscher Wetterdienst. (kein Datum). Abgerufen am 15. 09 2020 von https://www.dwd.de/DE/leistungen/klimakartendeutschland/klimakartendeutschland.html?nn=4 80164
- Deutscher Wetterdienst (DWD). (2020). Deutscher Wetterdienst. Von https://www.dwd.de/DE/leistungen/solarenergie/lstrahlungskarten\_su.html?nn=16102 abgerufen
- E.ON Energie Deutschland GmbH. (2020). E.ON. Abgerufen am 02. 11 2020 von https://www.eon.de/frag-eon/themen/solar/fragen-und-antworten/wie-viel-strom-erzeugt-einephotovoltaikanlage-in-deutschland-durchschnittlich/
- EEGSOLAR GmbH. (2020). EEGSOLAR. Abgerufen am 11. 11 2020 von https://eegsolar.de/produktkategorie/stromspeicher/
- Ely, H. (17. 08 2020). Finanzen.net. Abgerufen am 08. 02 2021 von https://www.finanzen.net/nachricht/geld-karriere-lifestyle/geringe-servicekosten-kosten-imblick-darum-sind-elektroautos-in-der-wartung-und-haltung-guenstiger-als-herkoemmlicheautos-8208219
- energieloesung. (27. 11 2020). Energielösung. Abgerufen am 05. 12 2020 von https://www.energieloesung.de/magazin/wallbox-pv-ueberschussladen
- Entega Plus GmbH. (05 2020). Entega. Abgerufen am 15. 12 2020 von https://www.entega.de/photovoltaik-preise-2020/
- Envia Mitteldeutsche Energie AG. (15. 02 2021). enviam. Von https://www.enviam.de/elektromobilitaet/wissenswertes/welche-arten-von-e-autos-gibt-es abgerufen
- EUPD Research. (2020). EUPD Research. Von https://www.eupd-research.com/ende-2019-sind-gut-200000-heimspeicher-in-deutschland-installiert/ abgerufen
- Figgener, J., Kairies, J. P., Haberschusz, D., Wesssels, O., & Sauer, D. U. (2019). markt- und technologieentwicklung von PV-Heimspeichern in Deutschland. Düsseldorf: RWTH Aachen.
- Finanztip. (13. 12 2012). Finanztip. Von https://www.finanztip.de/steuererklaerung/haerteausgleich abgerufen
- Fischer, T. (18. 05 2019). Unternehmen-Steuern. Abgerufen am 09. 02 2021 von https://www.unternehmen-steuer.de/2019/05/18/elektrofahrzeuge/
- Frahm, T. (9. 11 2020). Dämmen und Sanieren. Von https://www.daemmen-undsanieren.de/dach/photovoltaik/module abgerufen
- Frahm, T. (13. 11 2020). Solaranlagen-Portal. Abgerufen am 30. 11 2020 von https://www.solaranlagenportal.com/photovoltaik/stromspeicher
- Frauenhofer ISE. (2020). Aktuelle Fakten zur Photovoltaik in Deutschland. Freiburg: Frauenhofer ISW.
- Friedrich, K., Imbery, F., & Breyer, J. (2020). Klimastatusbericht Deutschland Jahr 2019. Offenbach am Main: Selbstverlag des Deutscher Wetterdienst.

Frischgesell, H. (2019). Master Vorlesung "Energieeffiziente Gebäude". Hamburg: HAW Hamburg.

Fuchs, G. (11. 12 2020). net4energy. Abgerufen am 15. 01 2021 von https://www.net4energy.com/dede/energie/pv-speicherrechner#:~:text=Der%20Speicher%20sollte%20somit%20eine,von%204%20bis%208%20Kilo wattstunden

- Göbel, A. (2015). Solarthermie-Info. Abgerufen am 15. 02 2021 von http://solarthermieinfo.de/kollektoren/roehrenkollektor/#datenschutzhinweis
- Gose, G. (11. 01 2021). Förderprogramme Solarthermie. (N. Rieckmann, Interviewer)
- Greenhouse Media GmbH. (2017. 09 12). Energie-Experten. Abgerufen am 29. 11 2020 von https://www.energie-experten.org/heizung/solarthermie/wirtschaftlichkeit/ertrag
- Hakenes, J. (27. 10 2020). CO2 Online. Abgerufen am 30. 11 2020 von https://www.co2online.de/modernisieren-und-bauen/heizung/brennstoffe-energietraeger-imvergleich/#:~:text=Preise%20(Durchschnitt%202019)%3A,%3A%205%2C1%20Cent%2FkWh
- hamburg.de GmbH & Co.Kg. (o.D.). Hamburg. Von https://www.hamburg.de/energiewende/erneuerbare-waerme-hamburg/12770356/dieumweltfreundliche-alternative/ abgerufen
- Harder, S. (26. 05 2015). Spiegel. Abgerufen am 24. 12 2020 von https://www.spiegel.de/auto/aktuell/dlr-studie-zu-fahrern-von-elektroautos-a-1035647.html
- Haufe-Lexware GmbH&Co.KG. (2020). Steuern. Abgerufen am 14. 11 2020 von https://www.steuern.de/photovoltaikanlage.html
- Heizungsdiscount 24 GmbH. (o.D.). Heizungsdiscount24. Abgerufen am 2020 von https://www.heizungsdiscount24.de/solartechnik/1x-vaillant-flachkollektor-aurotherm-classicvfk-1402-vd-251-m-senkr-montage.html
- Kausche, M. (2017). Sensitivitätsanalyse. Wiesbaden: Springer Gabler.
- Kavermann, Y. (o.D.). Bauinetzwissen. (Heinze GmbH) Abgerufen am 26. 01 2021 von https://www.baunetzwissen.de/glossar/d/dachneigung-48993
- Keller, H. (o.D.). Wirtschaftslexikon Gabler. Abgerufen am 30. 01 2021 von https://wirtschaftslexikon.gabler.de/definition/objektart-53141
- KFW. (2020). KFW. Von https://www.kfw.de/inlandsfoerderung/Unternehmen/Energie-Umwelt/F%C3%B6rderprodukte/Erneuerbare-Energien-Standard-(270 abgerufen
- Kost, C., Mayer, J., Thomsen, J., Hartmann, N., Senkpiel, C., Philipps, S., . . . Schegl, T. (2013). Stromgestehungskosten Erneuerbare Energien. Freiburg: Frauenhofer-Institut für Solare Energiesysteme ISE.
- Kost, C., Shammugam, S., Jülch, V., Nguyen, H. T., & Schlegl, T. (2018). Stromgestehungskosten Erneuerbare Energien. Freiburg: Frauenhofer ISE.
- Laasch, T., & Laasch, E. (2013). Haustechnik. Wiesbaden: Springer Vieweg.
- Maier, M. (18. April 2011). IBC Soalr. Abgerufen am 15. 10 2020 von https://www.ibcblog.de/2011/04/was-ist-eigentlich-ein-kwp-oder-wp/
- Märtel, C. (09. 11 2020). Solaranlagen-Portal. Abgerufen am 02. 12 2020 von https://www.solaranlagenportal.com/photovoltaik/voraussetzung/genehmigung
- Märtel, C. (09. 11 2020). Solaranlagen-Portal. Abgerufen am 22. 09 2020 von https://www.solaranlagenportal.com/photovoltaik/wirtschaftlichkeit/steuer
- Märtel, C. (09. 11 2020). Solaranlagen-Portal. Abgerufen am 26. 12 2020 von https://www.solaranlagenportal.com/photovoltaik/stromspeicher/preise
- Meier, H., Fünfgeld, C., Adam, T., & Schieferdecker, B. (1999). Repräsentative VDEW-Lastprofile. Frankfurt (Main): VDEW.
- Philippeit, B. (o.D.). ED Netze. Abgerufen am 25. 08 2020 von https://www.ednetze.de/
- Presse- und Informationen der Bundesregierung. (2021). Bundesregierung. Abgerufen am 10. 02 2021 von https://www.bundesregierung.de/breg-de/themen/energiewende/fragen-undantworten/erneuerbare-energien/rechtliche-grundlagen-erneuerbare-energien-waermegesetz-317344#:~:text=Wer%20ber%C3%A4t%20mich%3F-

,Was%20beinhaltet%20das%20Erneuerbare%2DEnergien%2DW%C3%

- Presse- und Informationsamt der Bundesregierung. (2020). Die Bundesregierung. Abgerufen am 16. 12 2020 von https://www.bundesregierung.de/breg-de/aktuelles/kfz-steuer-1759368
- Preuß, H. (2018). Kosten und Nutzen Olympischer Winterspiele in Deutschland. Wiesbaden: Springer Gabler Fachmedien.
- pv magazine group GmbH & Co.Kg. (2020). pv-magazine. Abgerufen am 23. 09 2020 von https://www.pv-magazine.de/marktuebersichten/batteriespeicher/
- pv magazine/ Harald Schütt. (06 2015). pv magazine. Abgerufen am 06. 10 2020 von https://www.pvmagazine.de/marktuebersichten/batteriespeicher/
- PVS Solarstrom. (o.D.). Photovoltaik Solarstrom. Abgerufen am 26. 09 2020 von https://photovoltaiksolarstrom.com/photovoltaiklexikon/diffuse-strahlung/
- pvXchange Trading GmbH. (08 2020). pvXchange. Abgerufen am 8. 10 2020 von https://www.pvxchange.com/de/preisindex
- Quaschning, V., & Weniger, J. (2013). Begrenzung der Einspeiseleistung von netzgekoppelten Photovoltaiksystemen mit Batteriespeichern. Hochschule für Technik und Wirtschaft Berlin.
- Rudschies, W. (06. 05 2020). ADAC. Abgerufen am 29. 01 2020 von https://www.adac.de/rund-umsfahrzeug/elektromobilitaet/laden/elektroauto-laden-wallbox-faq
- Rutschmann, I. (09. 02 2021). Finanztip. Abgerufen am 14. 02 2021 von https://www.finanztip.de/photovoltaik/pv-steuer/
- Saulerländer Solarmarkt. (2020). Sauerländer-Solarmarkt. Abgerufen am 13. 09 2020 von https://sauerlaender-solarmarkt.de/Photovoltaik/Solarmodule/
- Schmitz, J. (22. 09 2020). Solaranlagen-Portal. Abgerufen am 23. 10 2020 von https://www.solaranlagen-portal.de/photovoltaik/preis-solar-kosten.html#!
- Schwiebert, A. (2018). Erfolksfaktoren und Konzepte für Elektromobilität im Gewerbegebiet. Hamburg.
- SEC SolarEnergyConsult. (kein Datum). photovoltaik4all. Abgerufen am 06. 12 2020 von https://www.photovoltaik4all.de/elektromobilitaet
- Seilnacht, T. (kein Datum). seilnach. Abgerufen am 16. 02 2021 von https://www.seilnacht.com/Lexikon/sthermie.html
- Simon, F. (o.D.). Rechnungswesen-verstehen. Abgerufen am 02. 02 2021 von https://www.rechnungswesen-verstehen.de/lexikon/amortisation.php
- Solarenergie-Förderverein Deutschland e.V., Bundesgeschäftsstelle Aachen. (o.D.). Solarenergie-Förderverein Deutschland. Von https://www.pv-ertraege.de/pvdaten/sfvpv\_main\_entry.html abgerufen
- sonnen GmbH. (2020). Sonnen. Abgerufen am 19. 12 2020 von https://sonnen.de/stromspeicher/sonnenbatterie-10/
- Strom-Report. (2020). Strom-Report. Abgerufen am 19. 10 2020 von https://stromreport.de/strompreise/#strompreisentwicklung-10-jahre
- Taschner, A. (2017). Business Case Ein anwendungsorientierter Leitfadden. Wiesbaden: Springer Gabler Fachmedien.
- te Heesen, H., Herbort, V., & Rumpler, M. (2018). Studie zum Ertrag von Photovoltaikkleinanlagen 2017 in Deutschland. Trier: Hoschule Trier, Umwelt-Campus Birkenfeld.
- The Mobility House AG. (06. 12 2020). mobilityhouse. Von https://www.mobilityhouse.com/de\_de/ratgeber/installationskosten-ladestationanwendungsbeispiele abgerufen
- ub.de Fachwissen GmbH. (2019). Photovoltaik. Abgerufen am 02. 10 2020 von https://www.photovoltaik.org/wissen/stromgestehungskosten
- ub.de Fachwissen GmbH. (o.D.). Solarthermie. Abgerufen am 06. 09 2020 von https://www.solarthermie.net/solarkollektor
- ub.de Fachwissen GmbH. (o.D.). Solarthermie. Abgerufen am 27. 11 2020 von https://www.solarthermie.net/wissen/solarer-deckungsgrad
- Urbansky, F. (16. 03 2017). Springer Professional. Abgerufen am 26. 11 2020 von https://www.springerprofessional.de/solarthermie/energiespeicher/deckungsgrade-fuersolarthermie-optimal-berechnen/12141992
- Vaillant GmbH. (11 2018). Vaillant. Abgerufen am 15. 11 2020 von https://www.vaillant.ch/downloads/planungsinformationen/planungsmodul-solar-1636334.pdf

VDI-Fachbereich technische Gebäude Ausrüstung. (03 2014). VDI 6002 Blatt 1.

- Verbraucherzentrale Rheinland Pfalz e.V. (2012). Photovoltaik für Privathaushalte. Mainz: Verbraucherzenztrale Nordrhein Westfahlen e.V.
- Viessmann Climate Solutions SE. (o.D.). Viessmann. Abgerufen am 17. 02 2021 von https://www.viessmann.de/de/wohngebaeude/solarthermie/solarkollektoren.html
- wegatech greenenergy GmbH. (2021). wegatech. Abgerufen am 14. 02 2021 von https://www.wegatech.de/ratgeber/photovoltaik/stromspeicher/akkutypen/#:~:text=Der%20Lithi um%2DIon%2DStromspeicher%20ist,%2C%20wie%20etwa%20Taschenlampen%2C%20ein gesetzt.
- Wesselak, V., Schabbach, T., Link, T., & Fischer, J. (2017). Solarthermie In: Handbuch Regenerative Energietechnik. Berlin, Heidelberg: Springer Vieweg.
- Wieler, J. (03. 12 2020). ADAC. Abgerufen am 03. 12 2020 von https://www.adac.de/rund-umsfahrzeug/tests/elektromobilitaet/stromverbrauch-elektroautos-adac-test/

# **Anhang**

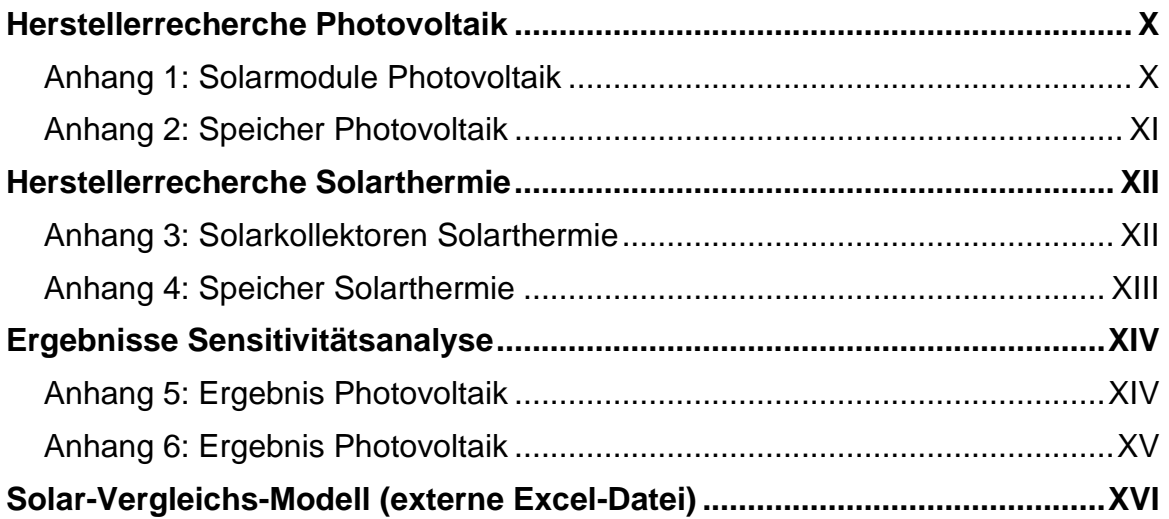

## **Herstellerrecherche Photovoltaik**

### **Anhang 1: Solarmodule Photovoltaik**

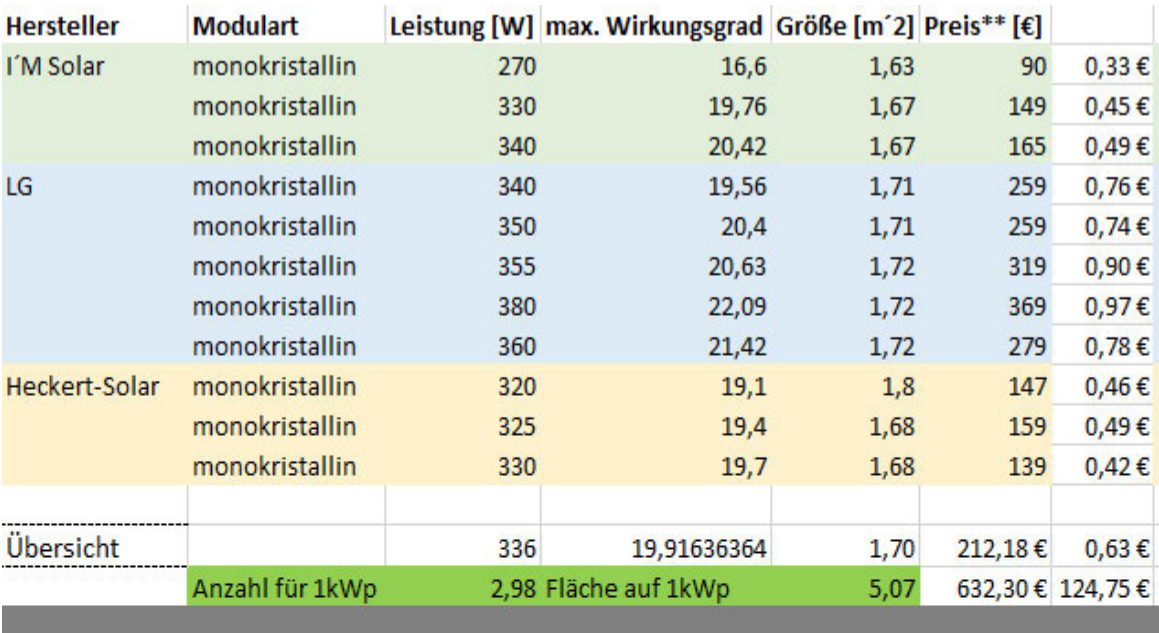

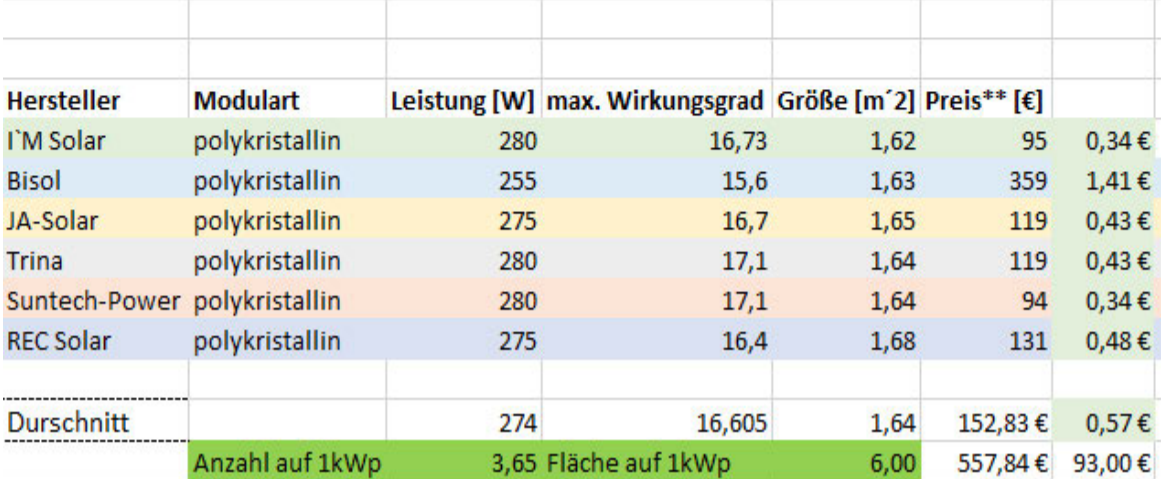

(Almha-Shop Sa., 2020)

(Saulerländer Solarmarkt, 2020)

Anhang

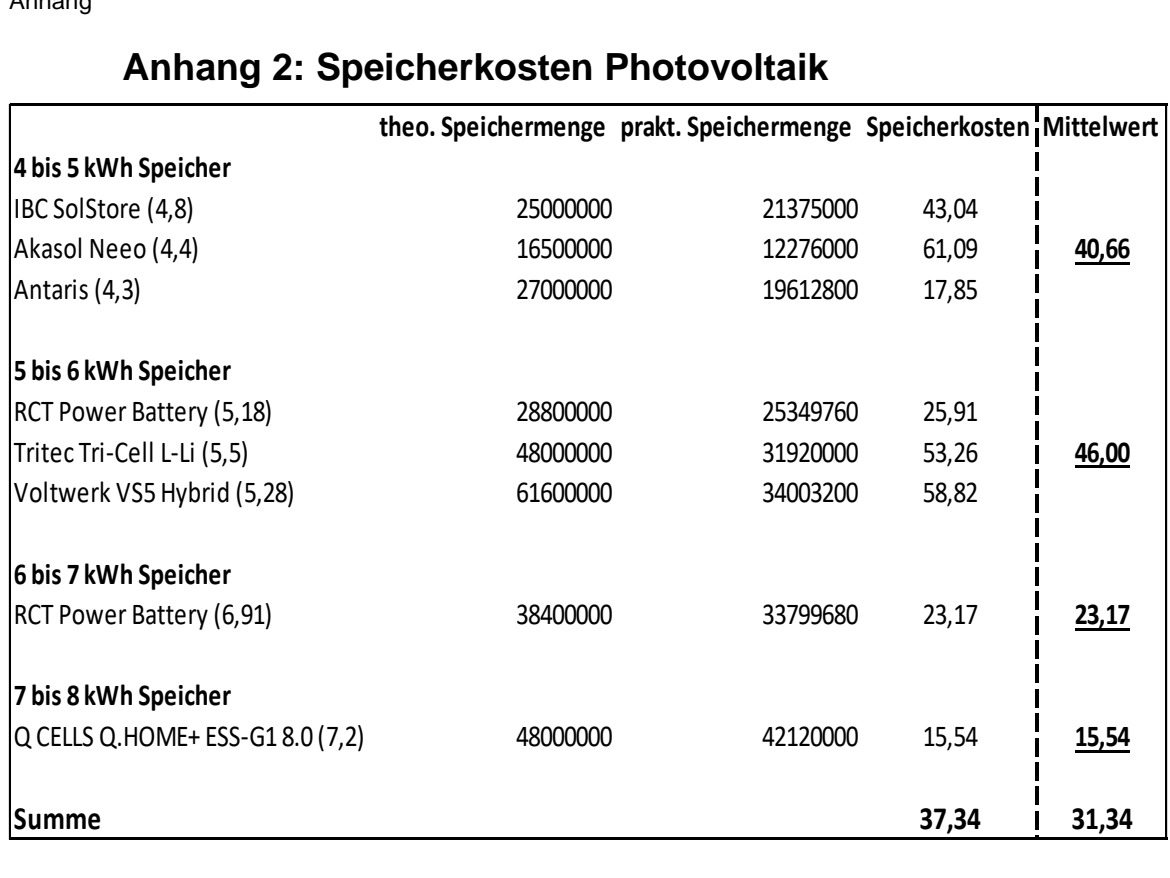

### **Anhang 2: Speicherkosten Photovoltaik**

(pv magazine group GmbH & Co.Kg, 2020)

 $\sim$ 

## **Herstellerrecherche Solarthermie**

### **Anhang 3: Solarkollektoren Solarthermie**

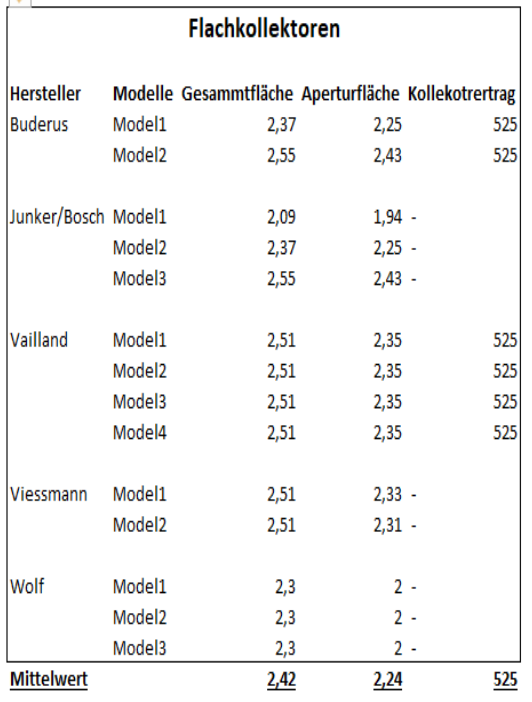

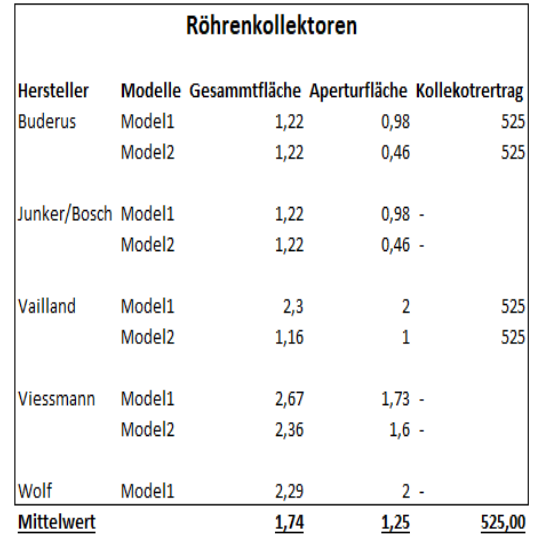

(Heizungsdiscount 24 GmbH, o.D.)

### **Anhang 4: Speicher Solarthermie**

### Solarspeicher(WarmWasser)

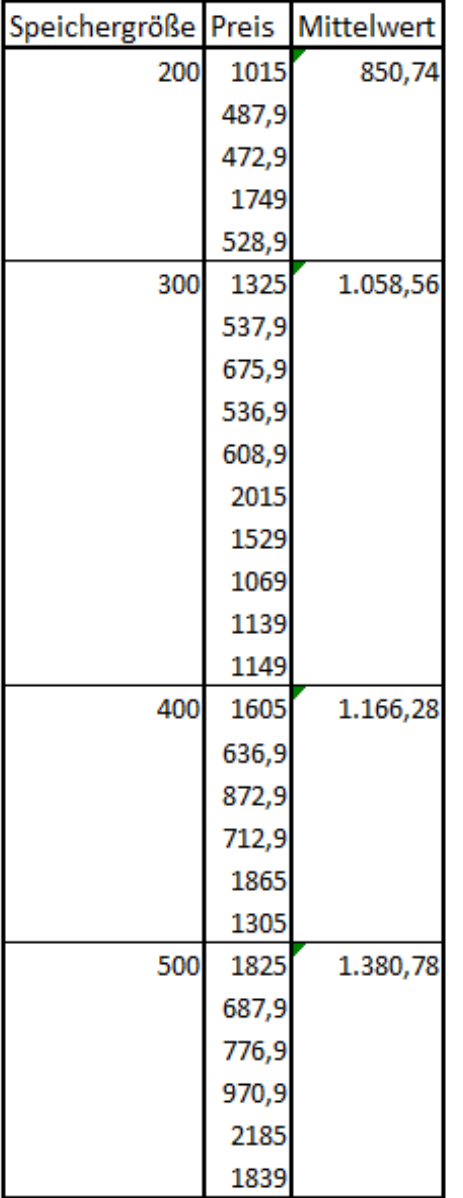

(Heizungsdiscount 24 GmbH, o.D.)

#### Hygiene - Kombispeicher (WW+Hu)

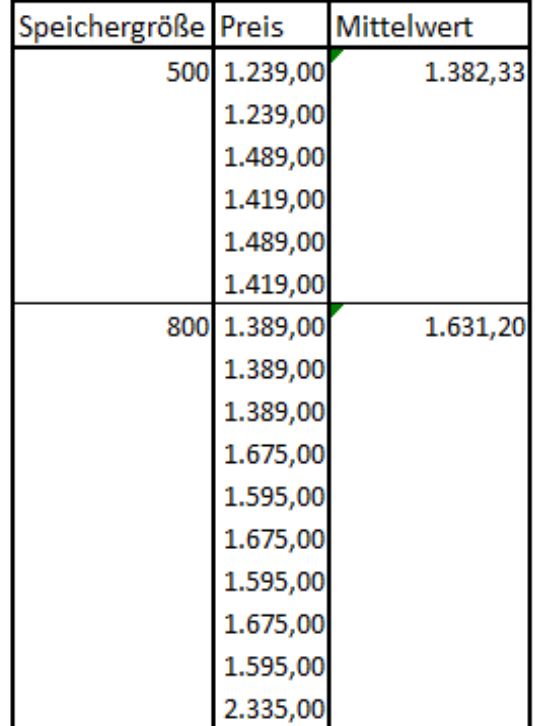

# **Ergebnisse Sensitivitätsanalyse**

### **Anhang 5: Ergebnis Photovoltaik**

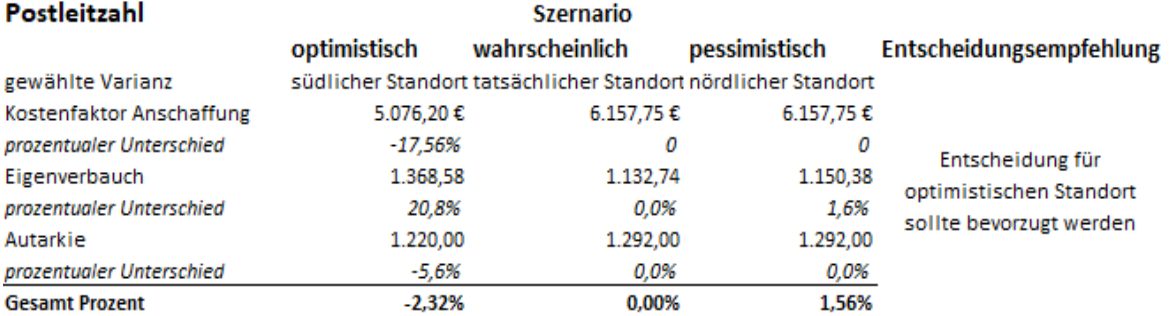

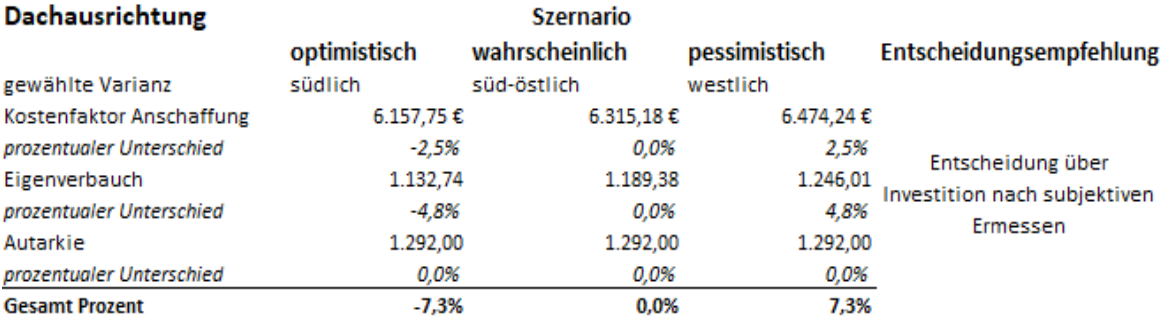

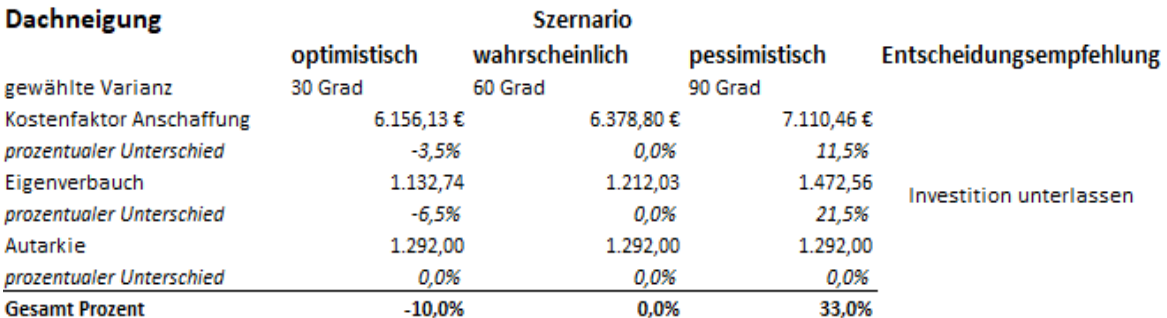

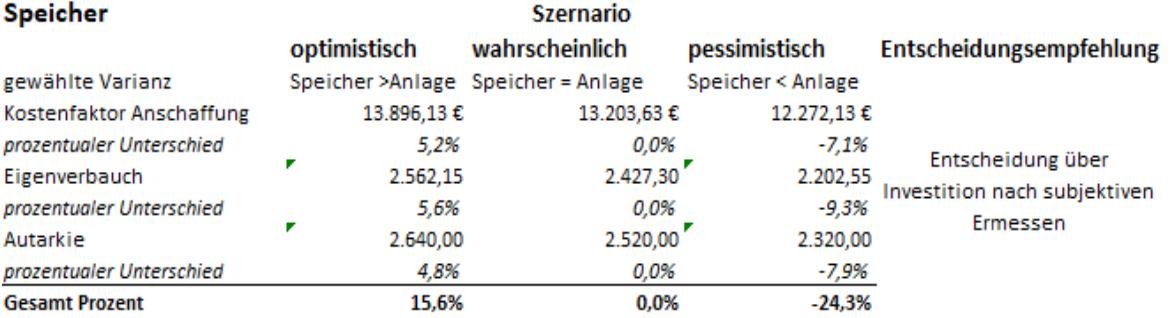

# **Anhang 6: Ergebnis Photovoltaik**

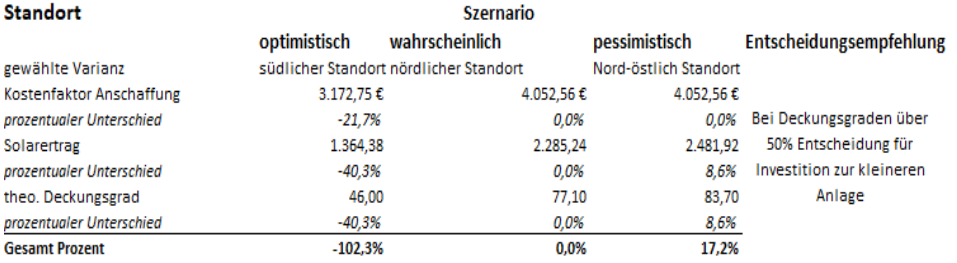

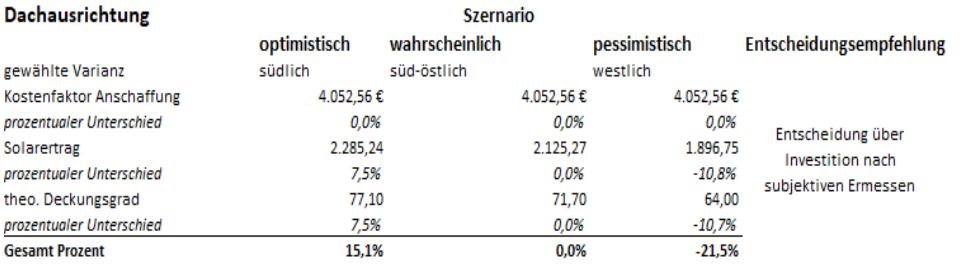

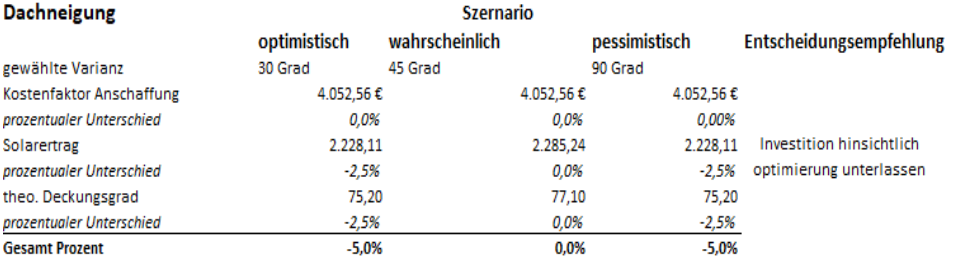

#### Nutzungsart vs. Kollektorart

Szernario

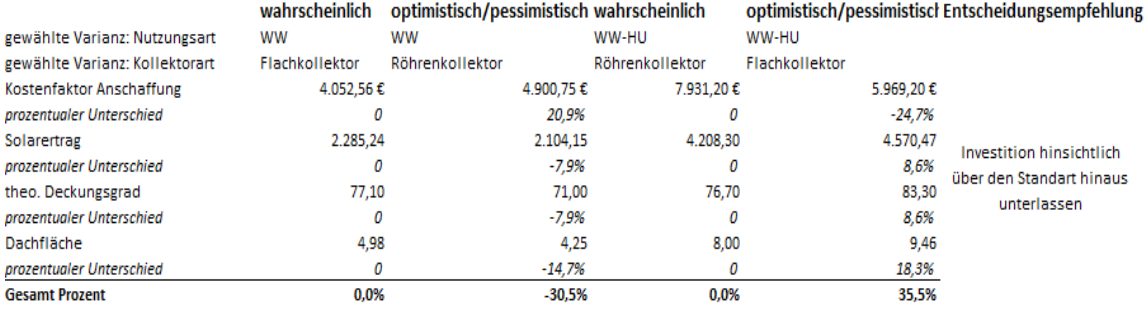

**Solar-Vergleichs-Modell (externe Excel-Datei)**

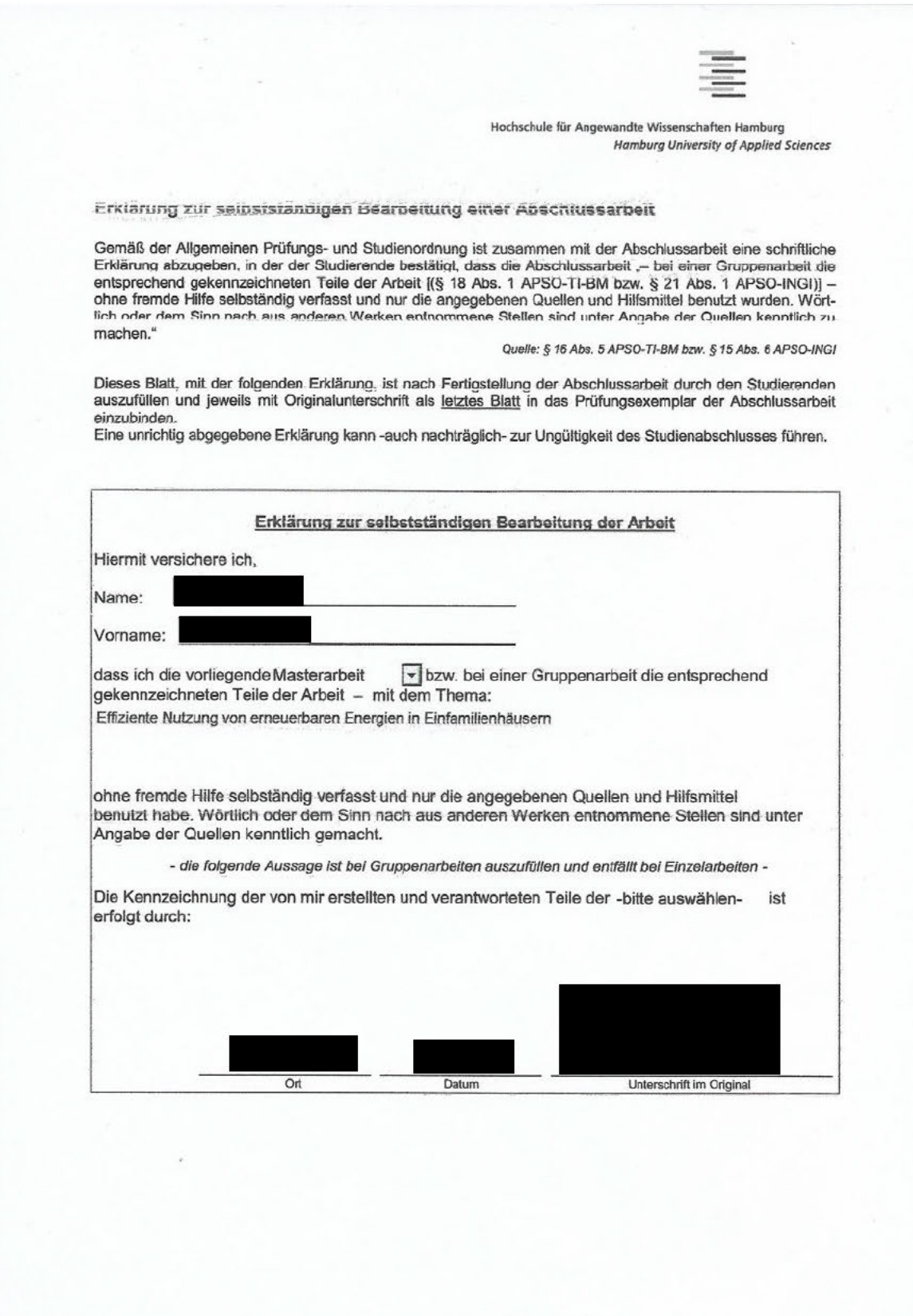